# <span id="page-0-0"></span>**Dell™ Inspiron™ One 2305/2310** 서비스 설명서

- <u>[기술 개요](file:///C:/data/systems/InsOne2310/ko/sm/technica.htm#wp1109848)</u><br><u>[시작하기 전에](file:///C:/data/systems/InsOne2310/ko/sm/before.htm#wp1180557)</u><br>[후면 덮개](file:///C:/data/systems/InsOne2310/ko/sm/back_cvr.htm#wp1182592)<br>[하드 드라이브](file:///C:/data/systems/InsOne2310/ko/sm/hdd.htm#wp1109861)<br>[광학 드라이브](file:///C:/data/systems/InsOne2310/ko/sm/odd.htm#wp1109861) [컨버터 카드](file:///C:/data/systems/InsOne2310/ko/sm/inverter.htm#wp1182614) [터치 스크린 컨트롤 카드](file:///C:/data/systems/InsOne2310/ko/sm/display_.htm#wp1182614)(선택사양) [전면 받침대](file:///C:/data/systems/InsOne2310/ko/sm/front_st.htm#wp1109861) AV([오디오 비디오](file:///C:/data/systems/InsOne2310/ko/sm/av_board.htm#wp1195497)) 보드 실드 AV([오디오 비디오](file:///C:/data/systems/InsOne2310/ko/sm/av_boarb.htm#wp1185253)) 보드 AV([오디오 비디오](file:///C:/data/systems/InsOne2310/ko/sm/av_boare.htm#wp1185253)) 보드 케이블 <u>AV [단추 보드](file:///C:/data/systems/InsOne2310/ko/sm/av_butto.htm#wp1185253)</u><br>[후면 받침대 덮개](file:///C:/data/systems/InsOne2310/ko/sm/stand_co.htm#wp1180372) [후면 받침대](file:///C:/data/systems/InsOne2310/ko/sm/stand.htm#wp1109861) <u>[중앙부 프레임](file:///C:/data/systems/InsOne2310/ko/sm/middle_c.htm#wp1180372)</u><br><u>[시스템 보드 실드](file:///C:/data/systems/InsOne2310/ko/sm/sb_shiel.htm#wp1181323)</u><br>[안테나 입력 커넥터](file:///C:/data/systems/InsOne2310/ko/sm/tvin.htm#wp1181323) IR [블래스터 커넥터](file:///C:/data/systems/InsOne2310/ko/sm/ir.htm#wp1181323) [무선 안테나](file:///C:/data/systems/InsOne2310/ko/sm/wireless.htm#wp1180372)
- [메모리 모듈](file:///C:/data/systems/InsOne2310/ko/sm/memory.htm#wp1188716) [무선 미니 카드](file:///C:/data/systems/InsOne2310/ko/sm/cards.htm#wp1188161) [코인 셀 전지](file:///C:/data/systems/InsOne2310/ko/sm/coin_bat.htm#wp1186672) <u>MXM [조립품 팬](file:///C:/data/systems/InsOne2310/ko/sm/mxm_fan.htm#wp1185253)(선택사양)</u> MXM 조립품([선택사양](file:///C:/data/systems/InsOne2310/ko/sm/mxm_heat.htm#wp1185253)) [프로세서 방열판 팬](file:///C:/data/systems/InsOne2310/ko/sm/hs_fan.htm#wp1185253) <u>[프로세서 방열판](file:///C:/data/systems/InsOne2310/ko/sm/heat_sin.htm#wp1194207)</u><br>[프로세서](file:///C:/data/systems/InsOne2310/ko/sm/processo.htm#wp1185253) 스<u>피커</u><br>[스피커](file:///C:/data/systems/InsOne2310/ko/sm/speaker.htm#wp1183055) 덮개 [시스템 보드](file:///C:/data/systems/InsOne2310/ko/sm/sysboard.htm#wp1000461) Bluetooth® [무선 기술을 사용한 내장형 카드](file:///C:/data/systems/InsOne2310/ko/sm/btooth.htm#wp1190307) [카메라 모듈](file:///C:/data/systems/InsOne2310/ko/sm/camera.htm#wp1109848) IR [카드](file:///C:/data/systems/InsOne2310/ko/sm/ir_card.htm#wp1180372) B-CAS 카드([선택사양](file:///C:/data/systems/InsOne2310/ko/sm/bcas.htm#wp1181323)) <u>[디스플레이](file:///C:/data/systems/InsOne2310/ko/sm/display.htm#wp1202773)</u><br>[시스템 설치 프로그램 유틸리티](file:///C:/data/systems/InsOne2310/ko/sm/sys_setu.htm#wp1005451) BIOS [플래싱](file:///C:/data/systems/InsOne2310/ko/sm/bios.htm#wp1110207)

### 주**,** 주의 및 경고

주**:** 주는 컴퓨터를 보다 효율적으로 사용하는 데 도움을 주는 중요 정보를 제공합니다.

주의**:** 주의는 하드웨어의 손상 또는 데이터 유실 위험을 설명하며 이러한 문제를 방지할 수 있는 방법을 알려줍니다**.**

경고**:** 경고는 재산상의 피해나 심각한 부상 또는 사망을 유발할 수 있는 위험이 있음을 알려줍니다**.**

### 이 문서의 정보는 사전 통보 없이 변경될 수 있습니다**. © 2010 Dell Inc.** 저작권 본사 소유**.**

Dell Inc.의 서면 승인 없이 어떠한 방식으로든 본 자료를 무단 복제하는 행위는 엄격히 금지됩니다.

본 설명서에 사용된 상표: Dell, DELL 로고 및 Inspiron은 Dell Inc.의 상표입니다. Bluetooth는 Bluetooth SIG, Inc. 소유의 등록 상표이며 라이센스 계약에 따라 Dell에서 사용됩니다. Microsoft, Windows 및<br>Windows 시작 단추 로고는 미국 및/또는 기타 국가/지역에서 Microsoft Corporation의 상표 또는 등록 상표입

본 설명서에서 특정 회사의 표시나 제품 이름을 지칭하기 위해 기타 상표나 상호를 사용할 수도 있습니다. Dell Inc.는 자사가 소유하고 있는 것 이외의 타사 소유 상표 및 상호에 대한 어떠한 소유권도 갖고 있지 않습니다.

2010년 8월 Rev. A00

정규 모델: W01C 시리즈 정규 유형: W01C001, W01C002

#### <span id="page-1-0"></span>**AV(**오디오 비디오**)** 보드 **Dell™ Inspiron™ One 2305/2310** 서비스 설명서

● <u>AV([오디오 비디오](#page-1-1)) 보드 분리</u>

#### ● AV([오디오 비디오](#page-1-2)) 보드 장착

경고**:** 컴퓨터 내부에서 작업하기 전에 컴퓨터와 함께 제공된 안전 정보를 읽어봅니다**.** 자세한 안전 모범 사례 정보는 **Regulatory Compliance(**규정 준수**)** 홈 페이 지**(www.dell.com/regulatory\_compliance)**를 참조하십시오**.**

주의**:** 컴퓨터 수리 작업은 공인된 서비스 기술자만 수행해야 합니다**. Dell™**의 승인을 받지 않은 서비스 작업으로 인한 손상에 대해서는 보증을 받을 수 없습니다**.**

주의**:** 정전기 방전을 방지하려면 손목 접지대를 사용하거나 도색되지 않은 금속 표면**(**예**:** 컴퓨터의 커넥터**)**을 주기적으로 만져 접지합니다**.**

# <span id="page-1-1"></span>**AV(**오디오 비디오**)** 보드 분리

- 1. [시작하기 전에의](file:///C:/data/systems/InsOne2310/ko/sm/before.htm#wp1180557) 지침을 따릅니다.
- 2. 후면 덮개를 분리합니다([후면 덮개 분리](file:///C:/data/systems/InsOne2310/ko/sm/back_cvr.htm#wp1181511) 참조).
- 3. [전면 받침대 분리에](file:///C:/data/systems/InsOne2310/ko/sm/front_st.htm#wp1181108) 설명된 <u>2[단계](file:///C:/data/systems/InsOne2310/ko/sm/front_st.htm#wp1180202)</u>에서 <u>5단계</u>까지의 지침을 따릅니다.
- 4. AV 보드 실드를 분리합니다(AV(오디오 비디오) [보드 실드 분리](file:///C:/data/systems/InsOne2310/ko/sm/av_board.htm#wp1195443) 참조).
- 5. AV 보드의 커넥터에서 AV 보드 케이블을 분리합니다.
- 6. AV 보드를 섀시에 고정하는 나사 5개를 분리합니다.
- 7. AV 보드를 들어 올려 섀시에서 분리합니다.

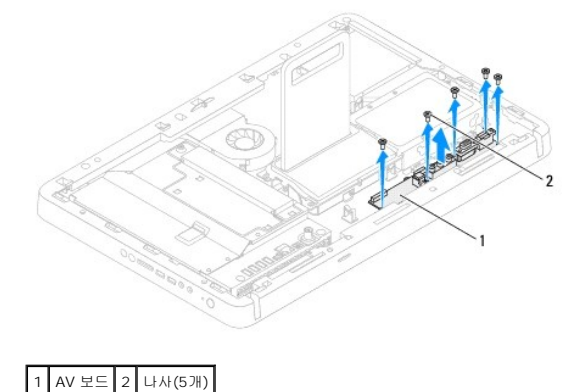

#### <span id="page-1-2"></span>**AV(**오디오 비디오**)** 보드 장착

- 1. [시작하기 전에의](file:///C:/data/systems/InsOne2310/ko/sm/before.htm#wp1180557) 지침을 따릅니다.
- 2. AV 보드의 나사 구멍을 섀시의 나사 구멍에 맞춥니다.
- 3. AV 보드를 섀시에 고정하는 나사 5개를 장착합니다.
- 4. AV 보드의 커넥터에 AV 보드 케이블을 연결합니다.
- 5. AV 보드 실드를 장착합니다(AV(오디오 비디오) [보드 실드 장착](file:///C:/data/systems/InsOne2310/ko/sm/av_board.htm#wp1195372) 참조).
- 6. [전면 받침대 장착에](file:///C:/data/systems/InsOne2310/ko/sm/front_st.htm#wp1181135) 설명된 4[단계](file:///C:/data/systems/InsOne2310/ko/sm/front_st.htm#wp1181649)에서 5단계</u>까지의 지침을 따릅니다.

7. 후면 덮개를 장착합니다(<u>[후면 덮개 장착](file:///C:/data/systems/InsOne2310/ko/sm/back_cvr.htm#wp1181645)</u> 참조).

### 주의**:** 컴퓨터의 전원을 켜기 전에 나사를 모두 장착하고 컴퓨터 내부에 남아 있는 나사가 없는지 확인합니다**.** 이렇게 하지 않으면 컴퓨터가 손상될 수 있습니다**.**

8. 컴퓨터와 장착된 모든 장치를 전원 콘센트에 연결하고 전원을 켭니다.

#### <span id="page-3-0"></span>**AV(**오디오 비디오**)** 보드 실드 **Dell™ Inspiron™ One 2305/2310** 서비스 설명서

 $\bigcirc$  <u>AV(오디오 비디오) [보드 실드 분리](#page-3-1)</u>

 $\bullet$  AV(오디오 비디오) [보드 실드 장착](#page-3-2)

경고**:** 컴퓨터 내부에서 작업하기 전에 컴퓨터와 함께 제공된 안전 정보를 읽어봅니다**.** 자세한 안전 모범 사례 정보는 **Regulatory Compliance(**규정 준수**)** 홈 페이 지**(www.dell.com/regulatory\_compliance)**를 참조하십시오**.**

주의**:** 컴퓨터 수리 작업은 공인된 서비스 기술자만 수행해야 합니다**. Dell™**의 승인을 받지 않은 서비스 작업으로 인한 손상에 대해서는 보증을 받을 수 없습니다**.**

주의**:** 정전기 방전을 방지하려면 손목 접지대를 사용하거나 도색되지 않은 금속 표면**(**예**:** 컴퓨터의 커넥터**)**을 주기적으로 만져 접지합니다**.**

# <span id="page-3-1"></span>**AV(**오디오 비디오**)** 보드 실드 분리

- 1. [시작하기 전에의](file:///C:/data/systems/InsOne2310/ko/sm/before.htm#wp1180557) 지침을 따릅니다.
- 2. 후면 덮개를 분리합니다([후면 덮개 분리](file:///C:/data/systems/InsOne2310/ko/sm/back_cvr.htm#wp1181511) 참조).
- 3. [전면 받침대 분리에](file:///C:/data/systems/InsOne2310/ko/sm/front_st.htm#wp1181108) 설명된 <u>2[단계](file:///C:/data/systems/InsOne2310/ko/sm/front_st.htm#wp1180202)</u>에서 <u>5단계</u>까지의 지침을 따릅니다.
- 4. AV 보드 실드를 섀시에 고정하는 나사 3개를 분리합니다.
- 5. AV 보드 실드를 들어 올려 섀시에서 분리합니다.

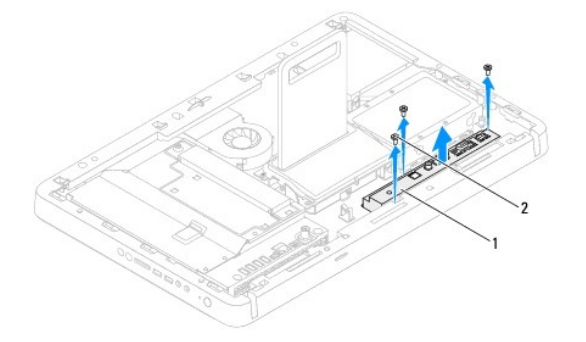

1 AV 보드 실드 2 나사(3개)

## <span id="page-3-2"></span>**AV(**오디오 비디오**)** 보드 실드 장착

- 1. [시작하기 전에의](file:///C:/data/systems/InsOne2310/ko/sm/before.htm#wp1180557) 지침을 따릅니다.
- 2. AV 보드 실드의 나사 구멍을 섀시의 나사 구멍에 맞춥니다.
- 3. AV 보드 실드를 섀시에 고정하는 나사 3개를 장착합니다.
- 4. [전면 받침대 장착에](file:///C:/data/systems/InsOne2310/ko/sm/front_st.htm#wp1181135) 설명된 4[단계](file:///C:/data/systems/InsOne2310/ko/sm/front_st.htm#wp1181649)에서 5[단계까](file:///C:/data/systems/InsOne2310/ko/sm/front_st.htm#wp1182295)지의 지침을 따릅니다.
- 5. 후면 덮개를 장착합니다([후면 덮개 장착](file:///C:/data/systems/InsOne2310/ko/sm/back_cvr.htm#wp1181645) 참조).

#### 주의**:** 컴퓨터의 전원을 켜기 전에 나사를 모두 장착하고 컴퓨터 내부에 남아 있는 나사가 없는지 확인합니다**.** 이렇게 하지 않으면 컴퓨터가 손상될 수 있습니다**.**

6. 컴퓨터와 장착된 모든 장치를 전원 콘센트에 연결하고 전원을 켭니다.

#### <span id="page-5-0"></span>**AV(**오디오 비디오**)** 보드 케이블 **Dell™ Inspiron™ One 2305/2310** 서비스 설명서

- $\bigcirc$  AV(오디오 비디오) [보드 케이블 분리](#page-5-1)
- $\bullet$  AV(오디오 비디오) [보드 케이블 장착](#page-5-2)
- 경고**:** 컴퓨터 내부에서 작업하기 전에 컴퓨터와 함께 제공된 안전 정보를 읽어봅니다**.** 자세한 안전 모범 사례 정보는 **Regulatory Compliance(**규정 준수**)** 홈 페이 지**(www.dell.com/regulatory\_compliance)**를 참조하십시오**.**

주의**:** 컴퓨터 수리 작업은 공인된 서비스 기술자만 수행해야 합니다**. Dell™**의 승인을 받지 않은 서비스 작업으로 인한 손상에 대해서는 보증을 받을 수 없습니다**.**

주의**:** 정전기 방전을 방지하려면 손목 접지대를 사용하거나 도색되지 않은 금속 표면**(**예**:** 컴퓨터의 커넥터**)**을 주기적으로 만져 접지합니다**.**

# <span id="page-5-1"></span>**AV(**오디오 비디오**)** 보드 케이블 분리

- 1. [시작하기 전에의](file:///C:/data/systems/InsOne2310/ko/sm/before.htm#wp1180557) 지침을 따릅니다.
- 2. 후면 덮개를 분리합니다([후면 덮개 분리](file:///C:/data/systems/InsOne2310/ko/sm/back_cvr.htm#wp1181511) 참조).
- 3. [전면 받침대 분리에](file:///C:/data/systems/InsOne2310/ko/sm/front_st.htm#wp1181108) 설명된 <u>2[단계](file:///C:/data/systems/InsOne2310/ko/sm/front_st.htm#wp1180202)</u>에서 <u>5단계</u>까지의 지침을 따릅니다.
- 4. AV 보드 실드를 분리합니다(AV(오디오 비디오) [보드 실드 분리](file:///C:/data/systems/InsOne2310/ko/sm/av_board.htm#wp1195443) 참조).
- 5. AV 보드의 커넥터에서 AV 보드 케이블을 분리합니다.

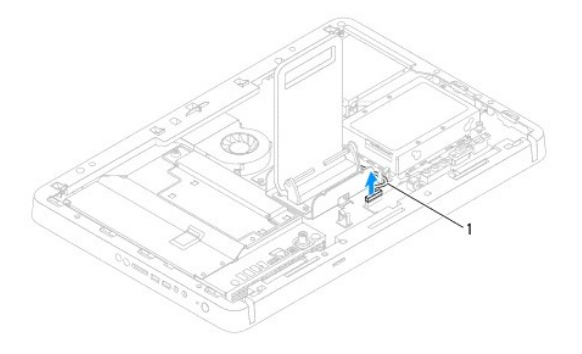

1 AV 보드 케이블

- 6. AV 보드를 분리합니다(AV([오디오 비디오](file:///C:/data/systems/InsOne2310/ko/sm/av_boarb.htm#wp1194281)) 보드 분리 참조).
- 7. 시스템 보드를 분리합니다([시스템 보드 분리](file:///C:/data/systems/InsOne2310/ko/sm/sysboard.htm#wp1037995) 참조).
- 8. 디스플레이 패널을 분리합니다([디스플레이 패널 분리](file:///C:/data/systems/InsOne2310/ko/sm/display.htm#wp1203886) 참조).
- 9. AV 보드 케이블 라우팅을 기록하고 고정 테이프에서 케이블을 해제합니다.
- 10. 라우팅 가이드에서 AV 보드 케이블을 분리합니다.

### <span id="page-5-2"></span>**AV(**오디오 비디오**)** 보드 케이블 장착

- 1. [시작하기 전에의](file:///C:/data/systems/InsOne2310/ko/sm/before.htm#wp1180557) 지침을 따릅니다.
- 2. 라우팅 가이드를 통해 AV 보드 케이블을 배선하고 테이프로 고정합니다.
- 3. 시스템 보드를 장착합니다([시스템 보드 장착](file:///C:/data/systems/InsOne2310/ko/sm/sysboard.htm#wp1037091) 참조).
- 4. 디스플레이 패널을 장착합니다([디스플레이 패널 장착](file:///C:/data/systems/InsOne2310/ko/sm/display.htm#wp1202720) 참조).
- 5. AV 보드를 장착합니다(<u>AV([오디오 비디오](file:///C:/data/systems/InsOne2310/ko/sm/av_boarb.htm#wp1195372)) 보드 장착</u> 참조).
- 6. AV 보드의 커넥터에 AV 보드 케이블을 연결합니다.
- 7. AV 보드 실드를 장착합니다(<u>AV(오디오 비디오) 보드 실드 장착</u> 참조).
- 8. [전면 받침대 장착에](file:///C:/data/systems/InsOne2310/ko/sm/front_st.htm#wp1181135) 설명된 <u>4[단계](file:///C:/data/systems/InsOne2310/ko/sm/front_st.htm#wp1181649)</u>에서 <u>5단계</u>까지의 지침을 따릅니다.
- 9. 후면 덮개를 장착합니다(<mark>[후면 덮개 장착](file:///C:/data/systems/InsOne2310/ko/sm/back_cvr.htm#wp1181645)</mark> 참조).

#### 주의**:** 컴퓨터의 전원을 켜기 전에 나사를 모두 장착하고 컴퓨터 내부에 남아 있는 나사가 없는지 확인합니다**.** 이렇게 하지 않으면 컴퓨터가 손상될 수 있습니다**.**

10. 컴퓨터와 장착된 모든 장치를 전원 콘센트에 연결하고 전원을 켭니다.

### <span id="page-7-0"></span>**AV** 단추 보드 **Dell™ Inspiron™ One 2305/2310** 서비스 설명서

● AV(오디오 비디오) [단추 보드 분리](#page-7-1) ● AV(오디오 비디오) [단추 보드 장착](#page-7-2)

경고**:** 컴퓨터 내부에서 작업하기 전에 컴퓨터와 함께 제공된 안전 정보를 읽어봅니다**.** 자세한 안전 모범 사례 정보는 **Regulatory Compliance(**규정 준수**)** 홈 페이 지**(www.dell.com/regulatory\_compliance)**를 참조하십시오**.**

주의**:** 컴퓨터 수리 작업은 공인된 서비스 기술자만 수행해야 합니다**. Dell™**의 승인을 받지 않은 서비스 작업으로 인한 손상에 대해서는 보증을 받을 수 없습니다**.**

주의**:** 정전기 방전을 방지하려면 손목 접지대를 사용하거나 도색되지 않은 금속 표면**(**예**:** 컴퓨터의 커넥터**)**을 주기적으로 만져 접지합니다**.**

# <span id="page-7-1"></span>**AV(**오디오 비디오**)** 단추 보드 분리

- 1. [시작하기 전에의](file:///C:/data/systems/InsOne2310/ko/sm/before.htm#wp1180557) 지침을 따릅니다.
- 2. 후면 덮개를 분리합니다([후면 덮개 분리](file:///C:/data/systems/InsOne2310/ko/sm/back_cvr.htm#wp1181511) 참조).
- 3. [전면 받침대 분리에](file:///C:/data/systems/InsOne2310/ko/sm/front_st.htm#wp1181108) 설명된 2[단계](file:///C:/data/systems/InsOne2310/ko/sm/front_st.htm#wp1180202)에서 5단계</u>까지의 지침을 따릅니다.
- 4. AV 단추 보드의 커넥터에서 AV 단추 보드 케이블을 분리합니다.
- 5. AV 단추 보드를 섀시에 고정하는 나사 2개를 분리합니다.
- 6. AV 단추 보드를 조심스럽게 밀고 들어 올려 컴퓨터에서 분리합니다.

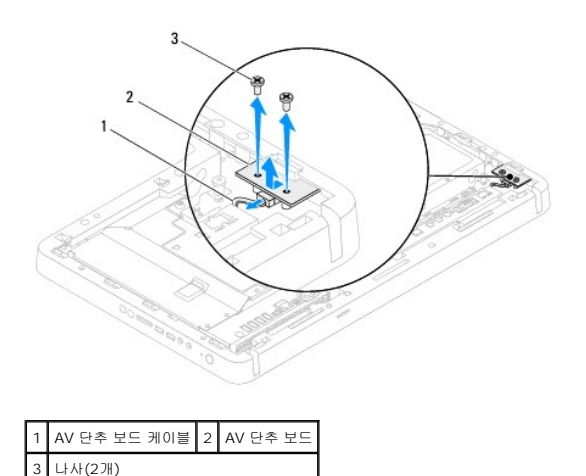

<span id="page-7-2"></span>**AV(**오디오 비디오**)** 단추 보드 장착

- 1. [시작하기 전에의](file:///C:/data/systems/InsOne2310/ko/sm/before.htm#wp1180557) 지침을 따릅니다.
- 2. AV 단추 보드를 조심스럽게 중앙부 프레임의 슬롯에 밀어 넣습니다.
- 3. AV 단추 보드의 나사 구멍을 섀시의 나사 구멍에 맞춥니다.
- 4. AV 단추 보드를 섀시에 고정하는 나사 2개를 장착합니다.
- 5. AV 단추 보드 케이블을 AV 단추 보드의 커넥터에 연결합니다.
- 6. [전면 받침대 장착에](file:///C:/data/systems/InsOne2310/ko/sm/front_st.htm#wp1181135) 설명된 4[단계](file:///C:/data/systems/InsOne2310/ko/sm/front_st.htm#wp1181649)에서 5[단계까](file:///C:/data/systems/InsOne2310/ko/sm/front_st.htm#wp1182295)지의 지침을 따릅니다.

7. 후면 덮개를 장착합니다<u>([후면 덮개 장착](file:///C:/data/systems/InsOne2310/ko/sm/back_cvr.htm#wp1181645)</u> 참조).

### 주의**:** 컴퓨터의 전원을 켜기 전에 나사를 모두 장착하고 컴퓨터 내부에 남아 있는 나사가 없는지 확인합니다**.** 이렇게 하지 않으면 컴퓨터가 손상될 수 있습니다**.**

8. 컴퓨터와 장착된 모든 장치를 전원 콘센트에 연결하고 전원을 켭니다.

[목차 페이지로 돌아가기](file:///C:/data/systems/InsOne2310/ko/sm/index.htm)

 $\sim$ 

# <span id="page-9-0"></span>후면 덮개

**Dell™ Inspiron™ One 2305/2310** 서비스 설명서

#### [후면 덮개 분리](#page-9-1)

[후면 덮개 장착](#page-9-2)

- 경고**:** 컴퓨터 내부에서 작업하기 전에 컴퓨터와 함께 제공된 안전 정보를 읽어봅니다**.** 자세한 안전 모범 사례 정보는 **Regulatory Compliance(**규정 준수**)** 홈 페이 지**(www.dell.com/regulatory\_compliance)**를 참조하십시오**.**
- 주의**:** 컴퓨터 수리 작업은 공인된 서비스 기술자만 수행해야 합니다**. Dell™**의 승인을 받지 않은 서비스 작업으로 인한 손상에 대해서는 보증을 받을 수 없습니다**.**
- 주의**:** 정전기 방전을 방지하려면 손목 접지대를 사용하거나 도색되지 않은 금속 표면**(**예**:** 컴퓨터의 커넥터**)**을 주기적으로 만져 접지합니다**.**
- 주의**:** 책상 위에 컴퓨터와 분리한 덮개를 지지할 수 있을 정도의 충분한 공간**(**최소 **30cm)**을 확보합니다**.**

### <span id="page-9-1"></span>후면 덮개 분리

1. <u>시작하기 전에</u>의 지침을 따릅니다.

주의**:** 디스플레이의 긁힘을 방지하려면 컴퓨터를 열기 전에 컴퓨터를 부드러운 천이나 깨끗한 표면에 놓도록 합니다**.**

- 2. 평평한 표면에 컴퓨터를 뒤집어 놓습니다.
- 3. 후면 덮개를 컴퓨터에 고정하는 나사 2개를 분리합니다.
- 4. 후면 덮개를 밀고 들어 올려 컴퓨터에서 분리합니다.
- 5. 후면 덮개를 안전한 곳에 보관합니다.

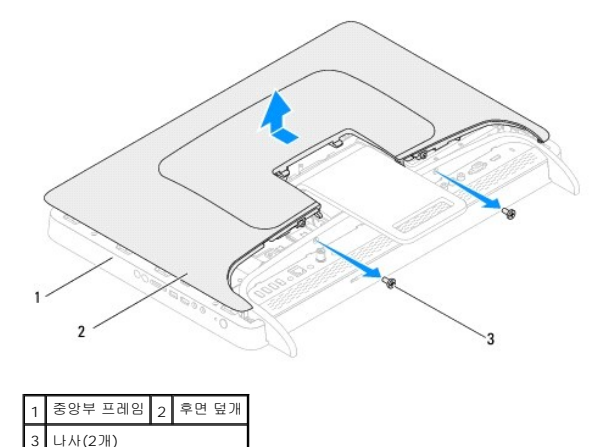

### <span id="page-9-2"></span>후면 덮개 장착

- 1. [시작하기 전에의](file:///C:/data/systems/InsOne2310/ko/sm/before.htm#wp1180557) 지침을 따릅니다.
- 2. 후면 덮개의 탭을 중앙부 프레임의 슬롯에 맞춘 다음 후면 덮개를 제자리에 밀어 넣습니다.
- 3. 후면 덮개를 컴퓨터에 고정하는 나사 2개를 장착합니다.
- 4. 컴퓨터를 바로 세웁니다.

### 주의**:** 컴퓨터의 전원을 켜기 전에 나사를 모두 장착하고 컴퓨터 내부에 남아 있는 나사가 없는지 확인합니다**.** 이렇게 하지 않으면 컴퓨터가 손상될 수 있습니다**.**

5. 컴퓨터와 장착된 모든 장치를 전원 콘센트에 연결하고 전원을 켭니다.

#### <span id="page-11-0"></span>**B-CAS** 카드**(**선택사양**) Dell™ Inspiron™ One 2305/2310** 서비스 설명서

B-CAS [카드 분리](#page-11-1)

● B-CAS [카드 장착](#page-11-2)

경고**:** 컴퓨터 내부에서 작업하기 전에 컴퓨터와 함께 제공된 안전 정보를 읽어봅니다**.** 자세한 안전 모범 사례 정보는 **Regulatory Compliance(**규정 준수**)** 홈 페이 지**(www.dell.com/regulatory\_compliance)**를 참조하십시오**.**

주의**:** 컴퓨터 수리 작업은 공인된 서비스 기술자만 수행해야 합니다**. Dell™**의 승인을 받지 않은 서비스 작업으로 인한 손상에 대해서는 보증을 받을 수 없습니다**.**

주의**:** 정전기 방전을 방지하려면 손목 접지대를 사용하거나 도색되지 않은 금속 표면**(**예**:** 컴퓨터의 커넥터**)**을 주기적으로 만져 접지합니다**.**

# <span id="page-11-1"></span>**B-CAS** 카드 분리

- 1. [시작하기 전에의](file:///C:/data/systems/InsOne2310/ko/sm/before.htm#wp1180557) 지침을 따릅니다.
- 2. 후면 덮개를 분리합니다([후면 덮개 분리](file:///C:/data/systems/InsOne2310/ko/sm/back_cvr.htm#wp1181511) 참조).
- 3. [전면 받침대 분리에](file:///C:/data/systems/InsOne2310/ko/sm/front_st.htm#wp1181108) 설명된 2[단계](file:///C:/data/systems/InsOne2310/ko/sm/front_st.htm#wp1180202)에서 5단계</u>까지의 지침을 따릅니다.
- 4. 시스템 보드 실드를 분리합니다([시스템 보드 실드 분리](file:///C:/data/systems/InsOne2310/ko/sm/sb_shiel.htm#wp1182154) 참조).
- 5. B-CAS 카드를 섀시에 고정하는 나사 2개를 분리합니다.
- 6. B-CAS 카드를 조심스럽게 밀어 B-CAS 카드 위치에서 꺼냅니다.
- 7. TV 튜너 카드에서 B-CAS 카드 케이블을 분리합니다.
- 8. B-CAS 카드를 들어 올려 컴퓨터에서 분리합니다.

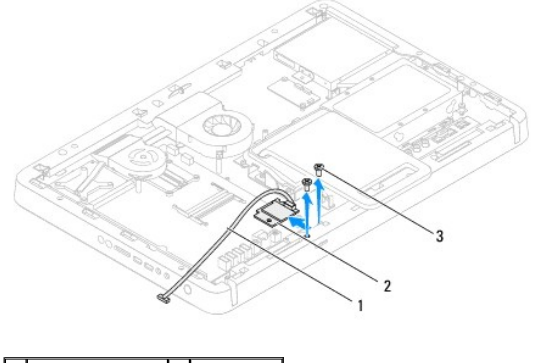

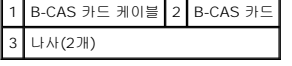

### <span id="page-11-2"></span>**B-CAS** 카드 장착

- 1. [시작하기 전에의](file:///C:/data/systems/InsOne2310/ko/sm/before.htm#wp1180557) 지침을 따릅니다.
- 2. B-CAS 카드 케이블을 TV 튜너 카드에 연결합니다.
- 3. B-CAS 카드를 조심스럽게 B-CAS 카드 위치에 밀어 넣습니다.
- 4. B-CAS 카드의 나사 구멍을 섀시의 나사 구멍에 맞춥니다.
- 5. B-CAS 카드를 섀시에 고정하는 나사 2개를 장착합니다.
- 6. 시스템 보드 실드를 장착합니다([시스템 보드 실드 분리](file:///C:/data/systems/InsOne2310/ko/sm/sb_shiel.htm#wp1182154) 참조).
- 7. [전면 받침대 장착에](file:///C:/data/systems/InsOne2310/ko/sm/front_st.htm#wp1181135) 설명된 <u>4[단계](file:///C:/data/systems/InsOne2310/ko/sm/front_st.htm#wp1181649)</u>에서 <u>5단계</u>까지의 지침을 따릅니다.
- 8. 후면 덮개를 장착합니다(<mark>[후면 덮개 장착](file:///C:/data/systems/InsOne2310/ko/sm/back_cvr.htm#wp1181645)</mark> 참조).

#### 주의**:** 컴퓨터의 전원을 켜기 전에 나사를 모두 장착하고 컴퓨터 내부에 남아 있는 나사가 없는지 확인합니다**.** 이렇게 하지 않으면 컴퓨터가 손상될 수 있습니다**.**

9. 컴퓨터와 장착된 모든 장치를 전원 콘센트에 연결하고 전원을 켭니다.

# <span id="page-13-0"></span>시작하기 전에

**Dell™ Inspiron™ One 2305/2310** 서비스 설명서

- [권장 도구](#page-13-1)
- **[컴퓨터 끄기](#page-13-2)**
- [안전 지침](#page-13-3)

이 설명서에서는 컴퓨터 구성요소를 분리 및 설치하는 절차에 대해 설명합니다. 특별한 언급이 없는 한, 각 절차의 전제 조건은 다음과 같습니다.

- l [컴퓨터 끄기](#page-13-2) 및 [안전 지침에](#page-13-3) 설명된 단계를 수행했습니다.
- <sup>l</sup> 컴퓨터와 함께 제공된 안전 정보를 읽었습니다.
- <sup>l</sup> 분리 절차를 역순으로 수행하여 구성요소를 교체하거나 별도로 구매한 경우에는 해당 구성요소를 설치할 수 있습니다.

# <span id="page-13-1"></span>권장 도구

본 설명서의 절차를 수행하는 데 다음 도구가 필요할 수 있습니다.

- l 소형 십자 드라이버
- l 육각 너트 드라이버
- <sup>l</sup> **support.dell.com**에서 제공하는 플래시 BIOS 실행 업데이트 프로그램

# <span id="page-13-2"></span>컴퓨터 끄기

주의**:** 데이터 유실을 방지하려면 컴퓨터를 끄기 전에 열려 있는 모든 파일을 저장하고 닫은 다음 사용 중의 모든 프로그램을 종료합니다**.**

- 1. 열려 있는 모든 파일을 저장하고 닫은 다음 사용 중의 모든 프로그램을 종료합니다.
- 2. 운영 체제를 종료하려면 **시작 3** 을 클릭한 다음 **종료**를 클릭합니다.
- 3. 컴퓨터가 꺼져 있는지 확인합니다. 운영 체제를 종료할 때 컴퓨터가 자동으로 꺼지지 않으면 컴퓨터가 꺼질 때까지 전원 단추를 계속 누르고 있습니다.

#### <span id="page-13-3"></span>안전 지침

컴퓨터의 손상을 방지하고 안전하게 작업하려면 다음 안전 지침을 따릅니다.

- 경고**:** 컴퓨터 내부에서 작업하기 전에 컴퓨터와 함께 제공된 안전 정보를 읽어봅니다**.** 자세한 안전 모범 사례 정보는 **Regulatory Compliance(**규정 준수**)** 홈 페이 지**(www.dell.com/regulatory\_compliance)**를 참조하십시오**.**
- 경고**:** 인클로저를 열고 조립품을 교체**,** 분리 또는 설치하기 전에 모든 전원을 분리합니다**.** 설치가 완료되면 전원에 연결하기 전에 인클로저를 장착하고 고정 장치를 모두 장착해야 합니다**.**
- 주의**:** 숙련된 서비스 기술자만 컴퓨터 덮개를 분리하고 컴퓨터 내부의 구성요소에 액세스할 수 있습니다**.** 안전 지침**,** 컴퓨터 내부 작업 및 정전기 방전 방지에 대한 전체 정보는 안전 지침을 참조하십시오**.**
- 주의**:** 정전기 방전을 방지하려면 손목 접지대를 사용하거나 도색되지 않은 금속 표면**(**예**:** 컴퓨터의 커넥터**)**을 주기적으로 만져 접지합니다**.**
- 주의: 케이블을 분리할 때는 케이블을 직접 잡아 당기지 말고 커넥터나 당김 탭을 잡고 분리합니다. 일부 케이블에는 잠금 탭이 있는 커넥터가 달려 있으므로 이와<br>같은 종류의 케이블을 분리하는 경우에는 잠금 탭을 누르고 분리합니다.커넥터를 잡아 당길 때는 커넥터 핀이 구부러지지 않도록 수평으로 잡아 당깁니다.케이블<br>을 연결하기 전에 두 커넥터의 방향이 올바르게 정렬되었는지도 확인합니다.
- 주의**:** 컴퓨터의 손상을 방지하려면 컴퓨터 내부에서 작업하기 전에 다음 단계를 수행합니다**.**
- 1. 컴퓨터 덮개가 긁히지 않도록 작업대 표면이 평평하고 깨끗한지 확인합니다.
- 2. 컴퓨터 및 장착된 모든 장치의 전원을 끕니다([컴퓨터 끄기](#page-13-2) 참조).

# 주의**:** 네트워크 케이블을 분리하려면 먼저 컴퓨터에서 케이블을 분리한 다음 네트워크 장치에서 케이블을 분리합니다**.**

- 3. 컴퓨터에서 전화선이나 네트워크 케이블을 모두 분리합니다.
- 4. 컴퓨터 및 모든 장착된 장치를 전원 콘센트에서 분리합니다.
- 5. 컴퓨터에서 장착된 모든 장치를 분리합니다.
- 6. 컴퓨터가 콘센트에 연결되어 있는 상태에서 전원 단추를 누르고 있어 시스템 보드를 접지합니다.

# 주의**:** 컴퓨터 내부의 부품을 만지기 전에 컴퓨터 후면 금속처럼 도색되지 않은 금속 표면을 만져 접지합니다**.** 작업하는 동안 도색되지 않은 금속 표면을 주기적으로 만져 내부 구성요소를 손상시킬 수 있는 정전기를 제거합니다**.**

### <span id="page-15-0"></span>**BIOS** 플래싱 **Dell™ Inspiron™ One 2305/2310** 서비스 설명서

업데이트가 사용 가능하거나 시스템 보드를 교체하는 경우 BIOS를 플래싱해야 할 수도 있습니다. BIOS를 플래싱하려면:

- 1. 컴퓨터를 켭니다.
- 2. **support.dell.com/support/downloads**로 이동합니다.
- 3. 컴퓨터에 해당하는 BIOS 업데이트 파일을 찾습니다.
	- 주**:** 해당 컴퓨터의 서비스 태그는 컴퓨터 후면의 레이블에 있습니다.

컴퓨터의 서비스 태그가 있는 경우:

- a. **Enter a Service Tag(**서비스 태그 입력**)**를 클릭합니다.
- b. **Enter a service tag:(**서비스 태그 입력**:)** 필드에 컴퓨터의 서비스 태그를 입력하고 **Go(**이동**)**를 클릭한 다음 4[단계](#page-15-1)를 진행합니다.

컴퓨터의 서비스 태그가 없는 경우:

- a. **Select Model(**모델 선택**)**을 클릭합니다.
- b. **Select Your Product Family(**제품군 선택**)** 목록에서 제품 유형을 선택합니다.
- c. **Select Your Product Line(**제품 유형 선택**)** 목록에서 제품 브랜드를 선택합니다.
- d. **Select Your Product Model(**제품 모델 선택**)** 목록에서 제품 모델 번호를 선택합니다.
- 주**:** 다른 모델을 선택한 경우 다시 시작하려면 메뉴 오른쪽 상단에 있는 **Start Over(**다시 시작**)**를 클릭합니다.
- e. **Confirm(**확인**)**을 클릭합니다.
- <span id="page-15-1"></span>4. 결과 목록이 화면에 나타납니다. **BIOS**를 클릭합니다.
- 5. 최신 BIOS 파일을 다운로드하려면 **Download Now(**지금 다운로드**)**를 클릭합니다. **File Download(**파일 다운로드**)** 창이 나타납니다.
- 6. 파일을 바탕 화면에 저장하려면 **Save(**저장**)**를 클릭합니다. 바탕 화면으로 파일이 다운로드됩니다.
- 7. **Download Complete(**다운로드 완료**)** 창이 나타나면 **Close(**닫기**)**를 클릭합니다. 바탕 화면에 파일 아이콘이 표시되며 아이콘 이름은 다운로드한 BIOS 업데이트 파일의 이름과 같습니다.
- 8. 바탕 화면에서 파일 아이콘을 두 번 클릭하고 화면에 나타나는 지침을 따릅니다.

# <span id="page-16-0"></span>**Bluetooth®** 무선 기술을 사용한 내장형 카드

**Dell™ Inspiron™ One 2305/2310** 서비스 설명서

- [Bluetooth](#page-16-1) 카드 분리
- [Bluetooth](#page-16-2) 카드 장착
- 경고**:** 컴퓨터 내부에서 작업하기 전에 컴퓨터와 함께 제공된 안전 정보를 읽어봅니다**.** 자세한 안전 모범 사례 정보는 **Regulatory Compliance(**규정 준수**)** 홈 페이 지**(www.dell.com/regulatory\_compliance)**를 참조하십시오**.**

주의**:** 컴퓨터 수리 작업은 공인된 서비스 기술자만 수행해야 합니다**. Dell™**의 승인을 받지 않은 서비스 작업으로 인한 손상에 대해서는 보증을 받을 수 없습니다**.**

주의**:** 정전기 방전을 방지하려면 손목 접지대를 사용하거나 도색되지 않은 금속 표면**(**예**:** 컴퓨터의 커넥터**)**을 주기적으로 만져 접지합니다**.**

Bluetooth 무선 기술을 사용한 카드를 컴퓨터와 함께 주문한 경우, 카드는 이미 설치되어 있습니다.

## <span id="page-16-1"></span>**Bluetooth** 카드 분리

- 1. [시작하기 전에의](file:///C:/data/systems/InsOne2310/ko/sm/before.htm#wp1180557) 지침을 따릅니다.
- 2. 시스템 보드를 분리합니다([시스템 보드 분리](file:///C:/data/systems/InsOne2310/ko/sm/sysboard.htm#wp1037995) 참조).
- 3. [디스플레이 베젤 분리에](file:///C:/data/systems/InsOne2310/ko/sm/display.htm#wp1203675) 설명된 5[단계](file:///C:/data/systems/InsOne2310/ko/sm/display.htm#wp1203708)에서 11단계까지의 지침을 따릅니다.
- 4. 디스플레이 베젤을 뒤집어 놓습니다.
- 5. Bluetooth 카드에서 마일라 슬리브를 분리합니다.
- 6. Bluetooth 카드를 디스플레이 베젤에 고정하는 나사 2개를 분리합니다.
- 7. Bluetooth 카드의 커넥터에서 Bluetooth 카드 케이블을 분리합니다.
- 8. Bluetooth 카드를 들어 올려 디스플레이 베젤에서 분리합니다.

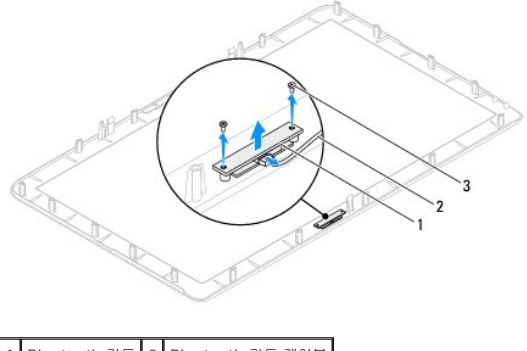

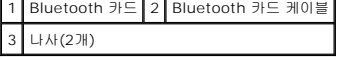

# <span id="page-16-2"></span>**Bluetooth** 카드 장착

- 1. [시작하기 전에의](file:///C:/data/systems/InsOne2310/ko/sm/before.htm#wp1180557) 지침을 따릅니다.
- 2. Bluetooth 카드 케이블을 Bluetooth 카드의 커넥터에 연결합니다.
- 3. Bluetooth 카드의 나사 구멍을 디스플레이 베젤의 나사 구멍에 맞춥니다.
- 4. Bluetooth 카드를 디스플레이 베젤에 고정하는 나사 2개를 장착합니다.
- 5. 디스플레이 베젤을 뒤집어 놓습니다.
- .<br>6. <u>디스플레이 베젤 장착</u>에 설명된 <u>2[단계](file:///C:/data/systems/InsOne2310/ko/sm/display.htm#wp1203822)</u>에서 <u>12단계</u>까지의 지침을 따릅니다.
- .<br>7. 시스템 보드를 장착합니다(<u>[시스템 보드 장착](file:///C:/data/systems/InsOne2310/ko/sm/sysboard.htm#wp1037091)</u> 참조).

#### 주의**:** 컴퓨터의 전원을 켜기 전에 나사를 모두 장착하고 컴퓨터 내부에 남아 있는 나사가 없는지 확인합니다**.** 이렇게 하지 않으면 컴퓨터가 손상될 수 있습니다**.**

8. 컴퓨터와 장착된 모든 장치를 전원 콘센트에 연결하고 전원을 켭니다.

# <span id="page-18-0"></span>카메라 모듈

**Dell™ Inspiron™ One 2305/2310** 서비스 설명서

#### ● [카메라 모듈 분리](#page-18-1)

- $9$  [카메라 모듈 장착](#page-18-2)
- 경고**:** 컴퓨터 내부에서 작업하기 전에 컴퓨터와 함께 제공된 안전 정보를 읽어봅니다**.** 자세한 안전 모범 사례 정보는 **Regulatory Compliance(**규정 준수**)** 홈 페이 지**(www.dell.com/regulatory\_compliance)**를 참조하십시오**.**

주의**:** 컴퓨터 수리 작업은 공인된 서비스 기술자만 수행해야 합니다**. Dell™**의 승인을 받지 않은 서비스 작업으로 인한 손상에 대해서는 보증을 받을 수 없습니다**.**

주의**:** 정전기 방전을 방지하려면 손목 접지대를 사용하거나 도색되지 않은 금속 표면**(**예**:** 컴퓨터의 커넥터**)**을 주기적으로 만져 접지합니다**.**

# <span id="page-18-1"></span>카메라 모듈 분리

- 1. [시작하기 전에의](file:///C:/data/systems/InsOne2310/ko/sm/before.htm#wp1180557) 지침을 따릅니다.
- 2. 시스템 보드를 분리합니다([시스템 보드 분리](file:///C:/data/systems/InsOne2310/ko/sm/sysboard.htm#wp1037995) 참조).
- 3. <u>디스플레이 베젤 분리</u>에 설명된 <u>5[단계](file:///C:/data/systems/InsOne2310/ko/sm/display.htm#wp1203708)</u>에서 <mark>11단계</mark>까지의 지침을 따릅니다.
- 4. 디스플레이 베젤을 뒤집어 놓습니다.
- 5. Bluetooth 카드에서 마일라 슬리브를 분리합니다.
- 6. 카메라 모듈을 디스플레이 베젤에 고정하는 나사 2개를 분리합니다.
- 7. 카메라 모듈의 커넥터에서 카메라 케이블을 분리합니다.
- 8. 카메라 모듈을 들어 올려 디스플레이 베젤에서 분리합니다.

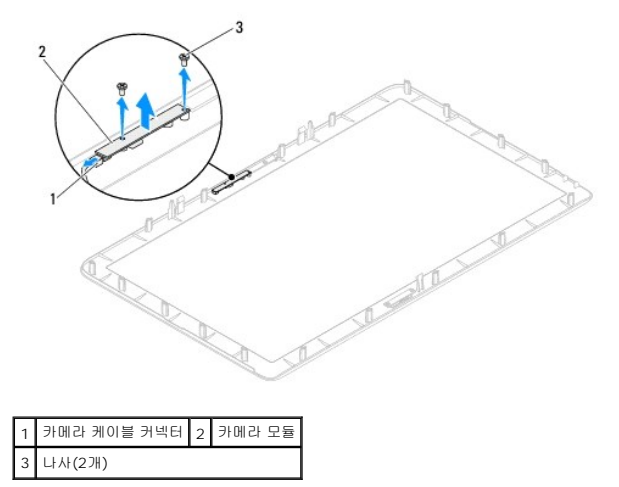

### <span id="page-18-2"></span>카메라 모듈 장착

- 1. [시작하기 전에의](file:///C:/data/systems/InsOne2310/ko/sm/before.htm#wp1180557) 지침을 따릅니다.
- 2. 카메라 모듈의 나사 구멍을 디스플레이 베젤의 나사 구멍에 맞춥니다.
- 3. 카메라 모듈을 디스플레이 베젤에 고정하는 나사 2개를 장착합니다.
- 4. Bluetooth 카드에 마일라 슬리브를 장착합니다.
- 5. 디스플레이 베젤을 뒤집어 놓습니다.
- .<br>6. <u>디스플레이 베젤 장착</u>에 설명된 <u>2[단계](file:///C:/data/systems/InsOne2310/ko/sm/display.htm#wp1203822)</u>에서 <u>12단계</u>까지의 지침을 따릅니다.
- 7. 시스템 보드를 장착합니다(<u>[시스템 보드 장착](file:///C:/data/systems/InsOne2310/ko/sm/sysboard.htm#wp1037091)</u> 참조).

# 주의**:** 컴퓨터의 전원을 켜기 전에 나사를 모두 장착하고 컴퓨터 내부에 남아 있는 나사가 없는지 확인합니다**.** 이렇게 하지 않으면 컴퓨터가 손상될 수 있습니다**.**

8. 컴퓨터와 장착된 모든 장치를 전원 콘센트에 연결하고 전원을 켭니다.

### <span id="page-20-0"></span>무선 미니 카드

**Dell™ Inspiron™ One 2305/2310** 서비스 설명서

- [미니 카드 분리](#page-20-1)
- [미니 카드 장착](#page-21-0)

경고**:** 컴퓨터 내부에서 작업하기 전에 컴퓨터와 함께 제공된 안전 정보를 읽어봅니다**.** 자세한 안전 모범 사례 정보는 **Regulatory Compliance(**규정 준수**)** 홈 페이 지**(www.dell.com/regulatory\_compliance)**를 참조하십시오**.**

주의**:** 컴퓨터 수리 작업은 공인된 서비스 기술자만 수행해야 합니다**. Dell™**의 승인을 받지 않은 서비스 작업으로 인한 손상에 대해서는 보증을 받을 수 없습니다**.**

주의**:** 정전기 방전을 방지하려면 손목 접지대를 사용하거나 도색되지 않은 금속 표면**(**예**:** 컴퓨터의 커넥터**)**을 주기적으로 만져 접지합니다**.**

주의**:** 컴퓨터에 미니 카드를 설치하지 않은 경우 정전기 방지 포장재로 싸서 보관합니다**(**컴퓨터와 함께 제공된 안전 지침에서 **"**정전기 방전 방지**"** 참조**).**

주**:** Dell은 자사에서 구입하지 않은 미니 카드는 지원하지 않으며 호환성도 보증하지 않습니다.

무선 미니 카드를 컴퓨터와 함께 주문한 경우에는 카드가 이미 설치되어 있습니다.

해당 컴퓨터는 무선 근거리 통신망(WLAN) 및 TV 튜너 모듈용 절반 크기 미니 카드 슬롯 2개를 지원합니다.

# <span id="page-20-1"></span>미니 카드 분리

- 1. [시작하기 전에의](file:///C:/data/systems/InsOne2310/ko/sm/before.htm#wp1180557) 지침을 따릅니다.
- 2. 후면 덮개를 분리합니다(<mark>[후면 덮개 분리](file:///C:/data/systems/InsOne2310/ko/sm/back_cvr.htm#wp1181511)</mark> 참조).
- 3. [전면 받침대 분리에](file:///C:/data/systems/InsOne2310/ko/sm/front_st.htm#wp1181108) 설명된 2[단계](file:///C:/data/systems/InsOne2310/ko/sm/front_st.htm#wp1180202)에서 5[단계까](file:///C:/data/systems/InsOne2310/ko/sm/front_st.htm#wp1181650)지의 지침을 따릅니다.
- 4. 시스템 보드 실드를 분리합니다([시스템 보드 실드 분리](file:///C:/data/systems/InsOne2310/ko/sm/sb_shiel.htm#wp1182154) 참조).
- 5. 미니 카드에서 안테나 케이블을 분리합니다.

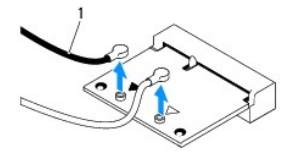

1 안테나 케이블(2개)

- 6. 미니 카드를 시스템 보드 커넥터에 고정하는 나사 2개를 분리합니다.
- 7. 미니 카드를 들어 올려 시스템 보드 커넥터에서 분리합니다.

#### 주의**:** 컴퓨터에 미니 카드를 설치하지 않은 경우 정전기 방지 포장재로 싸서 보관합니다**(**컴퓨터와 함께 제공된 안전 지침에서 **"**정전기 방전 방지**"** 참조**).**

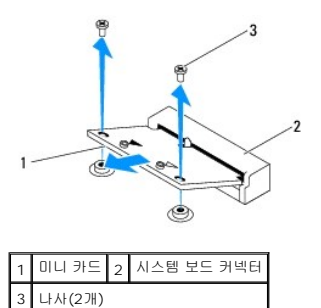

### <span id="page-21-0"></span>미니 카드 장착

주의**:** 올바른 삽입을 위해 커넥터에는 방향이 있습니다**.** 너무 강하게 밀어 넣으면 커넥터가 손상될 수 있습니다**.**

주의**:** 미니 카드의 손상을 방지하려면 미니 카드 아래에 케이블 또는 안테나 케이블을 배선하지 않도록 합니다**.**

- 1. <u>시작하기 전에</u>의 지침을 따릅니다.
- 2. 미니 카드의 노치를 시스템 보드 커넥터의 탭에 맞춥니다.
- 3. 미니 카드를 45도 각도로 시스템 보드 커넥터에 밀어 넣습니다.
- 4. 미니 카드의 다른쪽 끝을 아래로 누르고 미니 카드를 시스템 보드 커넥터에 고정하는 나사 2개를 장착합니다.
- 5. 설치하는 미니 카드에 적절한 안테나 케이블을 연결합니다. 다음 표에서는 해당 컴퓨터에서 지원되는 미니 카드의 안테나 케이블 색상표를 제공합니다.

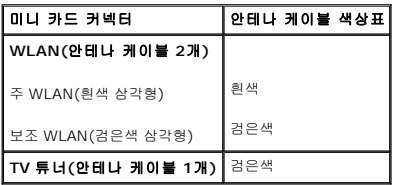

- 6. 시스템 보드 실드를 장착합니다([시스템 보드 실드 장착](file:///C:/data/systems/InsOne2310/ko/sm/sb_shiel.htm#wp1183683) 참조).
- 7. [전면 받침대 장착에](file:///C:/data/systems/InsOne2310/ko/sm/front_st.htm#wp1181135) 설명된 4[단계](file:///C:/data/systems/InsOne2310/ko/sm/front_st.htm#wp1181649)에서 5[단계까](file:///C:/data/systems/InsOne2310/ko/sm/front_st.htm#wp1182295)지의 지침을 따릅니다.
- 8. 후면 덮개를 장착합니다([후면 덮개 장착](file:///C:/data/systems/InsOne2310/ko/sm/back_cvr.htm#wp1181645) 참조).

#### 주의**:** 컴퓨터의 전원을 켜기 전에 나사를 모두 장착하고 컴퓨터 내부에 남아 있는 나사가 없는지 확인합니다**.** 이렇게 하지 않으면 컴퓨터가 손상될 수 있습니다**.**

9. 컴퓨터와 장착된 모든 장치를 전원 콘센트에 연결하고 전원을 켭니다.

# <span id="page-22-0"></span>코인 셀 전지

**Dell™ Inspiron™ One 2305/2310** 서비스 설명서

- [코인 셀 전지 분리](#page-22-1)
- [코인 셀 전지 장착](#page-22-2)
- 경고**:** 컴퓨터 내부에서 작업하기 전에 컴퓨터와 함께 제공된 안전 정보를 읽어봅니다**.** 자세한 안전 모범 사례 정보는 **Regulatory Compliance(**규정 준수**)** 홈 페이 지**(www.dell.com/regulatory\_compliance)**를 참조하십시오**.**
- 경고**:** 새 전지를 잘못 설치하면 전지가 폭발할 위험이 있습니다**.** 제조업체에서 권장하는 것과 동일하거나 동등한 종류의 전지로만 교체합니다**.** 사용한 전지는 제조 업체의 지침에 따라 처리합니다**.**
- 주의**:** 컴퓨터 수리 작업은 공인된 서비스 기술자만 수행해야 합니다**. Dell™**의 승인을 받지 않은 서비스 작업으로 인한 손상에 대해서는 보증을 받을 수 없습니다**.**
- 주의**:** 정전기 방전을 방지하려면 손목 접지대를 사용하거나 도색되지 않은 금속 표면**(**예**:** 컴퓨터의 커넥터**)**을 주기적으로 만져 접지합니다**.**

### <span id="page-22-1"></span>코인 셀 전지 분리

- <span id="page-22-3"></span>1. <u>7 [단계](#page-23-0)</u>에서 올바른 설정값을 복원할 수 있도록 시스템 설치 프로그램 유틸리티(<u>시스템 설치 프로그램 유틸리티</u> 참조) 화면에 표시된 모든 항목을 기록해 둡니다.
- 2. [시작하기 전에의](file:///C:/data/systems/InsOne2310/ko/sm/before.htm#wp1180557) 지침을 따릅니다.
- 3. 후면 덮개를 분리합니다([후면 덮개 분리](file:///C:/data/systems/InsOne2310/ko/sm/back_cvr.htm#wp1181511) 참조).
- 4. [전면 받침대 분리에](file:///C:/data/systems/InsOne2310/ko/sm/front_st.htm#wp1181108) 설명된 2[단계](file:///C:/data/systems/InsOne2310/ko/sm/front_st.htm#wp1180202)에서 5[단계까](file:///C:/data/systems/InsOne2310/ko/sm/front_st.htm#wp1181650)지의 지침을 따릅니다.
- 5. 시스템 보드 실드를 분리합니다([시스템 보드 실드 분리](file:///C:/data/systems/InsOne2310/ko/sm/sb_shiel.htm#wp1182154) 참조).
- 6. 전지 소켓을 찾습니다([시스템 보드 구성요소](file:///C:/data/systems/InsOne2310/ko/sm/technica.htm#wp1192714) 참조).

# 주의**:** 단단한 물체를 사용하여 소켓에서 전지를 꺼낼 경우**,** 시스템 보드를 건드리지 않도록 주의합니다**.** 전지를 들어 분리하기 전에 물체를 전지와 소켓 사이에 끼웠 는지 확인합니다**.** 그렇지 않으면 소켓이 분리되거나 시스템 보드의 회로판이 파손되어 시스템 보드에 손상줄 수 있습니다**.**

7. 전지 분리 레버를 눌러 전지를 분리합니다.

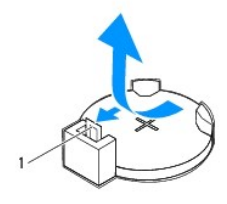

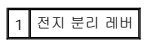

# <span id="page-22-2"></span>코인 셀 전지 장착

- 1. [시작하기 전에의](file:///C:/data/systems/InsOne2310/ko/sm/before.htm#wp1180557) 지침을 따릅니다.
- 2. "+"로 표시된 면이 위를 향하도록 새 전지(CR2032)를 소켓에 삽입하고 전지를 제자리에 눌러 넣습니다.

<span id="page-23-1"></span>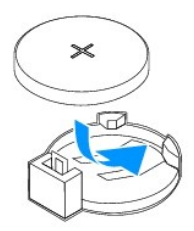

- 3. 시스템 보드 실드를 장착합니다(<u>시스템 보드 실드 장착</u> 참조).
- 4. [전면 받침대 장착에](file:///C:/data/systems/InsOne2310/ko/sm/front_st.htm#wp1181135) 설명된 4[단계](file:///C:/data/systems/InsOne2310/ko/sm/front_st.htm#wp1181649)에서 5단계</u>까지의 지침을 따릅니다.
- 5. 후면 덮개를 장착합니다(<mark>[후면 덮개 장착](file:///C:/data/systems/InsOne2310/ko/sm/back_cvr.htm#wp1181645)</mark> 참조).

#### 주의**:** 컴퓨터의 전원을 켜기 전에 나사를 모두 장착하고 컴퓨터 내부에 남아 있는 나사가 없는지 확인합니다**.** 이렇게 하지 않으면 컴퓨터가 손상될 수 있습니다**.**

- 6. 컴퓨터와 장치를 전원 콘센트에 연결한 다음 전원을 켭니다.
- <span id="page-23-0"></span>7. 시스템 설치 프로그램 유틸리티(<u>시스템 설치 프로그램 유틸리티</u> 참조)를 시작하고 <u>1[단계](#page-22-3)</u>에서 기록했던 설정값을 복원합니다.

# <span id="page-24-0"></span>디스플레이

**Dell™ Inspiron™ One 2305/2310** 서비스 설명서

#### [디스플레이 베젤](#page-24-1)

- $\bullet$  [디스플레이 패널](#page-25-1)
- $O$  [디스플레이 케이블](#page-26-1)

# 경고**:** 컴퓨터 내부에서 작업하기 전에 컴퓨터와 함께 제공된 안전 정보를 읽어봅니다**.** 자세한 안전 모범 사례 정보는 **Regulatory Compliance(**규정 준수**)** 홈 페이 지**(www.dell.com/regulatory\_compliance)**를 참조하십시오**.**

주의**:** 컴퓨터 수리 작업은 공인된 서비스 기술자만 수행해야 합니다**. Dell™**의 승인을 받지 않은 서비스 작업으로 인한 손상에 대해서는 보증을 받을 수 없습니다**.**

주의**:** 정전기 방전을 방지하려면 손목 접지대를 사용하거나 도색되지 않은 금속 표면**(**예**:** 컴퓨터의 커넥터**)**을 주기적으로 만져 접지합니다**.**

### <span id="page-24-1"></span>디스플레이 베젤

#### <span id="page-24-4"></span>디스플레이 베젤 분리

- 1. <u>시작하기 전에</u>의 지침을 따릅니다.
- 2. AV 보드를 분리합니다(AV([오디오 비디오](file:///C:/data/systems/InsOne2310/ko/sm/av_boarb.htm#wp1194281)) 보드 분리 참조).
- 3. 중앙부 프레임을 분리합니다(<mark>[중앙부 프레임 분리](file:///C:/data/systems/InsOne2310/ko/sm/middle_c.htm#wp1181825)</mark> 참조).
- <span id="page-24-2"></span>4. 시스템 보드를 분리합니다([시스템 보드 분리](file:///C:/data/systems/InsOne2310/ko/sm/sysboard.htm#wp1037995) 참조).
- 5. 디스플레이 베젤을 섀시에 고정하는 나사 18개를 분리합니다.
- 6. 카메라 모듈을 섀시에 고정하는 실버 호일을 조심스럽게 분리합니다.
- 7. 카메라 케이블, IR 카드 케이블 및 Bluetooth® 카드 케이블 라우팅을 기록하고 섀시의 슬롯을 통해 케이블을 해제합니다.
- 8. 디스플레이 베젤을 섀시에 고정하는 탭 3개를 해제합니다.
- 9. 컴퓨터를 뒤집어 놓습니다.
- 10. 손가락으로 조심스럽게 디스플레이 베젤의 내부 모서리를 들어 올립니다.
- <span id="page-24-3"></span>11. 디스플레이 베젤을 들어 올려 컴퓨터에서 분리합니다.
- 12. 카메라 모듈을 분리합니다(<mark>[카메라 모듈 분리](file:///C:/data/systems/InsOne2310/ko/sm/camera.htm#wp1199930)</mark> 참조).
- 13. IR 카드를 분리합니다(IR [카드 분리](file:///C:/data/systems/InsOne2310/ko/sm/ir_card.htm#wp1181768) 참조).
- 14. Bluetooth 카드를 분리합니다([Bluetooth](file:///C:/data/systems/InsOne2310/ko/sm/btooth.htm#wp1183032) 카드 분리 참조).

<span id="page-25-0"></span>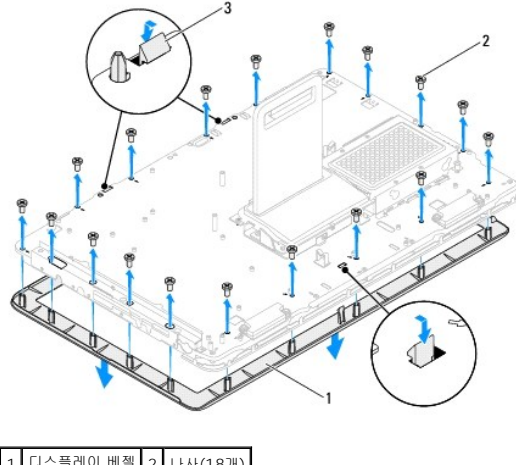

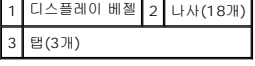

### <span id="page-25-4"></span>디스플레이 베젤 장착

- 1. [시작하기 전에의](file:///C:/data/systems/InsOne2310/ko/sm/before.htm#wp1180557) 지침을 따릅니다.
- <span id="page-25-2"></span>2. Bluetooth 카드를 장착합니다([Bluetooth](file:///C:/data/systems/InsOne2310/ko/sm/btooth.htm#wp1190975) 카드 장착 참조).
- 3. IR 카드를 장착합니다(IR [카드 장착](file:///C:/data/systems/InsOne2310/ko/sm/ir_card.htm#wp1182293) 참조).
- 4. 카메라 모듈을 장착합니다([카메라 모듈 장착](file:///C:/data/systems/InsOne2310/ko/sm/camera.htm#wp1201416) 참조).
- 5. 카메라 케이블, IR 케이블 및 Bluetooth 케이블을 섀시의 슬롯을 통해 밀어 넣습니다.
- 6. 디스플레이 베젤을 디스플레이 위에 맞추고 조심스럽게 베젤을 제자리에 끼워 넣습니다.
- 7. 컴퓨터를 뒤집어 놓습니다.
- 8. 디스플레이 베젤의 탭 3개가 섀시의 슬롯에 고정되었는지 확인합니다.
- 9. 카메라 케이블, IR 케이블 및 Bluetooth 케이블을 라우팅 가이드를 통해 배선합니다.
- 10. 카메라 모듈을 섀시에 고정하는 실버 호일을 붙입니다.
- 11. 디스플레이 베젤을 섀시에 고정하는 나사 18개를 장착합니다.
- 12. 중앙부 프레임을 장착합니다(<u>[중앙부 프레임 장착](file:///C:/data/systems/InsOne2310/ko/sm/middle_c.htm#wp1182477)</u> 참조).
- <span id="page-25-3"></span>13. 시스템 보드를 장착합니다(<u>[시스템 보드 장착](file:///C:/data/systems/InsOne2310/ko/sm/sysboard.htm#wp1037091)</u> 참조).
- 14. AV 보드를 장착합니다(AV([오디오 비디오](file:///C:/data/systems/InsOne2310/ko/sm/av_boarb.htm#wp1195372)) 보드 장착 참조).

#### 주의**:** 컴퓨터의 전원을 켜기 전에 나사를 모두 장착하고 컴퓨터 내부에 남아 있는 나사가 없는지 확인합니다**.** 이렇게 하지 않으면 컴퓨터가 손상될 수 있습니다**.**

15. 컴퓨터와 장착된 모든 장치를 전원 콘센트에 연결하고 전원을 켭니다.

#### <span id="page-25-1"></span>디스플레이 패널

#### <span id="page-25-5"></span>디스플레이 패널 분리

- <span id="page-26-0"></span>1. [시작하기 전에의](file:///C:/data/systems/InsOne2310/ko/sm/before.htm#wp1180557) 지침을 따릅니다.
- 2. <mark>디스플레이 베젤 분리</mark>에 설명된 <u>4[단계](#page-24-3)</u>에서 <u>11단계</u>까지의 지침을 따릅니다.
- 3. 디스플레이 패널을 섀시에 고정하는 나사 4개를 분리합니다.
- 주**:** 디스플레이 패널을 섀시에 고정하는 나사 개수는 다를 수 있습니다.
- 4. 디스플레이 케이블, 터치 스크린 케이블, 디스플레이 패널 전원 케이블을 섀시의 라우팅 가이드에서 분리합니다.
- 5. 디스플레이 패널을 들어 올려 섀시에서 분리합니다.

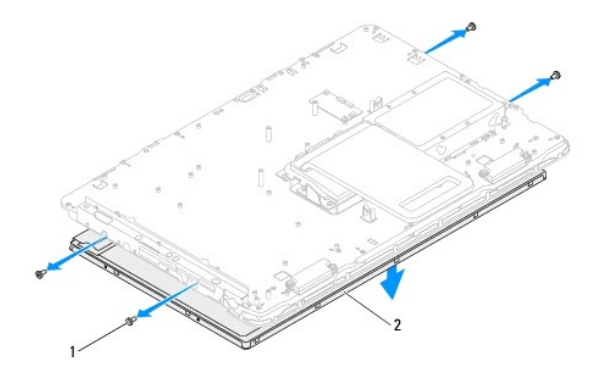

#### 1 나사(4개) 2 디스플레이 패널

#### <span id="page-26-2"></span>디스플레이 패널 장착

- 1. [시작하기 전에의](file:///C:/data/systems/InsOne2310/ko/sm/before.htm#wp1180557) 지침을 따릅니다.
- 2. 디스플레이 케이블, 터치 스크린 케이블, 디스플레이 패널 전원 케이블을 섀시의 라우팅 가이드를 통해 배선합니다.
- 3. 디스플레이 패널의 나사 구멍을 섀시의 나사 구멍에 맞추고 나사 4개를 장착합니다.
- 4. [디스플레이 베젤 장착에](#page-25-4) 설명된 2[단계](#page-25-3)에서 13단계</u>까지의 지침을 따릅니다.

주의**:** 컴퓨터의 전원을 켜기 전에 나사를 모두 장착하고 컴퓨터 내부에 남아 있는 나사가 없는지 확인합니다**.** 이렇게 하지 않으면 컴퓨터가 손상될 수 있습니다**.**

5. 컴퓨터와 장착된 모든 장치를 전원 콘센트에 연결하고 전원을 켭니다.

# <span id="page-26-1"></span>디스플레이 케이블

### 디스플레이 케이블 분리

- 1. [시작하기 전에의](file:///C:/data/systems/InsOne2310/ko/sm/before.htm#wp1180557) 지침을 따릅니다.
- 2. 디스플레이 패널을 분리합니다([디스플레이 패널 분리](#page-25-5) 참조).
- 3. 디스플레이 패널을 뒤집어 놓습니다.
- 4. 디스플레이 케이블의 당김 탭을 사용하여 디스플레이 패널의 커넥터에서 디스플레이 케이블을 분리합니다.

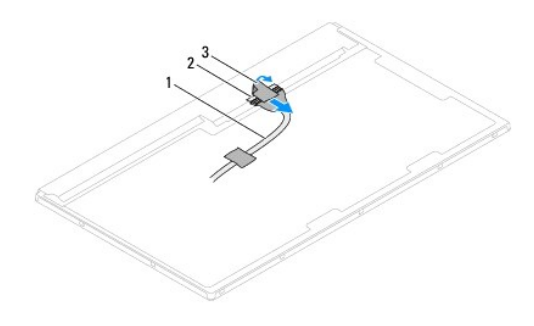

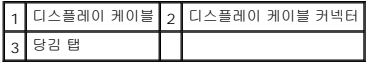

#### 디스플레이 케이블 장착

- 1. <u>시작하기 전에</u>의 지침을 따릅니다.
- 2. 디스플레이 케이블을 디스플레이 패널의 커넥터에 연결합니다.
- 3. 디스플레이 패널을 뒤집어 놓습니다.
- 4. 디스플레이 패널을 장착합니다(<u>[디스플레이 패널 장착](#page-26-2)</u> 참조).

#### 주의**:** 컴퓨터의 전원을 켜기 전에 나사를 모두 장착하고 컴퓨터 내부에 남아 있는 나사가 없는지 확인합니다**.** 이렇게 하지 않으면 컴퓨터가 손상될 수 있습니다**.**

5. 컴퓨터와 장착된 모든 장치를 전원 콘센트에 연결하고 전원을 켭니다.

#### <span id="page-28-0"></span>터치 스크린 컨트롤 카드**(**선택사양**) Dell™ Inspiron™ One 2305/2310** 서비스 설명서

 $\bigcirc$  [터치 스크린 컨트롤 카드 분리](#page-28-1)

[터치 스크린 컨트롤 카드 장착](#page-28-2)

경고**:** 컴퓨터 내부에서 작업하기 전에 컴퓨터와 함께 제공된 안전 정보를 읽어봅니다**.** 자세한 안전 모범 사례 정보는 **Regulatory Compliance(**규정 준수**)** 홈 페이 지**(www.dell.com/regulatory\_compliance)**를 참조하십시오**.**

주의**:** 컴퓨터 수리 작업은 공인된 서비스 기술자만 수행해야 합니다**. Dell™**의 승인을 받지 않은 서비스 작업으로 인한 손상에 대해서는 보증을 받을 수 없습니다**.**

주의**:** 정전기 방전을 방지하려면 손목 접지대를 사용하거나 도색되지 않은 금속 표면**(**예**:** 컴퓨터의 커넥터**)**을 주기적으로 만져 접지합니다**.**

## <span id="page-28-1"></span>터치 스크린 컨트롤 카드 분리

- 1. [시작하기 전에의](file:///C:/data/systems/InsOne2310/ko/sm/before.htm#wp1180557) 지침을 따릅니다.
- 2. 후면 덮개를 분리합니다([후면 덮개 분리](file:///C:/data/systems/InsOne2310/ko/sm/back_cvr.htm#wp1181511) 참조).
- 3. 터치 스크린 컨트롤 카드를 섀시에 고정하는 나사 2개를 분리합니다.
- 4. 터치 스크린 컨트롤 카드의 커넥터에서 케이블을 분리합니다.
- 5. 터치 스크린 컨트롤 카드를 들어 올려 섀시에서 분리합니다.

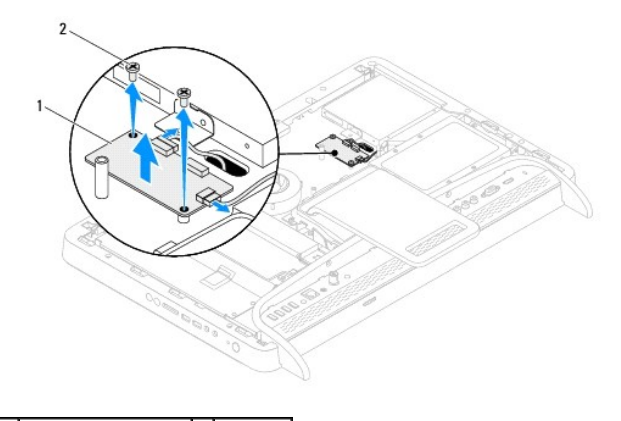

1 터치 스크린 컨트롤 카드 2 나사(2개)

## <span id="page-28-2"></span>터치 스크린 컨트롤 카드 장착

- 1. <u>시작하기 전에</u>의 지침을 따릅니다.
- 2. 터치 스크린 컨트롤 카드의 나사 구멍을 섀시의 나사 구멍에 맞춥니다.
- 3. 터치 스크린 컨트롤 카드를 섀시에 고정하는 나사 2개를 장착합니다.
- 4. 터치 스크린 컨트롤 카드의 커넥터에 케이블을 연결합니다.
- 5. 후면 덮개를 장착합니다(<mark>[후면 덮개 장착](file:///C:/data/systems/InsOne2310/ko/sm/back_cvr.htm#wp1181645)</mark> 참조).

주의**:** 컴퓨터의 전원을 켜기 전에 나사를 모두 장착하고 컴퓨터 내부에 남아 있는 나사가 없는지 확인합니다**.** 이렇게 하지 않으면 컴퓨터가 손상될 수 있습니다**.**

6. 컴퓨터와 장착된 모든 장치를 전원 콘센트에 연결하고 전원을 켭니다.

# <span id="page-30-0"></span>전면 받침대

**Dell™ Inspiron™ One 2305/2310** 서비스 설명서

#### [전면 받침대 분리](#page-30-1)

- [전면 받침대 장착](#page-31-1)
- 경고**:** 컴퓨터 내부에서 작업하기 전에 컴퓨터와 함께 제공된 안전 정보를 읽어봅니다**.** 자세한 안전 모범 사례 정보는 **Regulatory Compliance(**규정 준수**)** 홈 페이 지**(www.dell.com/regulatory\_compliance)**를 참조하십시오**.**

주의**:** 컴퓨터 수리 작업은 공인된 서비스 기술자만 수행해야 합니다**. Dell™**의 승인을 받지 않은 서비스 작업으로 인한 손상에 대해서는 보증을 받을 수 없습니다**.**

주의**:** 정전기 방전을 방지하려면 손목 접지대를 사용하거나 도색되지 않은 금속 표면**(**예**:** 컴퓨터의 커넥터**)**을 주기적으로 만져 접지합니다**.**

# <span id="page-30-1"></span>전면 받침대 분리

- 1. <u>시작하기 전에</u>의 지침을 따릅니다.
- 2. 후면 덮개를 분리합니다(<mark>[후면 덮개 분리](file:///C:/data/systems/InsOne2310/ko/sm/back_cvr.htm#wp1181511)</mark> 참조).
- 3. 전면 받침대 조립품을 컴퓨터에 고정하는 나사 4개를 분리합니다.
- 4. 후면 받침대를 들어 올려 전면 받침대에 액세스합니다.
- 5. 전면 받침대 조립품을 들어 올려 컴퓨터에서 분리합니다.

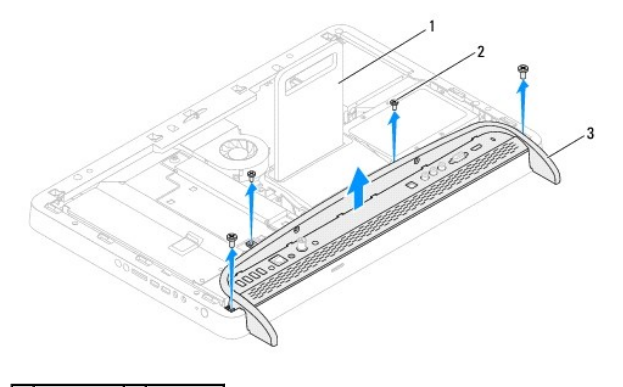

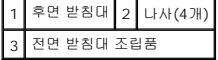

- 6. I/O 브래킷을 전면 받침대에 고정하는 나사 2개를 분리합니다.
- 7. I/O 브래킷을 전면 받침대에 고정하는 탭 5개를 풉니다.
- 8. 전면 받침대에서 I/O 브래킷을 분리합니다.

<span id="page-31-0"></span>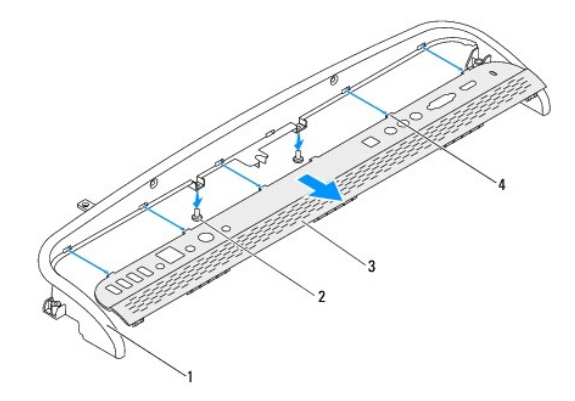

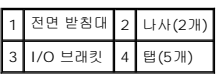

# <span id="page-31-1"></span>전면 받침대 장착

- 1. [시작하기 전에의](file:///C:/data/systems/InsOne2310/ko/sm/before.htm#wp1180557) 지침을 따릅니다.
- 2. I/O 브래킷의 탭 5개를 전면 받침대의 슬롯에 밀어 넣습니다.
- 3. I/O 브래킷을 전면 받침대에 고정하는 나사 2개를 장착합니다.
- 4. 전면 받침대 조립품의 나사 구멍을 컴퓨터의 나사 구멍에 맞춥니다.
- 5. 전면 받침대 조립품을 컴퓨터에 고정하는 나사 4개를 장착합니다.
- 6. 후면 덮개를 장착합니다([후면 덮개 장착](file:///C:/data/systems/InsOne2310/ko/sm/back_cvr.htm#wp1181645) 참조).

주의**:** 컴퓨터의 전원을 켜기 전에 나사를 모두 장착하고 컴퓨터 내부에 남아 있는 나사가 없는지 확인합니다**.** 이렇게 하지 않으면 컴퓨터가 손상될 수 있습니다**.**

7. 컴퓨터와 장착된 모든 장치를 전원 콘센트에 연결하고 전원을 켭니다.

### <span id="page-32-0"></span>하드 드라이브

**Dell™ Inspiron™ One 2305/2310** 서비스 설명서

- $\Theta$  [하드 드라이브 분리](#page-32-1)
- $\bullet$  [하드 드라이브 장착](#page-33-0)
- 경고**:** 컴퓨터 내부에서 작업하기 전에 컴퓨터와 함께 제공된 안전 정보를 읽어봅니다**.** 자세한 안전 모범 사례 정보는 **Regulatory Compliance(**규정 준수**)** 홈 페이 지**(www.dell.com/regulatory\_compliance)**를 참조하십시오**.**
- 경고**:** 컴퓨터에서 과열된 상태의 하드 드라이브를 분리하는 경우 하드 드라이브의 금속 부분을 만지지 마십시오**.**
- 주의**:** 컴퓨터 수리 작업은 공인된 서비스 기술자만 수행해야 합니다**. Dell™**의 승인을 받지 않은 서비스 작업으로 인한 손상에 대해서는 보증을 받을 수 없습니다**.**
- 주의**:** 정전기 방전을 방지하려면 손목 접지대를 사용하거나 도색되지 않은 금속 표면**(**예**:** 컴퓨터의 커넥터**)**을 주기적으로 만져 접지합니다**.**
- 주의**:** 데이터 유실을 방지하려면 하드 드라이브를 분리하기 전에 컴퓨터의 전원을 끕니다**(**[컴퓨터 끄기](file:///C:/data/systems/InsOne2310/ko/sm/before.htm#wp1181618) 참조**).** 컴퓨터가 켜져 있거나 절전 상태인 경우에는 하드 드 라이브를 분리하지 마십시오**.**
- 주의**:** 하드 드라이브는 충격에 약하므로 하드 드라이브를 다룰 때는 주의합니다**.**
- 주**:** Dell사는 자사에서 구입하지 않은 하드 드라이브는 지원하지 않으며 호환성도 보증하지 않습니다.
- 주**:** Dell에서 구입하지 않은 하드 드라이브를 설치하는 경우, 새 하드 드라이브에 운영 체제, 드라이버 및 유틸리티를 설치해야 합니다.

# <span id="page-32-1"></span>하드 드라이브 분리

- 1. [시작하기 전에의](file:///C:/data/systems/InsOne2310/ko/sm/before.htm#wp1180557) 지침을 따릅니다.
- 2. 후면 덮개를 분리합니다(<mark>[후면 덮개 분리](file:///C:/data/systems/InsOne2310/ko/sm/back_cvr.htm#wp1181511)</mark> 참조).
- 3. 하드 드라이브 조립품을 섀시에 고정하는 조임 나사 2개를 풉니다.
- 4. 하드 드라이브 조립품을 밀고 들어 올려 하드 드라이브의 커넥터에서 전원 케이블 및 데이터 케이블을 분리합니다.

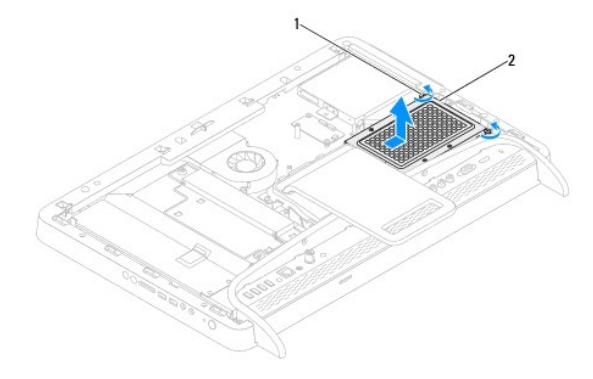

#### 1 조임 나사(2개) 2 하드 드라이브 조립품

- 5. 하드 드라이브 케이지를 하드 드라이브에 고정하는 나사 4개를 분리합니다.
- 6. 하드 드라이브 케이지를 들어 올려 하드 드라이브에서 분리합니다.

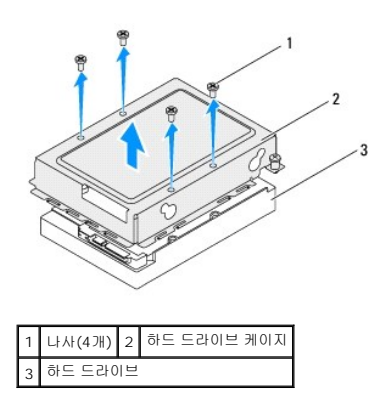

# <span id="page-33-0"></span>하드 드라이브 장착

- 1. <u>시작하기 전에</u>의 지침을 따릅니다.
- 2. 하드 드라이브 케이지를 하드 드라이브에 놓고 드라이브 케이지의 나사 구멍을 하드 드라이브의 나사 구멍에 맞춥니다.
- 3. 하드 드라이브 케이지를 하드 드라이브에 고정하는 나사 4개를 장착합니다.
- 4. 전원 케이블 및 데이터 케이블을 하드 드라이브의 커넥터에 연결합니다.
- 5. 하드 드라이브 조립품을 섀시에 놓고 제자리에 밀어 넣습니다.
- 6. 하드 드라이브 조립품을 섀시에 고정하는 조임 나사 2개를 조입니다.
- 7. 후면 덮개를 장착합니다(<mark>[후면 덮개 장착](file:///C:/data/systems/InsOne2310/ko/sm/back_cvr.htm#wp1181645)</mark> 참조).

주의**:** 컴퓨터의 전원을 켜기 전에 나사를 모두 장착하고 컴퓨터 내부에 남아 있는 나사가 없는지 확인합니다**.** 이렇게 하지 않으면 컴퓨터가 손상될 수 있습니다**.**

8. 컴퓨터와 장착된 모든 장치를 전원 콘센트에 연결하고 전원을 켭니다.

<span id="page-34-0"></span>프로세서 방열판

**Dell™ Inspiron™ One 2305/2310** 서비스 설명서

 $9$  프로세서 방열판 분리

 $<sup>2</sup>$  [프로세서 방열판 장착](#page-34-2)</sup>

- 경고**:** 컴퓨터 내부에서 작업하기 전에 컴퓨터와 함께 제공된 안전 정보를 읽어봅니다**.** 자세한 안전 모범 사례 정보는 **Regulatory Compliance(**규정 준수**)** 홈 페이 지**(www.dell.com/regulatory\_compliance)**를 참조하십시오**.**
- 경고**:** 방열판은 정상 작동 중에 심하게 뜨거워질 수 있습니다**.** 방열판을 충분히 냉각시킨 후 작업하도록 합니다**.**
- 주의**:** 컴퓨터 수리 작업은 공인된 서비스 기술자만 수행해야 합니다**. Dell™**의 승인을 받지 않은 서비스 작업으로 인한 손상에 대해서는 보증을 받을 수 없습니다**.**

주의**:** 정전기 방전을 방지하려면 손목 접지대를 사용하거나 도색되지 않은 금속 표면**(**예**:** 컴퓨터의 커넥터**)**을 주기적으로 만져 접지합니다**.**

#### <span id="page-34-1"></span>프로세서 방열판 분리

주의**:** 프로세서의 최대 냉각 기능을 보장하려면 프로세서 방열판의 열 전달 영역을 만지지 마십시오**.** 피부의 오일은 열 그리스의 열 전달 기능을 저하시킬 수 있습니 다**.**

- 1. [시작하기 전에의](file:///C:/data/systems/InsOne2310/ko/sm/before.htm#wp1180557) 지침을 따릅니다.
- 2. 후면 덮개를 분리합니다(<mark>[후면 덮개 분리](file:///C:/data/systems/InsOne2310/ko/sm/back_cvr.htm#wp1181511)</mark> 참조).
- 3. [전면 받침대 분리에](file:///C:/data/systems/InsOne2310/ko/sm/front_st.htm#wp1181108) 설명된 <u>2[단계](file:///C:/data/systems/InsOne2310/ko/sm/front_st.htm#wp1180202)</u>에서 <u>5단계</u>까지의 지침을 따릅니다.
- 4. 시스템 보드 실드를 분리합니다(<mark>시스템 보드 실드 분리</mark> 참조).
- 5. MXM 조립품 팬을 분리합니다(MXM [조립품 팬 분리](file:///C:/data/systems/InsOne2310/ko/sm/mxm_fan.htm#wp1194281) 참조).
- 6. MXM 조립품을 분리합니다 (MXM [조립품 분리](file:///C:/data/systems/InsOne2310/ko/sm/mxm_heat.htm#wp1194281) 참조).
- 7. 프로세서 방열판 팬을 분리합니다([프로세서 방열판 팬 분리](file:///C:/data/systems/InsOne2310/ko/sm/hs_fan.htm#wp1194608) 참조).
- 8. 프로세서 방열판을 섀시에 고정하는 나사 2개를 분리합니다.
- 9. 프로세서 방열판에 표시된 번호 순서대로 프로세서 방열판을 시스템 보드에 고정하는 조임 나사 4개를 분리합니다.
- 10. 프로세서 방열판을 조심스럽게 들어 올려 컴퓨터에서 분리합니다.
- 주**:** 프로세서 방열판의 모양은 컴퓨터 모델에 따라 다를 수 있습니다..

<span id="page-34-2"></span>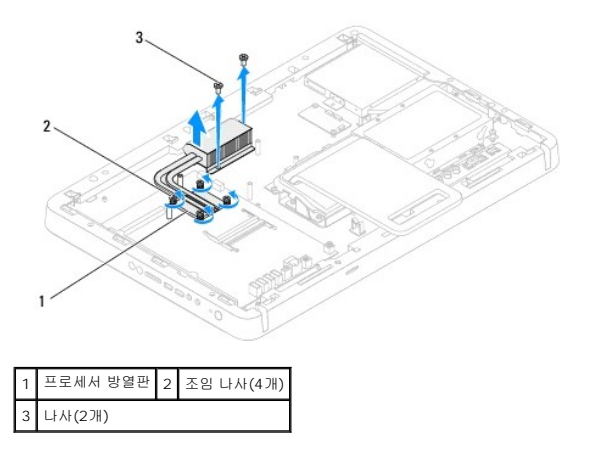

### 프로세서 방열판 장착

주의**:** 프로세서 방열판을 잘못 맞추면 시스템 보드 및 프로세서가 손상될 수 있습니다**.**

**<u>《</u>本 주:** 원래 프로세서 및 프로세서 방열판을 함께 다시 설치할 경우 원래 열 그리스를 다시 사용할 수 있습니다. 프로세서 또는 프로세서 방열판을 교체할 경우 열 전도성을 확보하기 . . . ㅡㅡ ... ㅡㅡ ... . . ㅡㅡ ... .. . ㅎㄷㄷㄷ ㅡ..<br>위해 키트에 제공된 열 그리스를 사용합니다.

- 1. <u>시작하기 전에</u>의 지침을 따릅니다.
- 2. 프로세서 방열판 밑면에서 열 그리스를 닦아내고 새 열 그리스를 바릅니다.
- 3. 프로세서 방열판의 조임 나사 4개를 시스템 보드의 나사 구멍에 맞추고, 프로세서 방열판에 표시된 순서대로 나사를 조입니다.
- 4. 프로세서 방열판을 섀시에 고정하는 나사 2개를 장착합니다.
- 5. 프로세서 방열판 팬을 장착합니다([프로세서 방열판 팬 장착](file:///C:/data/systems/InsOne2310/ko/sm/hs_fan.htm#wp1195097) 참조).
- 6. MXM 조립품을 장착합니다 (MXM [조립품 장착](file:///C:/data/systems/InsOne2310/ko/sm/mxm_heat.htm#wp1194147) 참조).
- 7. MXM 조립품 팬을 장착합니다(<u>MXM [조립품 팬 장착](file:///C:/data/systems/InsOne2310/ko/sm/mxm_fan.htm#wp1194147)</u> 참조).
- 8. 시스템 보드 실드를 장착합니다([시스템 보드 실드 장착](file:///C:/data/systems/InsOne2310/ko/sm/sb_shiel.htm#wp1183683) 참조).
- 9. [전면 받침대 장착에](file:///C:/data/systems/InsOne2310/ko/sm/front_st.htm#wp1181135) 설명된 4[단계](file:///C:/data/systems/InsOne2310/ko/sm/front_st.htm#wp1181649)에서 5단계</u>까지의 지침을 따릅니다.
- .<br>10. 후면 덮개를 장착합니다(<mark>[후면 덮개 장착](file:///C:/data/systems/InsOne2310/ko/sm/back_cvr.htm#wp1181645)</mark> 참조).

#### 주의**:** 컴퓨터의 전원을 켜기 전에 나사를 모두 장착하고 컴퓨터 내부에 남아 있는 나사가 없는지 확인합니다**.** 이렇게 하지 않으면 컴퓨터가 손상될 수 있습니다**.**

11. 컴퓨터와 장착된 모든 장치를 전원 콘센트에 연결하고 전원을 켭니다.
# <span id="page-36-2"></span>프로세서 방열판 팬

**Dell™ Inspiron™ One 2305/2310** 서비스 설명서

- $\bigcirc$  [프로세서 방열판 팬 분리](#page-36-0)
- $\bigcirc$  [프로세서 방열판 팬 장착](#page-36-1)
- 경고**:** 컴퓨터 내부에서 작업하기 전에 컴퓨터와 함께 제공된 안전 정보를 읽어봅니다**.** 자세한 안전 모범 사례 정보는 **Regulatory Compliance(**규정 준수**)** 홈 페이 지**(www.dell.com/regulatory\_compliance)**를 참조하십시오**.**
- 경고**:** 방열판은 정상 작동 중에 심하게 뜨거워질 수 있습니다**.** 방열판을 충분히 냉각시킨 후 작업하도록 합니다**.**
- 주의**:** 컴퓨터 수리 작업은 공인된 서비스 기술자만 수행해야 합니다**. Dell™**의 승인을 받지 않은 서비스 작업으로 인한 손상에 대해서는 보증을 받을 수 없습니다**.**
- 주의**:** 정전기 방전을 방지하려면 손목 접지대를 사용하거나 도색되지 않은 금속 표면**(**예**:** 컴퓨터의 커넥터**)**을 주기적으로 만져 접지합니다**.**

### <span id="page-36-0"></span>프로세서 방열판 팬 분리

- 1. [시작하기 전에의](file:///C:/data/systems/InsOne2310/ko/sm/before.htm#wp1180557) 지침을 따릅니다.
- 2. 후면 덮개를 분리합니다(<mark>[후면 덮개 분리](file:///C:/data/systems/InsOne2310/ko/sm/back_cvr.htm#wp1181511)</mark> 참조).
- 3. [전면 받침대 분리에](file:///C:/data/systems/InsOne2310/ko/sm/front_st.htm#wp1181108) 설명된 2[단계](file:///C:/data/systems/InsOne2310/ko/sm/front_st.htm#wp1180202)에서 5[단계까](file:///C:/data/systems/InsOne2310/ko/sm/front_st.htm#wp1181650)지의 지침을 따릅니다.
- 4. 시스템 보드 실드를 분리합니다([시스템 보드 실드 분리](file:///C:/data/systems/InsOne2310/ko/sm/sb_shiel.htm#wp1182154) 참조).
- 5. 시스템 보드의 커넥터(CPU FAN)에서 프로세서 방열판 팬 케이블을 분리합니다.
- 6. 프로세서 방열판 팬을 섀시에 고정하는 나사 2개를 분리합니다.
- 7. 프로세서 방열판에서 조심스럽게 실버 호일을 분리합니다.
- 8. 프로세서 방열판 팬 및 해당 케이블을 들어 올려 섀시에서 분리합니다.
- 주**:** 시스템 보드의 모양은 컴퓨터 모델에 따라 다를 수 있습니다.

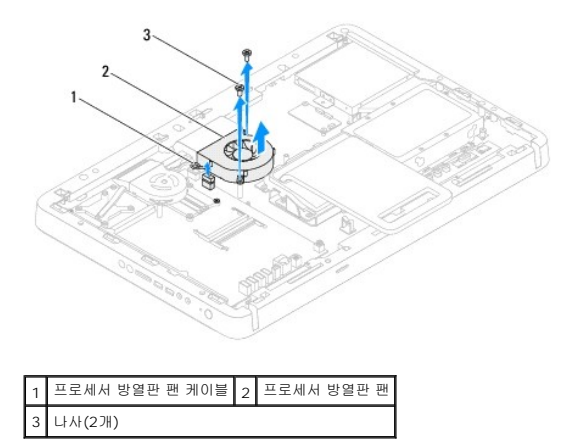

# <span id="page-36-1"></span>프로세서 방열판 팬 장착

- 1. [시작하기 전에의](file:///C:/data/systems/InsOne2310/ko/sm/before.htm#wp1180557) 지침을 따릅니다.
- 2. 프로세서 방열판 팬의 나사 구멍을 육각 너트 나사의 나사 구멍에 맞춥니다.
- 3. 프로세서 방열판 팬을 섀시에 고정하는 나사 2개를 장착합니다.
- 4. 프로세서 방열판에 실버 호일을 붙입니다.
- 5. 프로세서 방열판 팬 케이블을 시스템 보드의 커넥터(CPU FAN)에 연결합니다.
- 6. 시스템 보드 실드를 장착합니다(<u>시스템 보드 실드 장착</u> 참조).
- 7. [전면 받침대 장착에](file:///C:/data/systems/InsOne2310/ko/sm/front_st.htm#wp1181135) 설명된 <u>4[단계](file:///C:/data/systems/InsOne2310/ko/sm/front_st.htm#wp1181649)</u>에서 <u>5단계</u>까지의 지침을 따릅니다.
- 8. 후면 덮개를 장착합니다(<mark>[후면 덮개 장착](file:///C:/data/systems/InsOne2310/ko/sm/back_cvr.htm#wp1181645)</mark> 참조).

9. 컴퓨터와 장착된 모든 장치를 전원 콘센트에 연결하고 전원을 켭니다.

# 컨버터 카드

**Dell™ Inspiron™ One 2305/2310** 서비스 설명서

#### ● [컨버터 카드 분리](#page-38-0)

- **[컨버터 카드 장착](#page-38-1)**
- 경고**:** 컴퓨터 내부에서 작업하기 전에 컴퓨터와 함께 제공된 안전 정보를 읽어봅니다**.** 자세한 안전 모범 사례 정보는 **Regulatory Compliance(**규정 준수**)** 홈 페이 지**(www.dell.com/regulatory\_compliance)**를 참조하십시오**.**

주의**:** 컴퓨터 수리 작업은 공인된 서비스 기술자만 수행해야 합니다**. Dell™**의 승인을 받지 않은 서비스 작업으로 인한 손상에 대해서는 보증을 받을 수 없습니다**.**

주의**:** 정전기 방전을 방지하려면 손목 접지대를 사용하거나 도색되지 않은 금속 표면**(**예**:** 컴퓨터의 커넥터**)**을 주기적으로 만져 접지합니다**.**

# <span id="page-38-0"></span>컨버터 카드 분리

- 1. <u>시작하기 전에</u>의 지침을 따릅니다.
- 2. 후면 덮개를 분리합니다([후면 덮개 분리](file:///C:/data/systems/InsOne2310/ko/sm/back_cvr.htm#wp1181511) 참조).
- 3. 컨버터 카드를 섀시에 고정하는 나사 2개를 분리합니다.
- 4. 컨버터 카드의 커넥터에서 케이블을 분리합니다.
- 5. 컨버터 카드를 들어 올려 섀시에서 분리합니다.

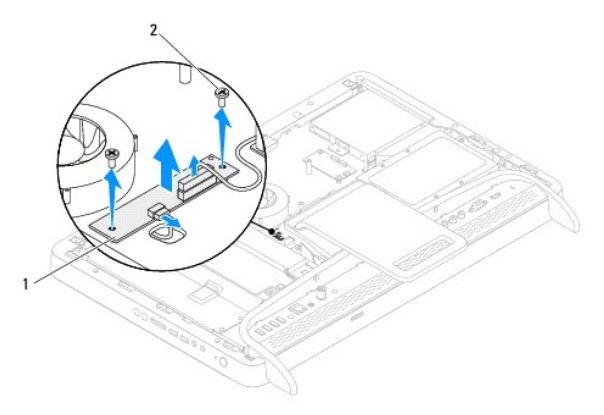

# 1 컨버터 카드 2 나사(2개)

# <span id="page-38-1"></span>컨버터 카드 장착

- 1. [시작하기 전에의](file:///C:/data/systems/InsOne2310/ko/sm/before.htm#wp1180557) 지침을 따릅니다.
- 2. 컨버터 카드의 나사 구멍을 섀시의 나사 구멍에 맞춥니다.
- 3. 케이블을 컨버터 카드의 커넥터에 연결합니다.
- 4. 컨버터 카드를 섀시에 고정하는 나사 2개를 장착합니다.
- 5. 후면 덮개를 장착합니다(<mark>[후면 덮개 장착](file:///C:/data/systems/InsOne2310/ko/sm/back_cvr.htm#wp1181645)</mark> 참조).

# 주의**:** 컴퓨터의 전원을 켜기 전에 나사를 모두 장착하고 컴퓨터 내부에 남아 있는 나사가 없는지 확인합니다**.** 이렇게 하지 않으면 컴퓨터가 손상될 수 있습니다**.**

6. 컴퓨터와 장착된 모든 장치를 전원 콘센트에 연결하고 전원을 켭니다.

<span id="page-40-2"></span>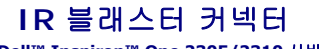

**Dell™ Inspiron™ One 2305/2310** 서비스 설명서

- IR [블래스터 커넥터 분리](#page-40-0)
- <sup>●</sup> IR [블래스터 커넥터 장착](#page-40-1)
- 경고**:** 컴퓨터 내부에서 작업하기 전에 컴퓨터와 함께 제공된 안전 정보를 읽어봅니다**.** 자세한 안전 모범 사례 정보는 **Regulatory Compliance(**규정 준수**)** 홈 페이 지**(www.dell.com/regulatory\_compliance)**를 참조하십시오**.**

주의**:** 컴퓨터 수리 작업은 공인된 서비스 기술자만 수행해야 합니다**. Dell™**의 승인을 받지 않은 서비스 작업으로 인한 손상에 대해서는 보증을 받을 수 없습니다**.**

주의**:** 정전기 방전을 방지하려면 손목 접지대를 사용하거나 도색되지 않은 금속 표면**(**예**:** 컴퓨터의 커넥터**)**을 주기적으로 만져 접지합니다**.**

# <span id="page-40-0"></span>**IR** 블래스터 커넥터 분리

- 1. [시작하기 전에의](file:///C:/data/systems/InsOne2310/ko/sm/before.htm#wp1180557) 지침을 따릅니다.
- 2. 후면 덮개를 분리합니다([후면 덮개 분리](file:///C:/data/systems/InsOne2310/ko/sm/back_cvr.htm#wp1181511) 참조).
- 3. [전면 받침대 분리에](file:///C:/data/systems/InsOne2310/ko/sm/front_st.htm#wp1181108) 설명된 2[단계](file:///C:/data/systems/InsOne2310/ko/sm/front_st.htm#wp1180202)에서 5단계</u>까지의 지침을 따릅니다.
- 4. [시스템 보드 실드 분리에](file:///C:/data/systems/InsOne2310/ko/sm/sb_shiel.htm#wp1182154) 설명된 4[단계에](file:///C:/data/systems/InsOne2310/ko/sm/sb_shiel.htm#wp1183500)서 8[단계](file:///C:/data/systems/InsOne2310/ko/sm/sb_shiel.htm#wp1183626)까지의 지침을 따릅니다.
- 5. IR 블래스터를 시스템 보드 실드에 고정하는 너트를 분리합니다.
- 6. 시스템 보드 실드의 슬롯에서 IR 블래스터 커넥터를 해제합니다.
- 7. IR 블래스터 커넥터 및 해당 케이블을 들어 올려 시스템 보드 실드에서 분리합니다.

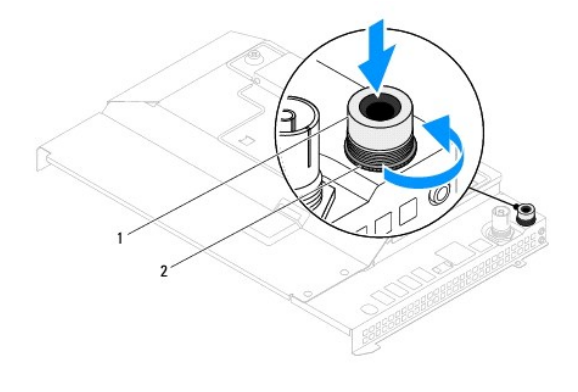

1 IR 블래스터 커넥터 2 너트

# <span id="page-40-1"></span>**IR** 블래스터 커넥터 장착

- 1. [시작하기 전에의](file:///C:/data/systems/InsOne2310/ko/sm/before.htm#wp1180557) 지침을 따릅니다.
- 2. IR 블래스터 커넥터를 시스템 보드 실드의 슬롯에 밀어 넣습니다.
- 3. IR 블래스터를 시스템 보드 실드에 고정하는 너트를 장착합니다.
- 4. <u>시스템 보드 실드 장착</u>에 설명된 <u>4[단계](file:///C:/data/systems/InsOne2310/ko/sm/sb_shiel.htm#wp1182397)</u>에서 <u>8단계</u>까지의 지침을 따릅니다.
- 5. [전면 받침대 장착에](file:///C:/data/systems/InsOne2310/ko/sm/front_st.htm#wp1181135) 설명된 4[단계](file:///C:/data/systems/InsOne2310/ko/sm/front_st.htm#wp1181649)에서 5[단계까](file:///C:/data/systems/InsOne2310/ko/sm/front_st.htm#wp1182295)지의 지침을 따릅니다.
- 6. 후면 덮개를 장착합니다([후면 덮개 장착](file:///C:/data/systems/InsOne2310/ko/sm/back_cvr.htm#wp1181645) 참조).

7. 컴퓨터와 장착된 모든 장치를 전원 콘센트에 연결하고 전원을 켭니다.

## **IR** 카드 **Dell™ Inspiron™ One 2305/2310** 서비스 설명서

IR [카드 분리](#page-42-0)

- **IR [카드 장착](#page-42-1)**
- 경고**:** 컴퓨터 내부에서 작업하기 전에 컴퓨터와 함께 제공된 안전 정보를 읽어봅니다**.** 자세한 안전 모범 사례 정보는 **Regulatory Compliance(**규정 준수**)** 홈 페이 지**(www.dell.com/regulatory\_compliance)**를 참조하십시오**.**

주의**:** 컴퓨터 수리 작업은 공인된 서비스 기술자만 수행해야 합니다**. Dell™**의 승인을 받지 않은 서비스 작업으로 인한 손상에 대해서는 보증을 받을 수 없습니다**.**

주의**:** 정전기 방전을 방지하려면 손목 접지대를 사용하거나 도색되지 않은 금속 표면**(**예**:** 컴퓨터의 커넥터**)**을 주기적으로 만져 접지합니다**.**

# <span id="page-42-0"></span>**IR** 카드 분리

- 1. [시작하기 전에의](file:///C:/data/systems/InsOne2310/ko/sm/before.htm#wp1180557) 절차를 따릅니다.
- 2. 시스템 보드를 분리합니다([시스템 보드 분리](file:///C:/data/systems/InsOne2310/ko/sm/sysboard.htm#wp1037995) 참조).
- 3. <u>디스플레이 베젤 분리</u>에 설명된 <u>5[단계](file:///C:/data/systems/InsOne2310/ko/sm/display.htm#wp1203708)</u>에서 <u>11단계</u>까지의 지침을 따릅니다.
- 4. 디스플레이 베젤을 뒤집어 놓습니다.
- 5. IR 카드를 디스플레이 베젤에 고정하는 나사를 분리합니다.
- 6. IR 카드의 커넥터에서 IR 카드 케이블을 분리합니다.
- 7. IR 카드를 들어 올려 디스플레이 베젤에서 분리합니다.

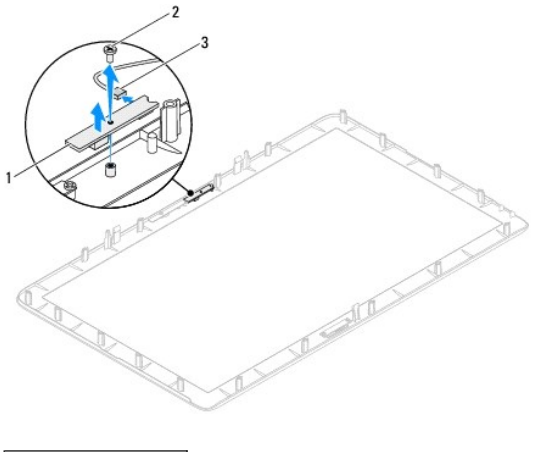

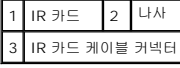

# <span id="page-42-1"></span>**IR** 카드 장착

- 1. [시작하기 전에의](file:///C:/data/systems/InsOne2310/ko/sm/before.htm#wp1180557) 지침을 따릅니다.
- 2. IR 카드 케이블을 IR 카드의 커넥터에 연결합니다.
- 3. IR 카드의 나사 구멍을 디스플레이 베젤의 나사 구멍에 맞춥니다.
- 4. IR 카드를 디스플레이 베젤에 고정하는 나사를 장착합니다.
- 5. 디스플레이 베젤을 뒤집어 놓습니다.
- 6. <u>디스플레이 베젤 장착</u>에 설명된 <u>2[단계](file:///C:/data/systems/InsOne2310/ko/sm/display.htm#wp1203822)</u>에서 <u>12단계</u>까지의 지침을 따릅니다.
- 7. 시스템 보드를 장착합니다(<u>[시스템 보드 장착](file:///C:/data/systems/InsOne2310/ko/sm/sysboard.htm#wp1037091)</u> 참조).

8. 컴퓨터와 장착된 모든 장치를 전원 콘센트에 연결하고 전원을 켭니다.

# <span id="page-44-1"></span>메모리 모듈

**Dell™ Inspiron™ One 2305/2310** 서비스 설명서

#### ● [메모리 모듈 분리](#page-44-0)

- [메모리 모듈 장착](#page-45-0)
- 경고**:** 컴퓨터 내부에서 작업하기 전에 컴퓨터와 함께 제공된 안전 정보를 읽어봅니다**.** 자세한 안전 모범 사례 정보는 **Regulatory Compliance(**규정 준수**)** 홈 페이 지**(www.dell.com/regulatory\_compliance)**를 참조하십시오**.**

주의**:** 컴퓨터 수리 작업은 공인된 서비스 기술자만 수행해야 합니다**. Dell™**의 승인을 받지 않은 서비스 작업으로 인한 손상에 대해서는 보증을 받을 수 없습니다**.**

주의**:** 정전기 방전을 방지하려면 손목 접지대를 사용하거나 도색되지 않은 금속 표면**(**예**:** 컴퓨터의 커넥터**)**을 주기적으로 만져 접지합니다**.**

# <span id="page-44-0"></span>메모리 모듈 분리

#### **Inspiron One 2305**

- 1. [시작하기 전에의](file:///C:/data/systems/InsOne2310/ko/sm/before.htm#wp1180557) 지침을 따릅니다.
- 2. 후면 덮개를 분리합니다([후면 덮개 분리](file:///C:/data/systems/InsOne2310/ko/sm/back_cvr.htm#wp1181511) 참조).
- 3. [전면 받침대 분리에](file:///C:/data/systems/InsOne2310/ko/sm/front_st.htm#wp1181108) 설명된 2[단계](file:///C:/data/systems/InsOne2310/ko/sm/front_st.htm#wp1180202)에서 5[단계까](file:///C:/data/systems/InsOne2310/ko/sm/front_st.htm#wp1181650)지의 지침을 따릅니다.
- 4. 메모리 모듈 덮개를 시스템 보드 실드에 고정하는 나사를 풉니다.
- 5. 메모리 모듈 덮개를 밀어 시스템 보드 실드의 슬롯에서 메모리 모듈 덮개의 탭을 해제합니다.
- 6. 메모리 모듈 덮개를 들어 올려 시스템 보드 실드에서 분리합니다.

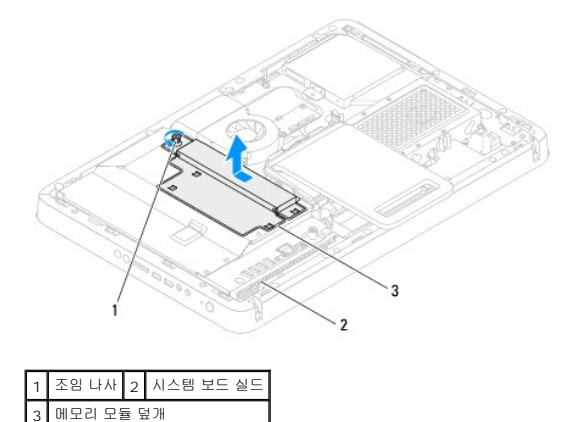

7. 메모리 모듈 커넥터의 양쪽 끝에 있는 고정 클립을 바깥쪽으로 누릅니다.

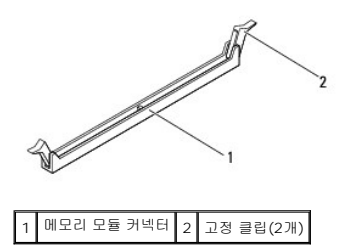

8. 메모리 모듈 커넥터에서 메모리 모듈을 분리합니다.

<span id="page-45-1"></span>메모리 모듈이 잘 분리되지 않는 경우, 메모리 모듈을 앞뒤로 조심스럽게 움직여 메모리 모듈 커넥터에서 분리합니다.

### **Inspiron One 2310**

- 1. [시작하기 전에의](file:///C:/data/systems/InsOne2310/ko/sm/before.htm#wp1180557) 지침을 따릅니다.
- 2. 후면 덮개를 분리합니다(<mark>[후면 덮개 분리](file:///C:/data/systems/InsOne2310/ko/sm/back_cvr.htm#wp1181511)</mark> 참조).
- 3. [전면 받침대 분리에](file:///C:/data/systems/InsOne2310/ko/sm/front_st.htm#wp1181108) 설명된 2[단계](file:///C:/data/systems/InsOne2310/ko/sm/front_st.htm#wp1180202)에서 5[단계까](file:///C:/data/systems/InsOne2310/ko/sm/front_st.htm#wp1181650)지의 지침을 따릅니다.
- 4. 메모리 모듈 덮개를 시스템 보드 실드에 고정하는 나사를 풉니다.
- 5. 메모리 모듈 덮개를 밀어 시스템 보드 실드의 슬롯에서 메모리 모듈 덮개의 탭을 해제합니다.
- 6. 메모리 모듈 덮개를 들어 올려 시스템 보드 실드에서 분리합니다.

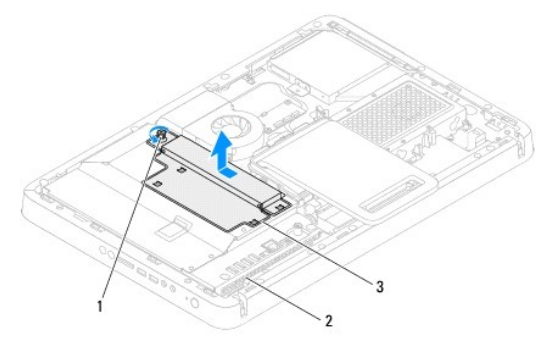

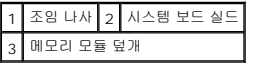

7. 메모리 모듈이 튀어 나올 때까지 메모리 모듈 커넥터의 양쪽 끝에 있는 고정 클립을 손끝으로 조심스럽게 벌립니다.

주의**:** 메모리 모듈이 올바르게 설치되지 않으면 컴퓨터가 올바르게 부팅되지 않을 수 있습니다**.**

8. 메모리 모듈 커넥터에서 메모리 모듈을 분리합니다.

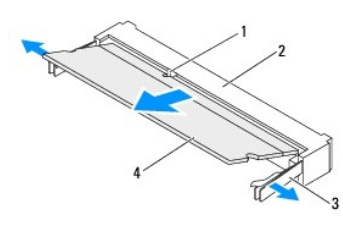

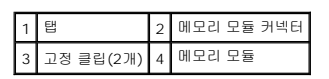

# <span id="page-45-0"></span>메모리 모듈 장착

# **Inspiron One 2305**

1. <u>시작하기 전에</u>의 지침을 따릅니다.

- 2. 메모리 모듈 커넥터 양쪽의 고정 클립을 밖으로 누릅니다.
- 3. 메모리 모듈의 노치를 메모리 모듈 커넥터의 탭에 맞춥니다.

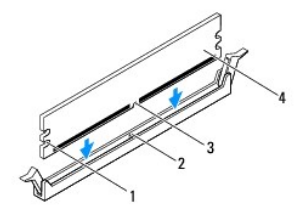

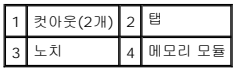

#### 주의**:** 메모리 모듈의 손상을 방지하려면 메모리 모듈의 양쪽 끝을 똑같은 힘의 세기로 눌러 수직으로 커넥터에 끼웁니다**.**

4. 메모리 모듈이 제자리에 고정될 끼울 때까지 메모리 모듈 커넥터에 밀어 넣습니다.<br>메모리 모듈을 올바르게 삽입하면 고정 클립이 메모리 모듈 양쪽 끝에 있는 컷아웃에 걸립니다.

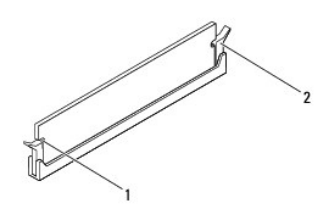

#### 1 컷아웃(2개) 2 고정 클립(제자리에 끼워짐)

- 5. 메모리 모듈 덮개를 시스템 보드 실드에 놓고 제자리에 밀어 넣습니다.
- 6. 메모리 모듈 덮개를 시스템 보드 실드에 고정하는 나사를 조입니다.
- 7. [전면 받침대 장착에](file:///C:/data/systems/InsOne2310/ko/sm/front_st.htm#wp1181135) 설명된 4[단계](file:///C:/data/systems/InsOne2310/ko/sm/front_st.htm#wp1181649)에서 5[단계까](file:///C:/data/systems/InsOne2310/ko/sm/front_st.htm#wp1182295)지의 지침을 따릅니다.
- 8. 후면 덮개를 장착합니다(<mark>[후면 덮개 장착](file:///C:/data/systems/InsOne2310/ko/sm/back_cvr.htm#wp1181645)</mark> 참조).

# 주의**:** 컴퓨터의 전원을 켜기 전에 나사를 모두 장착하고 컴퓨터 내부에 남아 있는 나사가 없는지 확인합니다**.** 이렇게 하지 않으면 컴퓨터가 손상될 수 있습니다**.**

- 9. 컴퓨터와 장착된 모든 장치를 전원 콘센트에 연결하고 전원을 켭니다.
- 10. 메모리 크기가 변경되었다는 메시지가 나타나면 <F1> 키를 눌러 계속합니다.
- 11. 컴퓨터에 로그온합니다.

메모리가 올바르게 설치되어 있는지 확인하려면 **시작 <sup>◎ 9</sup>→ 제어판→ 시스템 및 보안→ 시스템**을 클릭합니다.

나열된 메모리(RAM)의 크기를 확인합니다.

### **Inspiron One 2310**

#### 주의**:** 메모리 모듈이 올바르게 설치되지 않으면 컴퓨터가 올바르게 부팅되지 않을 수 있습니다**.**

- 1. [시작하기 전에의](file:///C:/data/systems/InsOne2310/ko/sm/before.htm#wp1180557) 지침을 따릅니다.
- 2. 메모리 모듈의 노치를 메모리 모듈 커넥터의 탭에 맞춥니다.
- 3. 메모리 모듈을 45도 각도로 메모리 모듈 커넥터에 단단히 밀어 넣고 딸깍 소리가 나면서 제자리에 고정될 때까지 메모리 모듈을 아래로 누릅니다. 소리가 나지 않으면 메모리 모듈 을 분리했다가 다시 설치합니다.
- 4. 메모리 모듈 덮개를 시스템 보드 실드에 놓고 제자리에 밀어 넣습니다.
- 5. 메모리 모듈 덮개를 시스템 보드 실드에 고정하는 나사를 조입니다.
- 6. 후면 덮개를 장착합니다(<u>[후면 덮개 장착](file:///C:/data/systems/InsOne2310/ko/sm/back_cvr.htm#wp1181645)</u> 참조).
- .<br>7. <u>전면 받침대 장착</u>에 설명된 <u>4[단계](file:///C:/data/systems/InsOne2310/ko/sm/front_st.htm#wp1181649)</u>에서 <u>5단계</u>까지의 지침을 따릅니다.

- 8. 컴퓨터와 장착된 모든 장치를 전원 콘센트에 연결하고 전원을 켭니다.
- 9. 메모리 크기가 변경되었다는 메시지가 나타나면 <F1> 키를 눌러 계속합니다.
- 10. 컴퓨터에 로그온합니다.

메모리가 올바르게 설치되어 있는지 확인하려면 **시작 <sup>© 0</sup>→ 제어판→ 시스템 및 보안→ 시스템**을 클릭합니다.

나열된 메모리(RAM)의 크기를 확인합니다.

<span id="page-48-2"></span>중앙부 프레임

**Dell™ Inspiron™ One 2305/2310** 서비스 설명서

 $9$  [중앙부 프레임 분리](#page-48-0)

- [중앙부 프레임 장착](#page-48-1)
- 경고**:** 컴퓨터 내부에서 작업하기 전에 컴퓨터와 함께 제공된 안전 정보를 읽어봅니다**.** 자세한 안전 모범 사례 정보는 **Regulatory Compliance(**규정 준수**)** 홈 페이 지**(www.dell.com/regulatory\_compliance)**를 참조하십시오**.**

주의**:** 컴퓨터 수리 작업은 공인된 서비스 기술자만 수행해야 합니다**. Dell™**의 승인을 받지 않은 서비스 작업으로 인한 손상에 대해서는 보증을 받을 수 없습니다**.**

주의**:** 정전기 방전을 방지하려면 손목 접지대를 사용하거나 도색되지 않은 금속 표면**(**예**:** 컴퓨터의 커넥터**)**을 주기적으로 만져 접지합니다**.**

# <span id="page-48-0"></span>중앙부 프레임 분리

- 1. <u>시작하기 전에</u>의 지침을 따릅니다.
- 2. 후면 덮개를 분리합니다([후면 덮개 분리](file:///C:/data/systems/InsOne2310/ko/sm/back_cvr.htm#wp1181511) 참조).
- 3. [광학 드라이브 분리](file:///C:/data/systems/InsOne2310/ko/sm/odd.htm#wp1182994)에 설명된 3[단계에](file:///C:/data/systems/InsOne2310/ko/sm/odd.htm#wp1183737)서 5[단계](file:///C:/data/systems/InsOne2310/ko/sm/odd.htm#wp1183643)</u>까지의 지침을 따릅니다.
- 4. [전면 받침대 분리에](file:///C:/data/systems/InsOne2310/ko/sm/front_st.htm#wp1181108) 설명된 2[단계](file:///C:/data/systems/InsOne2310/ko/sm/front_st.htm#wp1180202)에서 5[단계까](file:///C:/data/systems/InsOne2310/ko/sm/front_st.htm#wp1181650)지의 지침을 따릅니다.
- 5. 중앙부 프레임을 섀시에 고정하는 나사 12개를 분리합니다.
- 6. 중앙부 프레임을 들어 올려 컴퓨터에서 분리합니다.

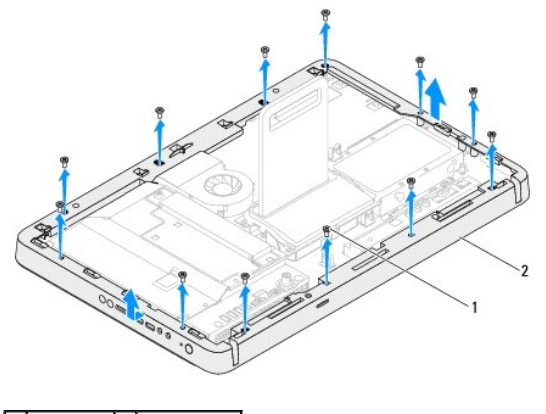

1 나사(12개) 2 중앙부 프레임

# <span id="page-48-1"></span>중앙부 프레임 장착

- 1. [시작하기 전에의](file:///C:/data/systems/InsOne2310/ko/sm/before.htm#wp1180557) 지침을 따릅니다.
- 2. 중앙부 프레임의 나사 구멍을 섀시의 나사 구멍에 맞춥니다.
- 3. 중앙부 프레임을 섀시에 고정하는 나사 12개를 장착합니다.
- 4. [전면 받침대 장착에](file:///C:/data/systems/InsOne2310/ko/sm/front_st.htm#wp1181135) 설명된 4[단계](file:///C:/data/systems/InsOne2310/ko/sm/front_st.htm#wp1181649)에서 5[단계까](file:///C:/data/systems/InsOne2310/ko/sm/front_st.htm#wp1182295)지의 지침을 따릅니다.
- 5. <u>[광학 드라이브 장착](file:///C:/data/systems/InsOne2310/ko/sm/odd.htm#wp1184362)</u>에 설명된 5[단계에](file:///C:/data/systems/InsOne2310/ko/sm/odd.htm#wp1181157)서 <u>7[단계](file:///C:/data/systems/InsOne2310/ko/sm/odd.htm#wp1183741)</u>까지의 지침을 따릅니다.
- 6. 후면 덮개를 장착합니다([후면 덮개 장착](file:///C:/data/systems/InsOne2310/ko/sm/back_cvr.htm#wp1181645) 참조).

7. 컴퓨터와 장착된 모든 장치를 전원 콘센트에 연결하고 전원을 켭니다.

# <span id="page-50-2"></span>**MXM** 조립품 팬**(**선택사양**) Dell™ Inspiron™ One 2305/2310** 서비스 설명서

● MXM [조립품 팬 분리](#page-50-0)

● MXM [조립품 팬 장착](#page-50-1)

경고**:** 컴퓨터 내부에서 작업하기 전에 컴퓨터와 함께 제공된 안전 정보를 읽어봅니다**.** 자세한 안전 모범 사례 정보는 **Regulatory Compliance(**규정 준수**)** 홈 페이 지**(www.dell.com/regulatory\_compliance)**를 참조하십시오**.**

주의**:** 컴퓨터 수리 작업은 공인된 서비스 기술자만 수행해야 합니다**. Dell™**의 승인을 받지 않은 서비스 작업으로 인한 손상에 대해서는 보증을 받을 수 없습니다**.**

주의**:** 정전기 방전을 방지하려면 손목 접지대를 사용하거나 도색되지 않은 금속 표면**(**예**:** 컴퓨터의 커넥터**)**을 주기적으로 만져 접지합니다**.**

# <span id="page-50-0"></span>**MXM** 조립품 팬 분리

- 1. [시작하기 전에의](file:///C:/data/systems/InsOne2310/ko/sm/before.htm#wp1180557) 지침을 따릅니다.
- 2. 후면 덮개를 분리합니다([후면 덮개 분리](file:///C:/data/systems/InsOne2310/ko/sm/back_cvr.htm#wp1181511) 참조).
- 3. [전면 받침대 분리에](file:///C:/data/systems/InsOne2310/ko/sm/front_st.htm#wp1181108) 설명된 2[단계](file:///C:/data/systems/InsOne2310/ko/sm/front_st.htm#wp1180202)에서 5단계</u>까지의 지침을 따릅니다.
- 4. 시스템 보드 실드를 분리합니다([시스템 보드 실드 분리](file:///C:/data/systems/InsOne2310/ko/sm/sb_shiel.htm#wp1182154) 참조).
- 5. 시스템 보드의 커넥터(MXM FAN)에서 MXM 조립품 팬 케이블을 분리합니다.
- 6. MXM 조립품 팬을 육각 너트 나사에 고정하는 나사 2개를 분리합니다.
- 7. MXM 조립품 방열판에서 조심스럽게 실버 호일을 분리합니다.
- 8. MXM 조립품 팬 및 해당 케이블을 들어 올려 시스템 보드에서 분리합니다.
- 주**:** 시스템 보드의 모양은 컴퓨터의 모델에 따라 다를 수 있습니다.

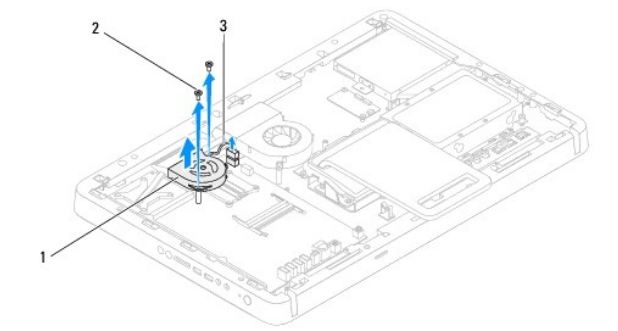

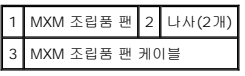

# <span id="page-50-1"></span>**MXM** 조립품 팬 장착

- 1. <u>시작하기 전에</u>의 지침을 따릅니다.
- 2. MXM 조립품 팬의 나사 구멍을 육각 너트 나사의 나사 구멍에 맞춥니다.
- 3. MXM 조립품 방열판에 실버 호일을 붙입니다.
- 4. MXM 조립품 팬을 시스템 보드에 고정하는 나사 2개를 장착합니다.
- 5. MXM 조립품 팬 케이블을 시스템 보드의 커넥터(MXM FAN)에 연결합니다.
- 6. 시스템 보드 실드를 장착합니다(<u>시스템 보드 실드 장착</u> 참조).
- .<br>7. <u>전면 받침대 장착</u>에 설명된 <u>4[단계](file:///C:/data/systems/InsOne2310/ko/sm/front_st.htm#wp1181649)</u>에서 <u>5단계</u>까지의 지침을 따릅니다.
- 8. 후면 덮개를 장착합니다(<mark>[후면 덮개 장착](file:///C:/data/systems/InsOne2310/ko/sm/back_cvr.htm#wp1181645)</mark> 참조).

9. 컴퓨터와 장착된 모든 장치를 전원 콘센트에 연결하고 전원을 켭니다.

# <span id="page-52-2"></span>**MXM** 조립품**(**선택사양**)**

**Dell™ Inspiron™ One 2305/2310** 서비스 설명서

- MXM [조립품 분리](#page-52-0)
- MXM [조립품 장착](#page-52-1)
- 경고**:** 컴퓨터 내부에서 작업하기 전에 컴퓨터와 함께 제공된 안전 정보를 읽어봅니다**.** 자세한 안전 모범 사례 정보는 **Regulatory Compliance(**규정 준수**)** 홈 페이 지**(www.dell.com/regulatory\_compliance)**를 참조하십시오**.**
- 경고**: MXM** 조립품은 정상 작동 중에 심하게 뜨거워질 수 있습니다**. MXM** 조립품을 충분히 냉각시킨 후 작업합니다**.**
- 주의**:** 컴퓨터 수리 작업은 공인된 서비스 기술자만 수행해야 합니다**. Dell™**의 승인을 받지 않은 서비스 작업으로 인한 손상에 대해서는 보증을 받을 수 없습니다**.**
- 주의**:** 정전기 방전을 방지하려면 손목 접지대를 사용하거나 도색되지 않은 금속 표면**(**예**:** 컴퓨터의 커넥터**)**을 주기적으로 만져 접지합니다**.**

# <span id="page-52-0"></span>**MXM** 조립품 분리

- 1. [시작하기 전에의](file:///C:/data/systems/InsOne2310/ko/sm/before.htm#wp1180557) 지침을 따릅니다.
- 2. 후면 덮개를 분리합니다(<mark>[후면 덮개 분리](file:///C:/data/systems/InsOne2310/ko/sm/back_cvr.htm#wp1181511)</mark> 참조).
- 3. [전면 받침대 분리에](file:///C:/data/systems/InsOne2310/ko/sm/front_st.htm#wp1181108) 설명된 2[단계](file:///C:/data/systems/InsOne2310/ko/sm/front_st.htm#wp1180202)에서 5[단계까](file:///C:/data/systems/InsOne2310/ko/sm/front_st.htm#wp1181650)지의 지침을 따릅니다.
- 4. 시스템 보드 실드를 분리합니다([시스템 보드 실드 분리](file:///C:/data/systems/InsOne2310/ko/sm/sb_shiel.htm#wp1182154) 참조).
- 5. MXM 조립품 팬을 분리합니다 (MXM [조립품 팬 분리](file:///C:/data/systems/InsOne2310/ko/sm/mxm_fan.htm#wp1194281) 참조).
- 6. MXM 조립품을 섀시에 고정하는 나사 3개를 분리합니다.
- 7. MXM 조립품 커넥터에서 MXM 조립품을 분리합니다.
- 주**:** 시스템 보드의 모양은 컴퓨터의 모델에 따라 다를 수 있습니다.

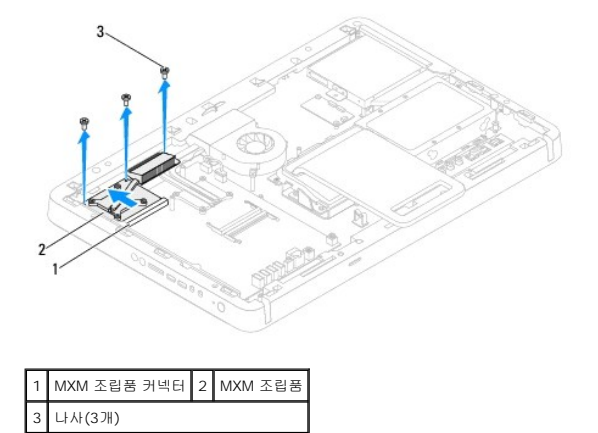

# <span id="page-52-1"></span>**MXM** 조립품 장착

- 1. [시작하기 전에의](file:///C:/data/systems/InsOne2310/ko/sm/before.htm#wp1180557) 지침을 따릅니다.
- 2. MXM 조립품의 노치를 MXM 조립품 커넥터의 탭에 맞춥니다.
- 3. MXM 조립품을 45도 각도로 MXM 조립품 커넥터에 밀어 넣습니다.
- 4. MXM 조립품을 섀시에 고정하는 나사 3개를 장착합니다.
- 5. MXM 조립품 팬을 장착합니다(<u>MXM [조립품 팬 장착](file:///C:/data/systems/InsOne2310/ko/sm/mxm_fan.htm#wp1194147)</u> 참조).
- 6. 시스템 보드 실드를 장착합니다(<u>시스템 보드 실드 장착</u> 참조).
- 7. [전면 받침대 장착에](file:///C:/data/systems/InsOne2310/ko/sm/front_st.htm#wp1181135) 설명된 <u>4[단계](file:///C:/data/systems/InsOne2310/ko/sm/front_st.htm#wp1181649)</u>에서 <u>5단계</u>까지의 지침을 따릅니다.
- 8. 후면 덮개를 장착합니다<u>([후면 덮개 장착](file:///C:/data/systems/InsOne2310/ko/sm/back_cvr.htm#wp1181645)</u> 참조).

9. 컴퓨터와 장착된 모든 장치를 전원 콘센트에 연결하고 전원을 켭니다.

# <span id="page-54-0"></span>광학 드라이브

**Dell™ Inspiron™ One 2305/2310** 서비스 설명서

- $9$  [광학 드라이브 분리](#page-54-1)
- $9$  [광학 드라이브 장착](#page-55-1)
- 경고**:** 컴퓨터 내부에서 작업하기 전에 컴퓨터와 함께 제공된 안전 정보를 읽어봅니다**.** 자세한 안전 모범 사례 정보는 **Regulatory Compliance(**규정 준수**)** 홈 페이 지**(www.dell.com/regulatory\_compliance)**를 참조하십시오**.**

주의**:** 컴퓨터 수리 작업은 공인된 서비스 기술자만 수행해야 합니다**. Dell™**의 승인을 받지 않은 서비스 작업으로 인한 손상에 대해서는 보증을 받을 수 없습니다**.**

주의**:** 정전기 방전을 방지하려면 손목 접지대를 사용하거나 도색되지 않은 금속 표면**(**예**:** 컴퓨터의 커넥터**)**을 주기적으로 만져 접지합니다**.**

# <span id="page-54-1"></span>광학 드라이브 분리

- 1. <u>시작하기 전에</u>의 지침을 따릅니다.
- 2. 후면 덮개를 분리합니다([후면 덮개 분리](file:///C:/data/systems/InsOne2310/ko/sm/back_cvr.htm#wp1181511) 참조).
- 3. 광학 드라이브의 커넥터에서 전원 케이블 및 데이터 케이블을 분리합니다.
- 4. 광학 드라이브를 섀시에 고정하는 나사를 분리합니다.
- 5. 광학 드라이브를 밀어 광학 드라이브 베이에서 분리합니다.

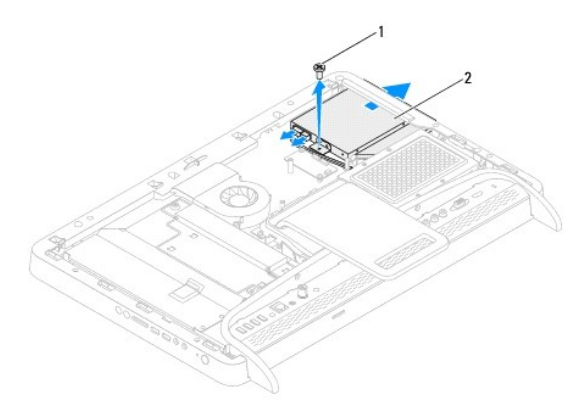

### 1 나사 2 광학 드라이브

- 6. 광학 드라이브 브래킷을 광학 드라이브에 고정하는 나사 2개를 분리합니다.
- 7. 광학 드라이브에서 광학 드라이브 브래킷을 분리합니다.
- 8. 광학 드라이브 베젤을 잡아 당겨 광학 드라이브에서 분리합니다.

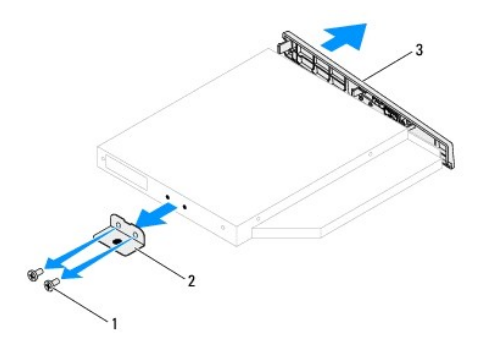

# <span id="page-55-1"></span><span id="page-55-0"></span>광학 드라이브 장착

- 1. <u>시작하기 전에</u>의 지침을 따릅니다.
- 2. 광학 드라이브 베젤의 탭을 광학 드라이브의 슬롯에 맞추고 광학 드라이브 베젤을 제자리에 끼워 넣습니다.
- 3. 광학 드라이브 브래킷의 나사 구멍을 광학 드라이브의 나사 구멍에 맞춥니다.
- 4. 광학 드라이브 브래킷을 광학 드라이브에 고정하는 나사 2개를 장착합니다.
- 5. 광학 드라이브를 광학 드라이브 베이에 밀어 넣습니다.
- 6. 광학 드라이브를 섀시에 고정하는 나사를 장착합니다.
- 7. 전원 케이블 및 데이터 케이블을 광학 드라이브의 커넥터에 연결합니다.
- 8. 후면 덮개를 장착합니다(<mark>[후면 덮개 장착](file:///C:/data/systems/InsOne2310/ko/sm/back_cvr.htm#wp1181645)</mark> 참조).

### 주의**:** 컴퓨터의 전원을 켜기 전에 나사를 모두 장착하고 컴퓨터 내부에 남아 있는 나사가 없는지 확인합니다**.** 이렇게 하지 않으면 컴퓨터가 손상될 수 있습니다**.**

9. 컴퓨터와 장착된 모든 장치를 전원 콘센트에 연결하고 전원을 켭니다.

# <span id="page-56-1"></span>프로세서

**Dell™ Inspiron™ One 2305/2310** 서비스 설명서

#### $\underline{P}$  [프로세서 분리](#page-56-0)

 $2 프로세서 장착$  $2 프로세서 장착$  $2 프로세서 장착$ 

경고**:** 컴퓨터 내부에서 작업하기 전에 컴퓨터와 함께 제공된 안전 정보를 읽어봅니다**.** 자세한 안전 모범 사례 정보는 **Regulatory Compliance(**규정 준수**)** 홈 페이 지**(www.dell.com/regulatory\_compliance)**를 참조하십시오**.**

주의**:** 컴퓨터 수리 작업은 공인된 서비스 기술자만 수행해야 합니다**. Dell™**의 승인을 받지 않은 서비스 작업으로 인한 손상에 대해서는 보증을 받을 수 없습니다**.**

주의**:** 정전기 방전을 방지하려면 손목 접지대를 사용하거나 도색되지 않은 금속 표면**(**예**:** 컴퓨터의 커넥터**)**을 주기적으로 만져 접지합니다**.**

# <span id="page-56-0"></span>프로세서 분리

- 1. <u>시작하기 전에</u>의 지침을 따릅니다.
- 2. 후면 덮개를 분리합니다([후면 덮개 분리](file:///C:/data/systems/InsOne2310/ko/sm/back_cvr.htm#wp1181511) 참조).
- 3. [전면 받침대 분리에](file:///C:/data/systems/InsOne2310/ko/sm/front_st.htm#wp1181108) 설명된 2[단계](file:///C:/data/systems/InsOne2310/ko/sm/front_st.htm#wp1180202)에서 5단계</u>까지의 지침을 따릅니다.
- 4. 시스템 보드 실드를 분리합니다([시스템 보드 실드 분리](file:///C:/data/systems/InsOne2310/ko/sm/sb_shiel.htm#wp1182154) 참조).
- 5. MXM 조립품 팬을 분리합니다(MXM [조립품 팬 분리](file:///C:/data/systems/InsOne2310/ko/sm/mxm_fan.htm#wp1194281) 참조).
- 6. MXM 조립품을 분리합니다(MXM 조립품 분<mark>리</mark> 참조).
- 7. 프로세서 방열판 팬을 분리합니다([프로세서 방열판 팬 분리](file:///C:/data/systems/InsOne2310/ko/sm/hs_fan.htm#wp1194608) 참조).
- 8. 프로세서 방열판을 분리합니다([프로세서 방열판 분리](file:///C:/data/systems/InsOne2310/ko/sm/heat_sin.htm#wp1195343) 참조).
- 9. 프로세서를 분리합니다.

# 주의**:** 프로세서를 분리하거나 장착할 때 프로세서 소켓 내부에 있는 핀을 만지거나 프로세서 소켓의 핀에 물건이 떨어지지 않도록 합니다**.**

#### **Inspiron One 2305**

- a. 분리 레버를 아래로 누르고 밖으로 밀어 분리 레버를 고정하는 탭에서 분리합니다.
- b. 프로세서를 들어 올려 프로세서 소켓에서 분리하여 안전한 곳에 보관합니다.

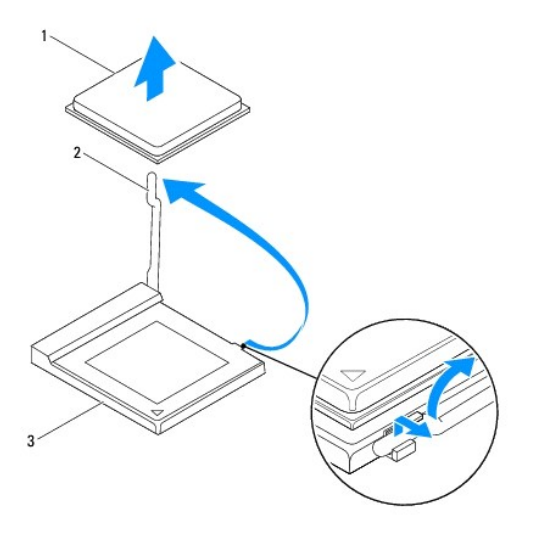

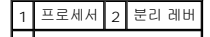

### <span id="page-57-1"></span>3 프로세서 소켓

### **Inspiron One 2310**

- a. ZIF 소켓을 풀려면 소형 납작 드라이버를 사용하여 ZIF 소켓 캠 나사를 시계 반대 방향으로 캠이 멈출 때까지 돌립니다.
- b. 프로세서를 들어 올려 ZIF 소켓에서 분리하여 안전한 곳에 보관합니다.

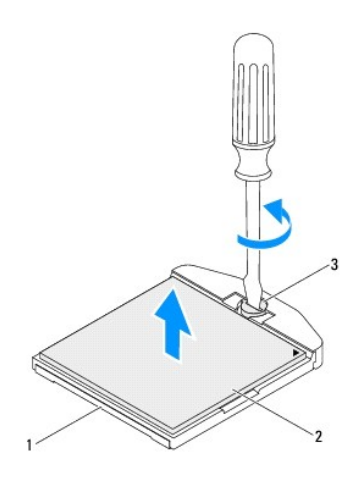

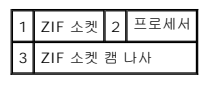

# <span id="page-57-0"></span>프로세서 장착

- 1. [시작하기 전에의](file:///C:/data/systems/InsOne2310/ko/sm/before.htm#wp1180557) 지침을 따릅니다.
- 2. 새 프로세서를 포장에서 꺼내고 장착합니다.

### 주의**:** 도색되지 않은 금속 표면 또는 컴퓨터 받침대를 만져 접지합니다**.**

#### **Inspiron One 2305**

a. 분리 레버를 들어 분리 위치에 놓아 프로세서 소켓에 새 프로세서를 설치할 수 있도록 합니다.

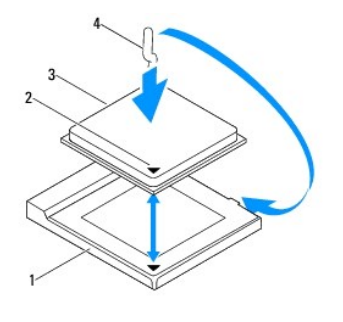

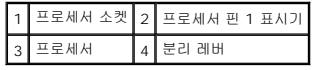

b. 프로세서 소켓의 분리 레버가 완전히 당겨지도록 합니다.

# 주의**:** 소켓 핀은 충격에 약합니다**.** 손상을 방지하려면 프로세서를 소켓에 올바르게 맞추도록 합니다**.** 프로세서를 설치할 때 지나치게 힘을 주지 마십시오**.** 시스템 보 드의 핀을 만지거나 핀이 구부러지지 않도록 주의합니다**.**

### 주의**:** 프로세서의 영구적인 손상을 방지하려면 프로세서를 프로세서 소켓에 올바르게 배치해야 합니다**.**

c. 프로세서와 프로세서 소켓의 핀 1 모서리를 맞춥니다.

- d. 프로세서를 프로세서 소켓에 살짝 놓고 프로세서가 올바르게 배치되었는지 확인합니다.
- e. 프로세서 소켓 분리 레버를 프로세서 소켓 쪽으로 다시 돌리고 제자리에 끼워 넣어 프로세서를 고정합니다.
- f. 방열판 밑면에서 열 그리스를 닦아냅니다.

#### 주의**:** 새 열 그리스를 바릅니다**.** 새 열 그리스는 적절한 열 본딩**(**최적의 프로세서 작동의 필수사항**)**을 확보하는 데 아주 중요합니다**.**

g. 프로세서 상단에 새 열 그리스를 고르게 바릅니다.

**Inspiron One 2310**

주의**:** 소켓 핀은 충격에 약합니다**.** 손상을 방지하려면 프로세서를 소켓에 올바르게 맞추도록 합니다**.** 프로세서를 설치할 때 지나치게 힘을 주지 마십시오**.** 시스템 보 드의 핀을 만지거나 핀이 구부러지지 않도록 주의합니다**.**

#### 주의**:** 프로세서의 영구적인 손상을 방지하려면 프로세서를 프로세서 소켓에 올바르게 배치해야 합니다**.**

a. 프로세서의 핀 1 모서리를 ZIF 소켓의 핀 1 모서리에 맞춥니다.

주**:** 프로세서의 핀 1 모서리에는 ZIF 소켓의 핀 1 모서리에 있는 삼각형과 맞추는 삼각형이 있습니다.

b. 프로세서를 프로세서 소켓에 살짝 놓고 프로세서가 올바르게 배치되었는지 확인합니다.

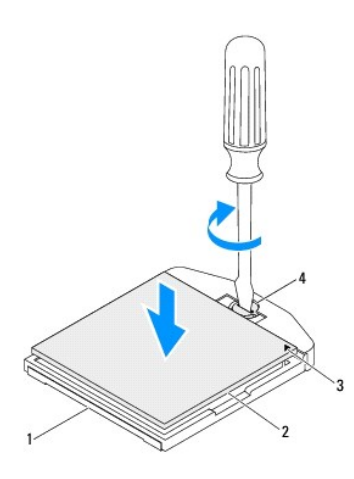

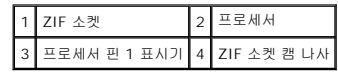

- c. 캠 나사를 시계 방향으로 돌려 ZIF 소켓을 조여 프로세서를 시스템 보드에 고정합니다.
- d. 방열판 밑면에서 열 그리스를 닦아냅니다.

#### 주의**:** 새 열 그리스를 바릅니다**.** 새 열 그리스는 적절한 열 본딩**(**최적의 프로세서 작동의 필수사항**)**을 확보하는 데 아주 중요합니다**.**

e. 프로세서 상단에 새 열 그리스를 고르게 바릅니다.

#### 주의**:** 프로세서 방열판이 올바르게 장착되고 고정되었는지 확인합니다**.**

- 3. 프로세서 방열판을 장착합니다([프로세서 방열판 장착](file:///C:/data/systems/InsOne2310/ko/sm/heat_sin.htm#wp1194285) 참조).
- 4. 프로세서 방열판 팬을 장착합니다([프로세서 방열판 팬 장착](file:///C:/data/systems/InsOne2310/ko/sm/hs_fan.htm#wp1195097) 참조).
- 5. MXM 조립품을 장착합니다 (MXM [조립품 장착](file:///C:/data/systems/InsOne2310/ko/sm/mxm_heat.htm#wp1194147) 참조).
- 6. MXM 조립품 팬을 장착합니다(MXM [조립품 팬 장착](file:///C:/data/systems/InsOne2310/ko/sm/mxm_fan.htm#wp1194147) 참조).
- 7. 시스템 보드 실드를 장착합니다(시스템 보드 실도 장착 참조).
- 8. [전면 받침대 장착에](file:///C:/data/systems/InsOne2310/ko/sm/front_st.htm#wp1181135) 설명된 4[단계](file:///C:/data/systems/InsOne2310/ko/sm/front_st.htm#wp1181649)에서 5[단계까](file:///C:/data/systems/InsOne2310/ko/sm/front_st.htm#wp1182295)지의 지침을 따릅니다.

9. 후면 덮개를 장착합니다<u>([후면 덮개 장착](file:///C:/data/systems/InsOne2310/ko/sm/back_cvr.htm#wp1181645)</u> 참조).

# 주의**:** 컴퓨터의 전원을 켜기 전에 나사를 모두 장착하고 컴퓨터 내부에 남아 있는 나사가 없는지 확인합니다**.** 이렇게 하지 않으면 컴퓨터가 손상될 수 있습니다**.**

10. 컴퓨터와 장착된 모든 장치를 전원 콘센트에 연결하고 전원을 켭니다.

# <span id="page-60-0"></span>시스템 보드 실드

**Dell™ Inspiron™ One 2305/2310** 서비스 설명서

- $\bigcirc$  [시스템 보드 실드 분리](#page-60-1)
- $\bigcirc$  [시스템 보드 실드 장착](#page-60-2)
- 경고**:** 컴퓨터 내부에서 작업하기 전에 컴퓨터와 함께 제공된 안전 정보를 읽어봅니다**.** 자세한 안전 모범 사례 정보는 **Regulatory Compliance(**규정 준수**)** 홈 페이 지**(www.dell.com/regulatory\_compliance)**를 참조하십시오**.**

주의**:** 컴퓨터 수리 작업은 공인된 서비스 기술자만 수행해야 합니다**. Dell™**의 승인을 받지 않은 서비스 작업으로 인한 손상에 대해서는 보증을 받을 수 없습니다**.**

주의**:** 정전기 방전을 방지하려면 손목 접지대를 사용하거나 도색되지 않은 금속 표면**(**예**:** 컴퓨터의 커넥터**)**을 주기적으로 만져 접지합니다**.**

# <span id="page-60-1"></span>시스템 보드 실드 분리

- 1. [시작하기 전에의](file:///C:/data/systems/InsOne2310/ko/sm/before.htm#wp1180557) 지침을 따릅니다.
- 2. 후면 덮개를 분리합니다([후면 덮개 분리](file:///C:/data/systems/InsOne2310/ko/sm/back_cvr.htm#wp1181511) 참조).
- 3. [전면 받침대 분리에](file:///C:/data/systems/InsOne2310/ko/sm/front_st.htm#wp1181108) 설명된 2[단계](file:///C:/data/systems/InsOne2310/ko/sm/front_st.htm#wp1180202)에서 5단계</u>까지의 지침을 따릅니다.
- 4. 시스템 보드 실드를 섀시에 고정하는 나사 4개를 분리합니다.
- 5. 시스템 보드 실드를 조심스럽게 들어 올리고 컴퓨터 왼쪽에 뒤집어 놓습니다.

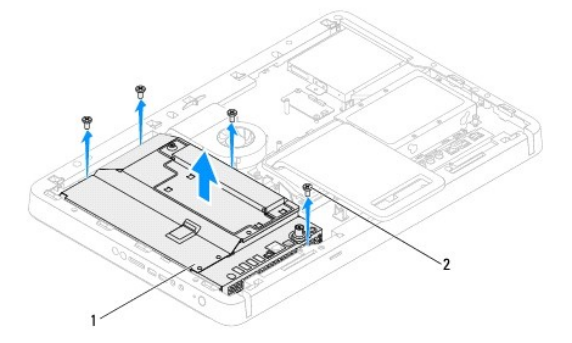

#### 1 시스템 보드 실드 2 나사(4개)

- 6. TV 튜너 카드의 커넥터에서 안테나 입력 커넥터 케이블을 분리합니다.
- 7. 시스템 보드의 커넥터(CIR 이미터)에서 IR 블래스터 커넥터 케이블을 분리합니다.
- 8. 시스템 보드 실드의 라우팅 가이드에서 안테나 입력 커넥터 케이블 및 IR 블래스터 커넥터 케이블을 분리합니다.
- 9. [안테나 입력 커넥터 분리](file:///C:/data/systems/InsOne2310/ko/sm/tvin.htm#wp1182154)에 설명된 5[단계](file:///C:/data/systems/InsOne2310/ko/sm/tvin.htm#wp1183681)에서 <u>7단계</u>까지의 지침을 따릅니다.
- 10. IR [블래스터 커넥터 분리에](file:///C:/data/systems/InsOne2310/ko/sm/ir.htm#wp1182154) 설명된 5[단계에](file:///C:/data/systems/InsOne2310/ko/sm/ir.htm#wp1183681)서 7[단계](file:///C:/data/systems/InsOne2310/ko/sm/ir.htm#wp1183685)</u>까지의 지침을 따릅니다.

# <span id="page-60-2"></span>시스템 보드 실드 장착

- 1. [시작하기 전에의](file:///C:/data/systems/InsOne2310/ko/sm/before.htm#wp1180557) 지침을 따릅니다.
- 2. IR [블래스터 커넥터 장착에](file:///C:/data/systems/InsOne2310/ko/sm/ir.htm#wp1180303) 설명된 <u>2[단계](file:///C:/data/systems/InsOne2310/ko/sm/ir.htm#wp1183681)</u>에서 <u>5단계</u>까지의 지침을 따릅니다.
- 3. [안테나 입력 커넥터 장착](file:///C:/data/systems/InsOne2310/ko/sm/tvin.htm#wp1180303)에 설명된 2[단계](file:///C:/data/systems/InsOne2310/ko/sm/tvin.htm#wp1183625)에서 3[단계까](file:///C:/data/systems/InsOne2310/ko/sm/tvin.htm#wp1184047)지의 지침을 따릅니다.
- <span id="page-61-0"></span>4. 시스템 보드 실드의 라우팅 가이드를 통해 안테나 입력 커넥터 케이블 및 IR 블래스터 커넥터 케이블을 배선합니다.
- 5. IR 블래스터 커넥터 케이블을 시스템 보드의 커넥터(CIR 이미터)에 연결합니다.
- 6. 안테나 입력 커넥터 케이블을 TV 튜너 카드의 커넥터에 연결합니다.
- 7. 시스템 보드 실드를 조심스럽게 뒤집어 놓고 시스템 보드 실드의 나사 구멍을 섀시의 나사 구멍에 맞춥니다.
- 8. 시스템 보드 실드를 섀시에 고정하는 나사 4개를 장착합니다.
- 9. [전면 받침대 장착에](file:///C:/data/systems/InsOne2310/ko/sm/front_st.htm#wp1181135) 설명된 4[단계](file:///C:/data/systems/InsOne2310/ko/sm/front_st.htm#wp1181649)에서 5단계</u>까지의 지침을 따릅니다.
- 10. 후면 덮개를 장착합니다(<mark>[후면 덮개 장착](file:///C:/data/systems/InsOne2310/ko/sm/back_cvr.htm#wp1181645)</mark> 참조).

11. 컴퓨터와 장착된 모든 장치를 전원 콘센트에 연결하고 전원을 켭니다.

# <span id="page-62-2"></span>스피커

**Dell™ Inspiron™ One 2305/2310** 서비스 설명서

 $\bullet$  [스피커 분리](#page-62-0)

- $\bullet$  [스피커 장착](#page-62-1)
- 경고**:** 컴퓨터 내부에서 작업하기 전에 컴퓨터와 함께 제공된 안전 정보를 읽어봅니다**.** 자세한 안전 모범 사례 정보는 **Regulatory Compliance(**규정 준수**)** 홈 페이 지**(www.dell.com/regulatory\_compliance)**를 참조하십시오**.**

주의**:** 컴퓨터 수리 작업은 공인된 서비스 기술자만 수행해야 합니다**. Dell™**의 승인을 받지 않은 서비스 작업으로 인한 손상에 대해서는 보증을 받을 수 없습니다**.**

주의**:** 정전기 방전을 방지하려면 손목 접지대를 사용하거나 도색되지 않은 금속 표면**(**예**:** 컴퓨터의 커넥터**)**을 주기적으로 만져 접지합니다**.**

# <span id="page-62-0"></span>스피커 분리

- 1. <u>시작하기 전에</u>의 지침을 따릅니다.
- 2. 후면 덮개를 분리합니다([후면 덮개 분리](file:///C:/data/systems/InsOne2310/ko/sm/back_cvr.htm#wp1181511) 참조).
- 3. [전면 받침대 분리에](file:///C:/data/systems/InsOne2310/ko/sm/front_st.htm#wp1181108) 설명된 2[단계](file:///C:/data/systems/InsOne2310/ko/sm/front_st.htm#wp1180202)에서 5단계</u>까지의 지침을 따릅니다.
- 4. [광학 드라이브 분리](file:///C:/data/systems/InsOne2310/ko/sm/odd.htm#wp1182994)에 설명된 3[단계에](file:///C:/data/systems/InsOne2310/ko/sm/odd.htm#wp1183737)서 5[단계](file:///C:/data/systems/InsOne2310/ko/sm/odd.htm#wp1183643)까지의 지침을 따릅니다.
- 5. 중앙부 프레임을 분리합니다([중앙부 프레임 분리](file:///C:/data/systems/InsOne2310/ko/sm/middle_c.htm#wp1181825) 참조).
- 6. 시스템 보드 실드를 분리합니다([시스템 보드 실드 분리](file:///C:/data/systems/InsOne2310/ko/sm/sb_shiel.htm#wp1182154) 참조).
- 7. 시스템 보드의 커넥터에서 스피커 케이블을 분리합니다.
- 8. 스피커 케이블 라우팅을 기록하고 고정 테이프에서 케이블을 해제합니다.
- 9. 스피커를 섀시에 고정하는 나사 4개(각 스피커에 2개씩)를 분리합니다.
- 10. 스피커 및 해당 케이블을 들어 올려 섀시에서 분리합니다.
- 주**:** 시스템 보드의 모양은 컴퓨터 모델에 따라 다를 수 있습니다.

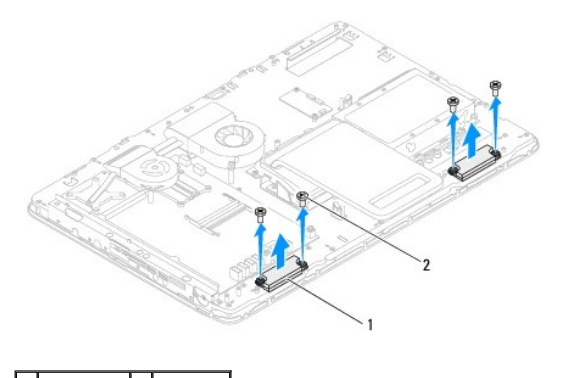

1 스피커(2개) 2 나사(4개)

# <span id="page-62-1"></span>스피커 장착

- 1. <u>시작하기 전에</u>의 지침을 따릅니다.
- 2. 스피커의 나사 구멍을 섀시의 나사 구멍에 맞춥니다.
- 3. 스피커를 섀시에 고정하는 나사 4개(각 스피커에 2개씩)를 장착합니다.
- 4. 스피커 케이블을 배선하고 테이프로 고정합니다.
- 5. 스피커 케이블을 시스템 보드의 커넥터에 연결합니다.
- 6. 시스템 보드 실드를 장착합니다(<u>시스템 보드 실드 장착</u> 참조).
- 7. 중앙부 프레임을 장착합니다(<u>[중앙부 프레임 장착](file:///C:/data/systems/InsOne2310/ko/sm/middle_c.htm#wp1182477)</u> 참조).
- 8. <mark> [광학 드라이브 장착](file:///C:/data/systems/InsOne2310/ko/sm/odd.htm#wp1184362)</mark>에 설명된 <u>5[단계](file:///C:/data/systems/InsOne2310/ko/sm/odd.htm#wp1183741)</u>에서 <u>7단계</u>까지의 지침을 따릅니다.
- 9. [전면 받침대 장착에](file:///C:/data/systems/InsOne2310/ko/sm/front_st.htm#wp1181135) 설명된 <u>4[단계](file:///C:/data/systems/InsOne2310/ko/sm/front_st.htm#wp1181649)</u>에서 <u>5단계</u>까지의 지침을 따릅니다.
- 10. 후면 덮개를 장착합니다(<mark>[후면 덮개 장착](file:///C:/data/systems/InsOne2310/ko/sm/back_cvr.htm#wp1181645)</mark> 참조).

11. 컴퓨터와 장착된 모든 장치를 전원 콘센트에 연결하고 전원을 켭니다.

# 스피커 덮개

**Dell™ Inspiron™ One 2305/2310** 서비스 설명서

#### $\bullet$  [스피커 덮개 분리](#page-64-0)

#### $\bullet$  [스피커 덮개 장착](#page-64-1)

경고**:** 컴퓨터 내부에서 작업하기 전에 컴퓨터와 함께 제공된 안전 정보를 읽어봅니다**.** 자세한 안전 모범 사례 정보는 **Regulatory Compliance(**규정 준수**)** 홈 페이 지**(www.dell.com/regulatory\_compliance)**를 참조하십시오**.**

주의**:** 컴퓨터 수리 작업은 공인된 서비스 기술자만 수행해야 합니다**. Dell™**의 승인을 받지 않은 서비스 작업으로 인한 손상에 대해서는 보증을 받을 수 없습니다**.**

주의**:** 정전기 방전을 방지하려면 손목 접지대를 사용하거나 도색되지 않은 금속 표면**(**예**:** 컴퓨터의 커넥터**)**을 주기적으로 만져 접지합니다**.**

# <span id="page-64-0"></span>스피커 덮개 분리

- 1. <u>시작하기 전에</u>의 지침을 따릅니다.
- 2. 시스템 보드를 분리합니다([시스템 보드 분리](file:///C:/data/systems/InsOne2310/ko/sm/sysboard.htm#wp1037995) 참조).
- 3. 디스플레이 베젤을 분리합니다(<mark>[디스플레이 베젤 분리](file:///C:/data/systems/InsOne2310/ko/sm/display.htm#wp1203675)</mark> 참조).
- 4. 스피커를 분리합니다([스피커 분리](file:///C:/data/systems/InsOne2310/ko/sm/speaker.htm#wp1180868) 참조).
- 5. 스피커 덮개를 섀시에 고정하는 나사 7개를 분리합니다.
- 6. 스피커 덮개를 섀시에 고정하는 탭 2개를 해제합니다.
- 7. 스피커 덮개를 들어 올려 컴퓨터에서 분리합니다.
- 주**:** 시스템 보드의 모양은 컴퓨터 모델에 따라 다를 수 있습니다.

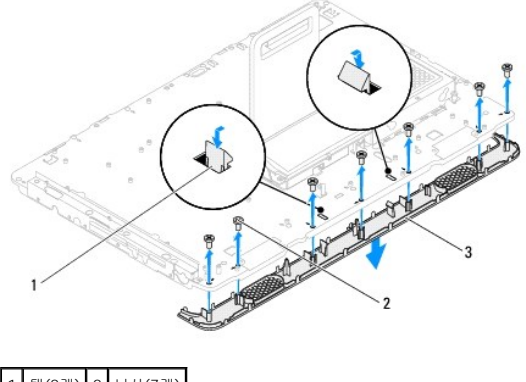

# 1 탭(2개) 2 나사(7개) 3 스피커 덮개

# <span id="page-64-1"></span>스피커 덮개 장착

- 1. <u>시작하기 전에</u>의 지침을 따릅니다.
- 2. 스피커 덮개의 탭 2개를 섀시의 슬롯에 고정합니다.
- 3. 스피커 덮개의 나사 구멍을 섀시의 나사 구멍에 맞춥니다.
- 4. 스피커 덮개를 섀시에 고정하는 나사 7개를 장착합니다.
- 5. 디스플레이 베젤을 장착합니다(<u>[디스플레이 베젤 장착](file:///C:/data/systems/InsOne2310/ko/sm/display.htm#wp1199930)</u> 참조).
- 6. 시스템 보드를 장착합니다(<u>[시스템 보드 장착](file:///C:/data/systems/InsOne2310/ko/sm/sysboard.htm#wp1037091)</u> 참조).
- 7. 스피커를 장착합니다(<u>스피커 장착</u> 참조).

8. 컴퓨터와 장착된 모든 장치를 전원 콘센트에 연결하고 전원을 켭니다.

# 후면 받침대

**Dell™ Inspiron™ One 2305/2310** 서비스 설명서

[후면 받침대 분리](#page-66-0)

- [후면 받침대 장착](#page-66-1)
- 경고**:** 컴퓨터 내부에서 작업하기 전에 컴퓨터와 함께 제공된 안전 정보를 읽어봅니다**.** 자세한 안전 모범 사례 정보는 **Regulatory Compliance(**규정 준수**)** 홈 페이 지**(www.dell.com/regulatory\_compliance)**를 참조하십시오**.**

주의**:** 컴퓨터 수리 작업은 공인된 서비스 기술자만 수행해야 합니다**. Dell™**의 승인을 받지 않은 서비스 작업으로 인한 손상에 대해서는 보증을 받을 수 없습니다**.**

주의**:** 정전기 방전을 방지하려면 손목 접지대를 사용하거나 도색되지 않은 금속 표면**(**예**:** 컴퓨터의 커넥터**)**을 주기적으로 만져 접지합니다**.**

# <span id="page-66-0"></span>후면 받침대 분리

- 1. <u>시작하기 전에</u>의 지침을 따릅니다.
- 2. 후면 덮개를 분리합니다([후면 덮개 분리](file:///C:/data/systems/InsOne2310/ko/sm/back_cvr.htm#wp1181511) 참조).
- 3. [전면 받침대 분리에](file:///C:/data/systems/InsOne2310/ko/sm/front_st.htm#wp1181108) 설명된 2[단계](file:///C:/data/systems/InsOne2310/ko/sm/front_st.htm#wp1180202)에서 5단계</u>까지의 지침을 따릅니다.
- 4. 후면 받침대 덮개를 분리합니다(<mark>후면 받침대 덮개 분리</mark> 참조).
- 5. 후면 받침대를 들어 올리고 후면 받침대 연결쇠 하단에서 나사 2개를 분리합니다.
- 6. 후면 받침대 연결쇠 상단에서 나사 3개를 분리합니다.
- 7. 후면 받침대 연결쇠의 탭을 밀어 섀시의 슬롯에서 꺼낸 다음 후면 받침대를 들어 올려 컴퓨터에서 분리합니다.

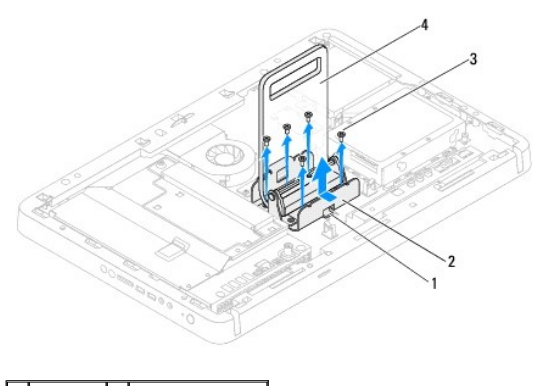

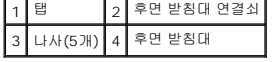

# <span id="page-66-1"></span>후면 받침대 장착

- 1. <u>시작하기 전에</u>의 지침을 따릅니다.
- 2. 후면 받침대 연결쇠의 탭을 섀시의 슬롯에 밀어 넣습니다.
- 3. 후면 받침대 연결쇠 상단에 나사 3개를 장착합니다.
- 4. 후면 받침대를 들어 올리고 후면 받침대 연결쇠 하단에 나사 2개를 장착합니다.
- 5. 후면 받침대 덮개를 장착합니다([후면 받침대 덮개 장착](file:///C:/data/systems/InsOne2310/ko/sm/stand_co.htm#wp1181791) 참조).
- .<br>6. <u>전면 받침대 장착</u>에 설명된 <u>4[단계](file:///C:/data/systems/InsOne2310/ko/sm/front_st.htm#wp1181649)</u>에서 <u>5단계</u>까지의 지침을 따릅니다.
- 7. 후면 덮개를 장착합니다(<mark>[후면 덮개 장착](file:///C:/data/systems/InsOne2310/ko/sm/back_cvr.htm#wp1181645)</mark> 참조).

8. 컴퓨터와 장착된 모든 장치를 전원 콘센트에 연결하고 전원을 켭니다.

# <span id="page-68-0"></span>후면 받침대 덮개

**Dell™ Inspiron™ One 2305/2310** 서비스 설명서

- [후면 받침대 덮개 분리](#page-68-1)
- [후면 받침대 덮개 장착](#page-68-2)
- 경고**:** 컴퓨터 내부에서 작업하기 전에 컴퓨터와 함께 제공된 안전 정보를 읽어봅니다**.** 자세한 안전 모범 사례 정보는 **Regulatory Compliance(**규정 준수**)** 홈 페이 지**(www.dell.com/regulatory\_compliance)**를 참조하십시오**.**

주의**:** 컴퓨터 수리 작업은 공인된 서비스 기술자만 수행해야 합니다**. Dell™**의 승인을 받지 않은 서비스 작업으로 인한 손상에 대해서는 보증을 받을 수 없습니다**.**

주의**:** 정전기 방전을 방지하려면 손목 접지대를 사용하거나 도색되지 않은 금속 표면**(**예**:** 컴퓨터의 커넥터**)**을 주기적으로 만져 접지합니다**.**

# <span id="page-68-1"></span>후면 받침대 덮개 분리

- 1. [시작하기 전에의](file:///C:/data/systems/InsOne2310/ko/sm/before.htm#wp1180557) 지침을 따릅니다.
- 2. 후면 덮개를 분리합니다([후면 덮개 분리](file:///C:/data/systems/InsOne2310/ko/sm/back_cvr.htm#wp1181511) 참조).
- 3. [전면 받침대 분리에](file:///C:/data/systems/InsOne2310/ko/sm/front_st.htm#wp1181108) 설명된 2[단계](file:///C:/data/systems/InsOne2310/ko/sm/front_st.htm#wp1180202)에서 5단계</u>까지의 지침을 따릅니다.
- 4. 후면 받침대를 들고 후면 받침대 덮개를 해당 위치에서 해제합니다.
- 5. 후면 받침대 덮개를 후면 받침대를 통해 밀어 꺼냅니다.

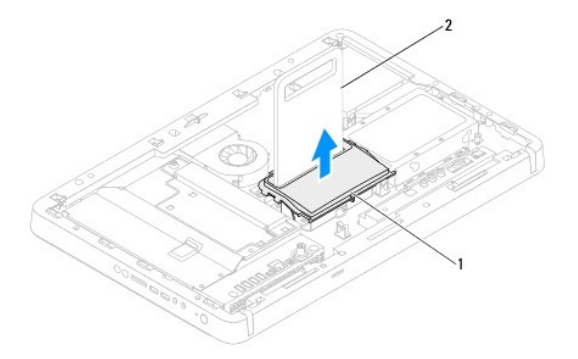

1 후면 받침대 덮개 2 후면 받침대

# <span id="page-68-2"></span>후면 받침대 덮개 장착

- 1. [시작하기 전에의](file:///C:/data/systems/InsOne2310/ko/sm/before.htm#wp1180557) 지침을 따릅니다.
- 2. 후면 받침대 덮개를 후면 받침대를 통해 밀어 넣습니다.
- 3. 후면 받침대를 들고 후면 받침대 덮개를 제자리에 놓습니다.
- 4. [전면 받침대 장착에](file:///C:/data/systems/InsOne2310/ko/sm/front_st.htm#wp1181135) 설명된 4[단계](file:///C:/data/systems/InsOne2310/ko/sm/front_st.htm#wp1181649)에서 5단계</u>까지의 지침을 따릅니다.
- 5. 후면 덮개를 장착합니다(<mark>[후면 덮개 장착](file:///C:/data/systems/InsOne2310/ko/sm/back_cvr.htm#wp1181645)</mark> 참조).

주의**:** 컴퓨터의 전원을 켜기 전에 나사를 모두 장착하고 컴퓨터 내부에 남아 있는 나사가 없는지 확인합니다**.** 이렇게 하지 않으면 컴퓨터가 손상될 수 있습니다**.**

6. 컴퓨터와 장착된 모든 장치를 전원 콘센트에 연결하고 전원을 켭니다.

# <span id="page-70-0"></span>시스템 보드

**Dell™ Inspiron™ One 2305/2310** 서비스 설명서

- <u>[시스템 보드 분리](#page-70-1)</u>
- $\bigcirc$  [시스템 보드 장착](#page-71-1)
- BIOS[에 서비스 태그 입력](#page-71-2)

경고**:** 컴퓨터 내부에서 작업하기 전에 컴퓨터와 함께 제공된 안전 정보를 읽어봅니다**.** 자세한 안전 모범 사례 정보는 **Regulatory Compliance(**규정 준수**)** 홈 페이 지**(www.dell.com/regulatory\_compliance)**를 참조하십시오**.**

주의**:** 컴퓨터 수리 작업은 공인된 서비스 기술자만 수행해야 합니다**. Dell™**의 승인을 받지 않은 서비스 작업으로 인한 손상에 대해서는 보증을 받을 수 없습니다**.**

주의**:** 정전기 방전을 방지하려면 손목 접지대를 사용하거나 도색되지 않은 금속 표면**(**예**:** 컴퓨터의 커넥터**)**을 주기적으로 만져 접지합니다**.**

주의**:** 구성요소 및 카드를 잡을 때는 핀이나 단자를 잡지 말고 모서리를 잡습니다**.**

# <span id="page-70-1"></span>시스템 보드 분리

- 1. <u>시작하기 전에</u>의 지침을 따릅니다.
- 2. 후면 덮개를 분리합니다(<mark>[후면 덮개 분리](file:///C:/data/systems/InsOne2310/ko/sm/back_cvr.htm#wp1181511)</mark> 참조).
- 3. [전면 받침대 분리에](file:///C:/data/systems/InsOne2310/ko/sm/front_st.htm#wp1181108) 설명된 2[단계](file:///C:/data/systems/InsOne2310/ko/sm/front_st.htm#wp1180202)에서 5[단계까](file:///C:/data/systems/InsOne2310/ko/sm/front_st.htm#wp1181650)지의 지침을 따릅니다.
- 4. 시스템 보드 실드를 분리합니다([시스템 보드 실드 분리](file:///C:/data/systems/InsOne2310/ko/sm/sb_shiel.htm#wp1182154) 참조).
- 5. MXM 조립품 팬을 분리합니다 (MXM [조립품 팬 분리](file:///C:/data/systems/InsOne2310/ko/sm/mxm_fan.htm#wp1194281) 참조).
- 6. MXM 조립품을 분리합니다(MXM [조립품 분리](file:///C:/data/systems/InsOne2310/ko/sm/mxm_heat.htm#wp1194281) 참조).
- 7. 메모리 모듈을 분리합니다(<u>[메모리 모듈 분리](file:///C:/data/systems/InsOne2310/ko/sm/memory.htm#wp1193146)</u> 참조).
- 8. 미니 카드를 분리합니다([미니 카드 분리](file:///C:/data/systems/InsOne2310/ko/sm/cards.htm#wp1194513) 참조).
- 9. 프로세서 방열판 팬을 분리합니다([프로세서 방열판 팬 분리](file:///C:/data/systems/InsOne2310/ko/sm/hs_fan.htm#wp1194608) 참조).
- 10. 프로세서 방열판을 분리합니다([프로세서 방열판 분리](file:///C:/data/systems/InsOne2310/ko/sm/heat_sin.htm#wp1195343) 참조).
- 11. 프로세서를 분리합니다([프로세서 분리](file:///C:/data/systems/InsOne2310/ko/sm/processo.htm#wp1195903) 참조).

주**:** 시스템 보드에서 케이블을 분리하기 전에 케이블 라우팅을 기록합니다.

- 12. 시스템 보드에 연결된 모든 케이블을 분리합니다.
- 13. 육각 너트 드라이버를 사용하여 시스템 보드를 섀시에 고정하는 육각 너트 나사 2개를 분리합니다.
- 14. 시스템 보드를 섀시에 고정하는 나사 8개를 분리합니다.
- 15. 시스템 보드를 일정한 각도로 컴퓨터 측면으로 들어 올려 섀시에서 분리합니다.
- 주**:** 시스템 보드의 모양은 컴퓨터 모델에 따라 달라질 수 있습니다.

<span id="page-71-0"></span>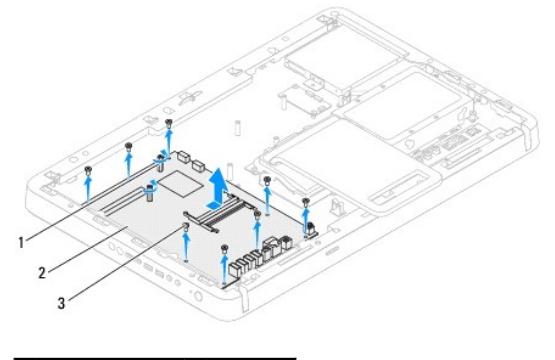

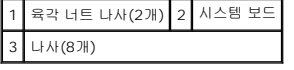

# <span id="page-71-1"></span>시스템 보드 장착

- 1. <u>시작하기 전에</u>의 지침을 따릅니다.
- 2. 시스템 보드의 커넥터를 섀시의 슬롯에 맞춥니다.
- 3. 시스템 보드를 섀시에 고정하는 나사 8개를 장착합니다.
- 4. 육각 너트 드라이버를 사용하여 시스템 보드를 섀시에 고정하는 육각 너트 나사 2개를 장착합니다.
- 5. 필요한 케이블을 모두 시스템 보드에 연결합니다.
- 6. 프로세서를 장착합니다([프로세서 장착](file:///C:/data/systems/InsOne2310/ko/sm/processo.htm#wp1198050) 참조).
- 7. 프로세서 방열판을 장착합니다(<u>[프로세서 방열판 장착](file:///C:/data/systems/InsOne2310/ko/sm/heat_sin.htm#wp1194285)</u> 참조).
- 8. 프로세서 방열판 팬을 장착합니다(프<u>로세서 방열판 팬 장착</u> 참조).
- 9. 미니 카드를 장착합니다([미니 카드 장착](file:///C:/data/systems/InsOne2310/ko/sm/cards.htm#wp1193712) 참조).
- 10. 메모리 모듈을 장착합니다([메모리 모듈 장착](file:///C:/data/systems/InsOne2310/ko/sm/memory.htm#wp1192236) 참조).
- 11. MXM 조립품을 장착합니다(MXM [조립품 장착](file:///C:/data/systems/InsOne2310/ko/sm/mxm_heat.htm#wp1194147) 참조).
- 12. MXM 조립품 팬을 장착합니다(MXM [조립품 팬 장착](file:///C:/data/systems/InsOne2310/ko/sm/mxm_fan.htm#wp1194147) 참조).
- 13. 시스템 보드 실드를 장착합니다(<u>시스템 보드 실드 장착</u> 참조).
- 14. [전면 받침대 장착에](file:///C:/data/systems/InsOne2310/ko/sm/front_st.htm#wp1181135) 설명된 4[단계](file:///C:/data/systems/InsOne2310/ko/sm/front_st.htm#wp1181649)에서 5단계</u>까지의 지침을 따릅니다.
- 15. 후면 덮개를 장착합니다(<u>[후면 덮개 장착](file:///C:/data/systems/InsOne2310/ko/sm/back_cvr.htm#wp1181645)</u> 참조).

주의**:** 컴퓨터의 전원을 켜기 전에 나사를 모두 장착하고 컴퓨터 내부에 남아 있는 나사가 없는지 확인합니다**.** 이렇게 하지 않으면 컴퓨터가 손상될 수 있습니다**.**

16. 컴퓨터를 켭니다.

주**:** 시스템 보드를 교체한 후 교체 시스템 보드의 BIOS에 컴퓨터 서비스 태그를 입력합니다.

<span id="page-71-2"></span>**BIOS**에 서비스 태그 입력

17. 서비스 태그를 입력합니다(BIOS[에 서비스 태그 입력](#page-71-2) 참조).
- 1. 컴퓨터를 켭니다.
- 2. POST 중에 <F2> 키를 눌러 시스템 설치 프로그램을 시작합니다.
- 3. 기본 탭으로 이동하고 **Service Tag Setting(**서비스 태그 설정**)** 필드에 서비스 태그를 입력합니다.

 $\overline{\phantom{a}}$ 

# <span id="page-73-2"></span>시스템 설치 프로그램 유틸리티

**Dell™ Inspiron™ One 2305/2310** 서비스 설명서

 $\bullet$  [개요](#page-73-0)

- [잊은 암호 지우기](#page-77-0)
- CMOS 암호 지우기

# <span id="page-73-0"></span>개요

다음과 같은 경우에 시스템 설치 프로그램 유틸리티를 사용합니다.

- <sup>l</sup> 컴퓨터에 하드웨어를 추가, 교체 또는 분리한 후 시스템 구성 정보를 변경하는 경우
- l 사용자 암호와 같은 사용자 선택 가능한 옵션을 설정 또는 변경하는 경우
- l 현재의 메모리 크기를 읽거나 설치된 하드 드라이브 종류를 설정하는 경우

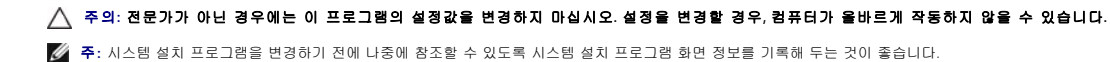

## <span id="page-73-1"></span>시스템 설치 프로그램 유틸리티 시작

- 1. 컴퓨터를 켜거나 재시작합니다.
- 2. DELL™ 로고가 표시되면 F2 프롬프트가 표시되는지 살폈다가 바로 <F2> 키를 누릅니다.
	- **주:** F2 프롬프트는 키보드가 초기화되었음을 표시합니다. 이 프롬프트는 매우 빨리 나타날 수 있으므로, 표시되는지 잘 살폈다가 <F2> 키를 눌러야 합니다. <F2> 프롬프트<br>가 나타나기 전에 <F2> 키를 누르면 이 키 입력이 유실됩니다. 시간이 초과되어 운영 체제 로고가 나타나면 Microsoft® Windows® 바탕 화면이 표시될 때까지 기다린 다<br>음 컴퓨터를 종료(<u>컴퓨터 끄기</u>

## 시스템 설치 프로그램 화면

시스템 설치 프로그램 화면에는 컴퓨터의 현재 구성 정보 또는 변경 가능한 구성 정보가 표시됩니다. 화면의 정보는 설치 프로그램 항목, 활성 도움말 화면 및 키 기능 등 세 부분으로 구 성되어 있습니다.

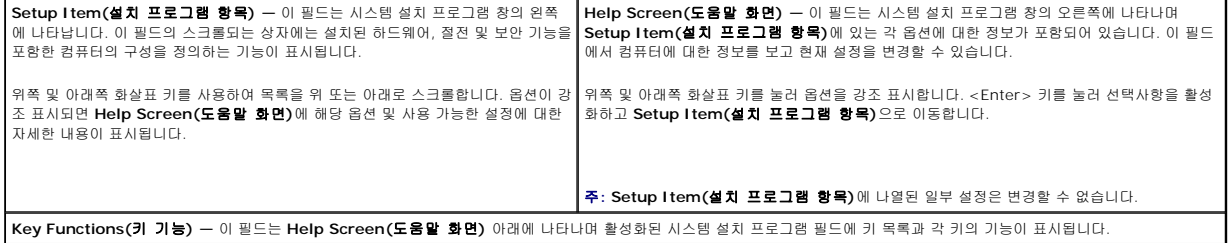

## 시스템 설치 프로그램 옵션

**Inspiron One 2305** 

주**:** 컴퓨터 및 설치된 장치에 따라 본 항목에 나열된 항목이 표시되거나 나열된 것과 꼭 같이 표시되지 않을 수도 있습니다.

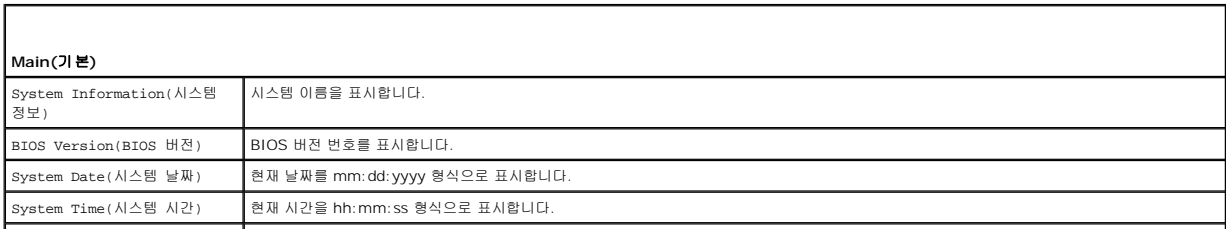

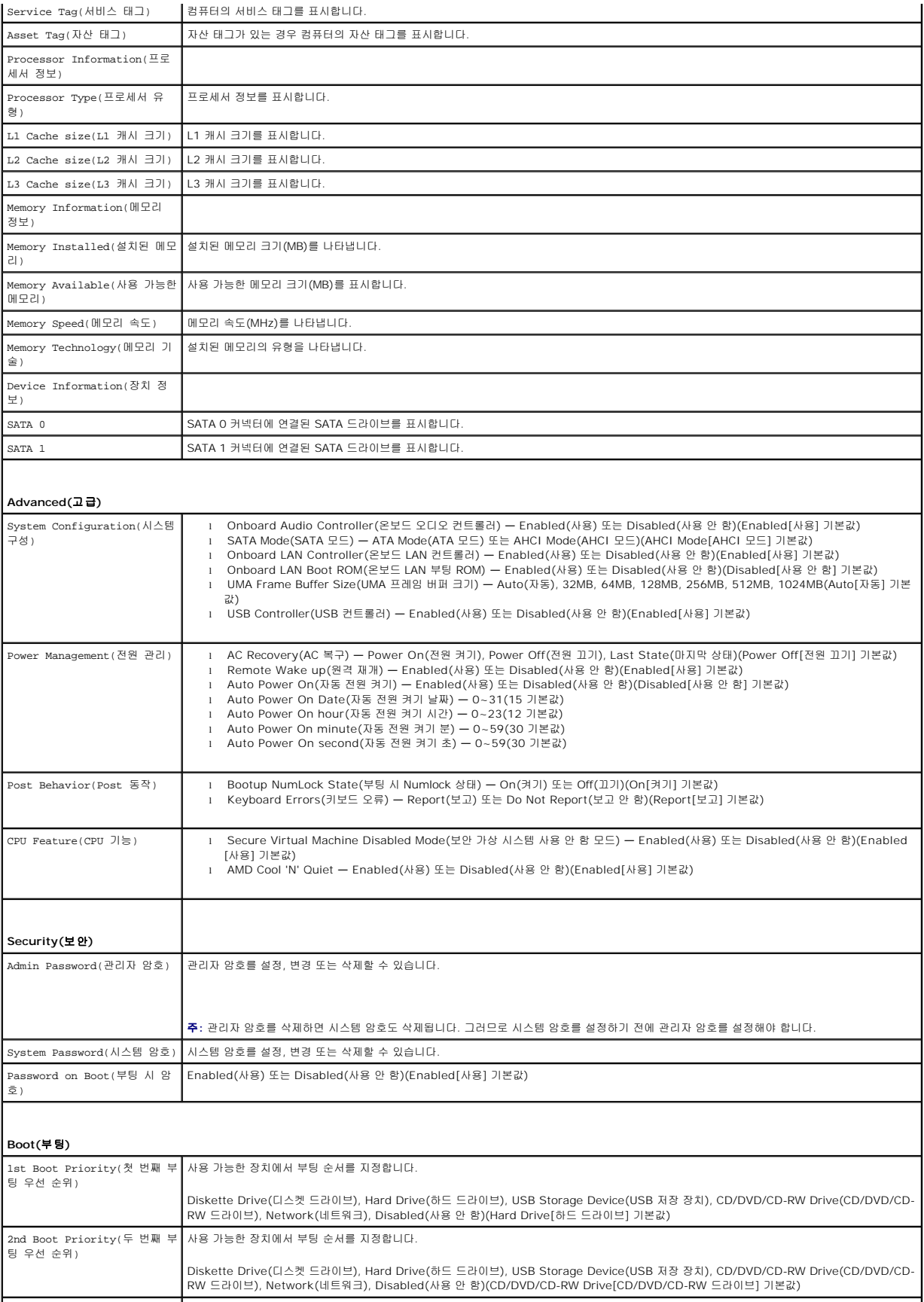

3rd Boot Priority(세 번째 부│사용 가능한 장치에서 부팅 순서를 지정합니다.<br>팅 우선 순위)

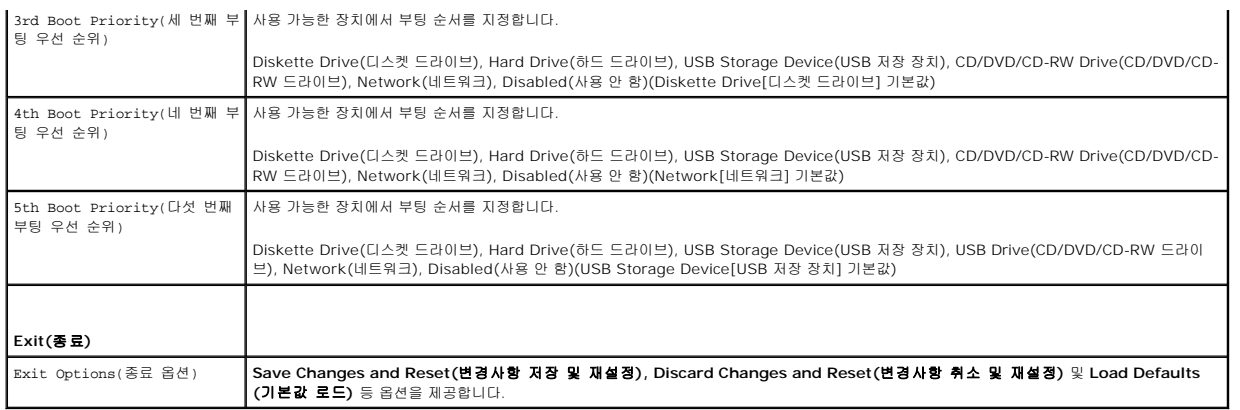

#### **Inspiron One 2310**

r

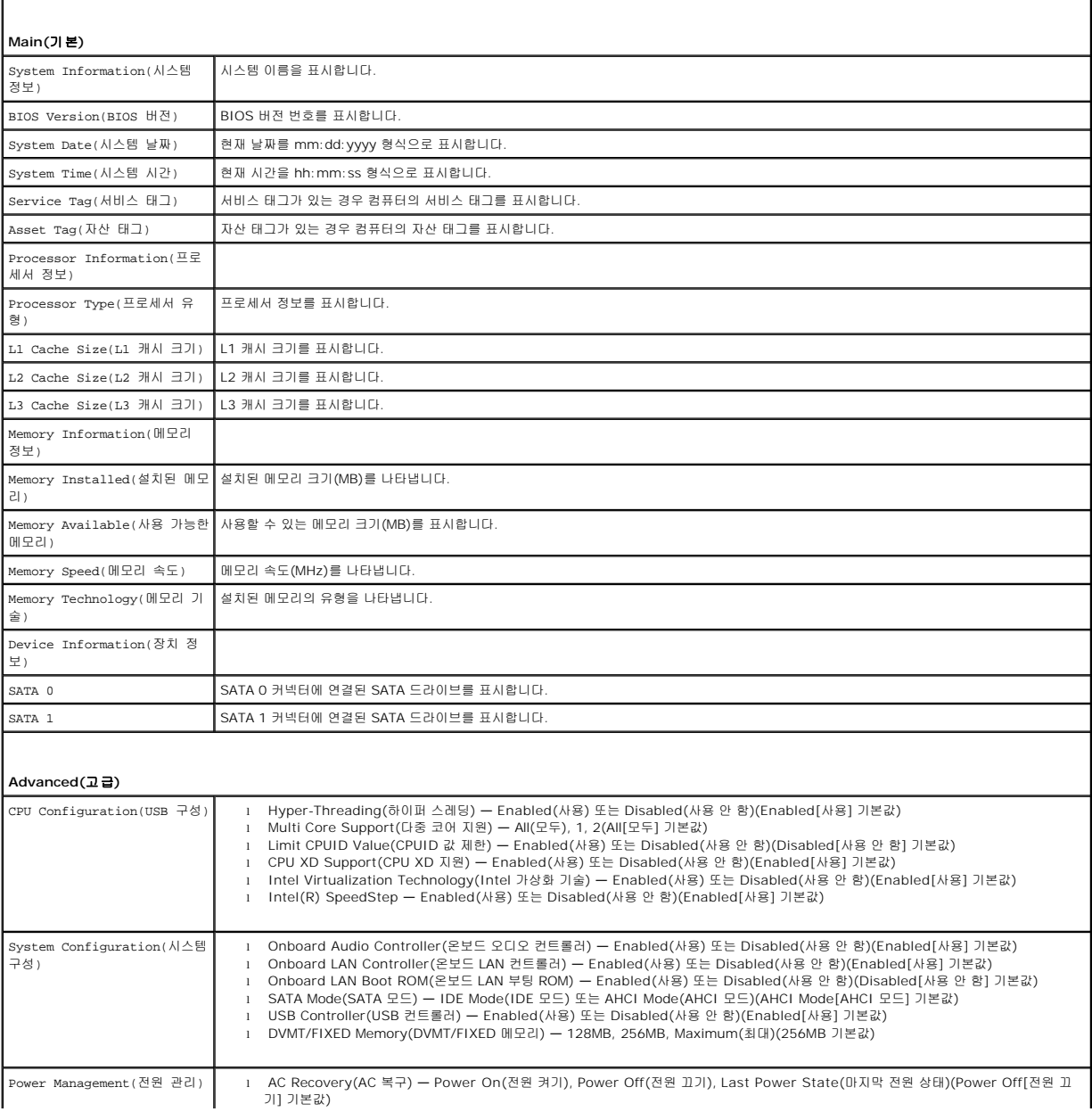

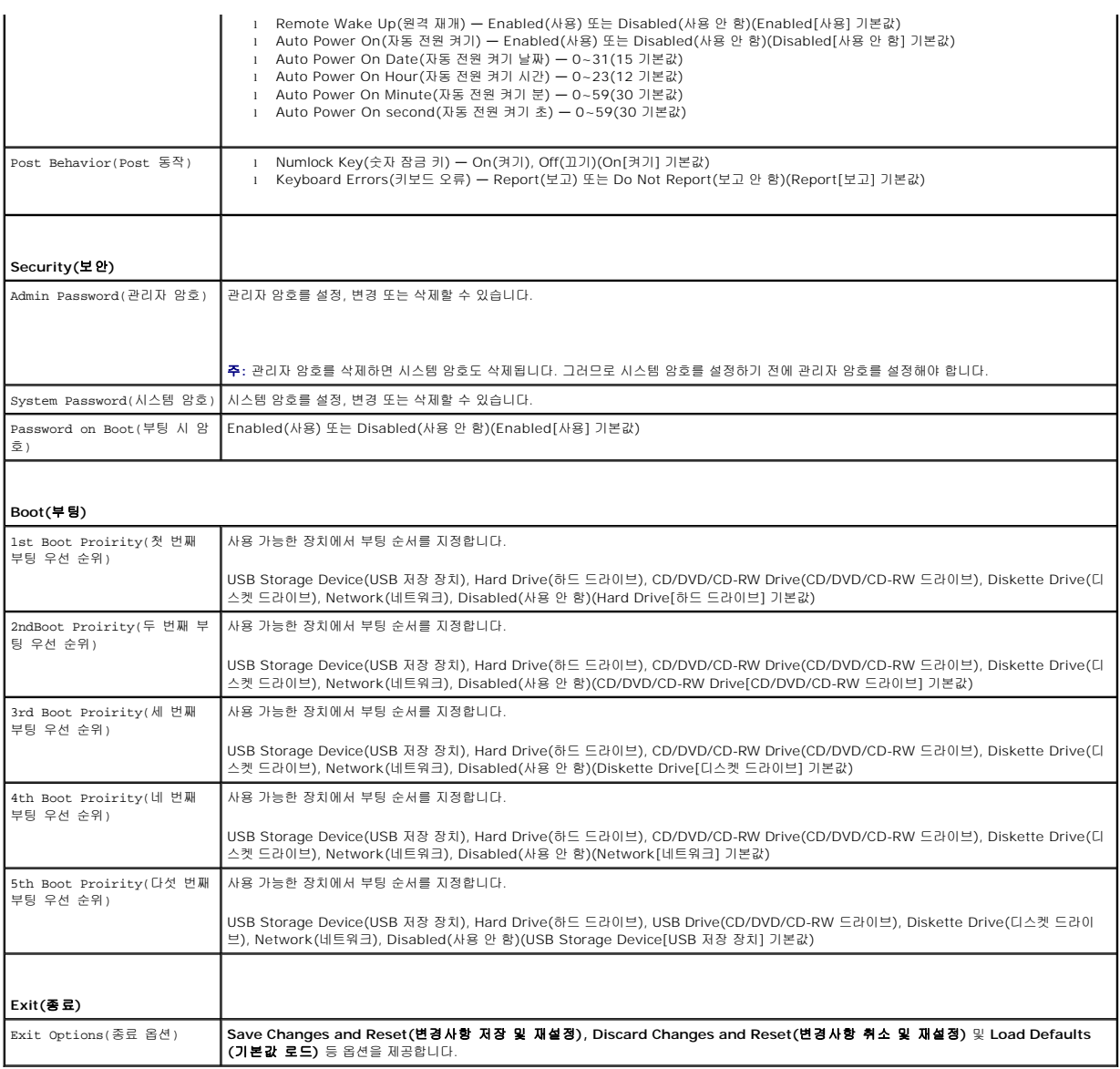

## **Boot Sequence(**부팅 순서**)**

이 기능을 사용하여 장치 부팅 순서를 변경할 수 있습니다.

### **Boot Options(**부팅 옵션**)**

- <sup>l</sup> **Diskette Drive(**디스켓 드라이브**)**  컴퓨터가 플로피 디스크 드라이브에서 부팅을 시도합니다. 운영 체제가 드라이브에 없는 경우에는 오류 메시지가 나타납니다.
- <sup>l</sup> **Hard Drive(**하드 드라이브**)** 컴퓨터가 기본 하드 드라이브에서 부팅을 시도합니다. 운영 체제가 드라이브에 없는 경우에는 오류 메시지가 나타납니다.
- <sup>l</sup> **CD/DVD/CD-RW Drive(CD/DVD/CD-RW** 드라이브**)** 컴퓨터가 CD/DVD/CD-RW 드라이브에서 부팅을 시도합니다. 드라이브에 CD/DVD/CD-RW가 없거나 CD/DVD/CD-RW에 운영 체제가 없는 경우 컴퓨터에서 오류 메시지를 생성합니다.
- <sup>l</sup> **USB Storage Device(USB** 저장 장치**)**  메모리 장치를 USB 커넥터에 넣고 컴퓨터를 재시작합니다. 화면 우측 하단 모서리에 F12 Boot Options(F12 부팅 옵션)가 나 타나면 <F12> 키를 누릅니다. BIOS에서 장치를 감지하여 USB 플래시 옵션을 부팅 메뉴에 추가합니다.

주**:** USB 장치를 부팅하려면 해당 장치가 부팅 가능해야 합니다. 장치가 부팅 가능한지 확인하려면 해당 장치 설명서를 참조하십시오.

<sup>l</sup> **Network(**네트워크**)** — 컴퓨터가 네트워크에서 부팅을 시도합니다. 네트워크에 운영 체제가 없는 경우에는 오류 메시지가 나타납니다.

### 현재 부팅 순서 변경

이 기능을 사용하여 현재의 부팅 순서를 변경할 수 있습니다. 예를 들어 **Drivers and Utilities** 디스크에서 Dell Diagnostics를 실행하기 위해 CD/DVD/CD-RW 드라이브에서 부팅하 도록 설정할 수 있습니다. 진단 검사를 완료하면 이전의 부팅 순서가 복구됩니다.

- 1. USB 장치에서 부팅하는 경우 USB 장치를 USB 커넥터에 연결합니다.
- 2. 컴퓨터를 켜거나 재시작합니다.
- 3. 화면 우측 하단 모서리에 F2 Setup, F12 Boot Options(F2 설치 프로그램, F12 부팅 옵션)가 나타나면 <F12> 키를 누릅니다.

주**:** 시간이 초과되어 운영 체제 로고가 나타나면 Microsoft® Windows® 바탕 화면이 표시될 때까지 기다린 다음 컴퓨터를 종료하고 다시 시도합니다.

사용할 수 있는 모든 부팅 장치 목록이 **Boot Device Menu(**부팅 장치 메뉴**)**에 나타납니다.

4. **Boot Device Menu(**부팅 장치 메뉴**)**에서 부팅할 장치를 선택합니다.

예를 들어, USB 메모리 키로 부팅하는 경우 **USB Storage Device(USB** 저장 장치**)**를 강조 표시하고 <Enter> 키를 누릅니다.

주**:** USB 장치를 부팅하려면 해당 장치가 부팅 가능해야 합니다. 장치가 부팅 가능한지 확인하려면 해당 장치 설명서를 참조하십시오.

## 나중에 부팅 순서 변경

1. 시스템 설치 프로그램 유틸리티를 시작합니다([시스템 설치 프로그램 유틸리티 시작](#page-73-1) 참조).

2. 화살표 키를 사용하여 **Boot(**부팅**)** 메뉴 옵션을 선택한 후 <Enter> 키를 눌러 메뉴에 액세스합니다.

주**:** 부팅 순서를 원래대로 복구할 경우에 대비하여 현재의 부팅 순서를 기록해 둡니다.

- 3. 위쪽 및 아래쪽 화살표 키를 눌러 장치 목록 사이를 이동합니다.
- 4. 더하기(+) 또는 빼기(–) 키를 눌러 장치의 부팅 우선 순위를 변경합니다.

# <span id="page-77-0"></span>잊은 암호 지우기

경고**:** 이 항목의 절차를 시작하기 전에 컴퓨터와 함께 제공된 안전 지침을 따릅니다**.**

경고**: CMOS** 설정을 지우려면 전원 콘센트에서 컴퓨터를 분리해야 합니다**.**

주의**:** 컴퓨터 수리 작업은 공인된 서비스 기술자만 수행해야 합니다**. Dell™**의 승인을 받지 않은 서비스 작업으로 인한 손상에 대해서는 보증을 받을 수 없습니다**.**

주의**:** 정전기 방전을 방지하려면 손목 접지대를 사용하거나 도색되지 않은 금속 표면**(**예**:** 컴퓨터의 커넥터**)**을 주기적으로 만져 접지합니다**.**

- 1. <u>시작하기 전에</u>의 지침을 따릅니다.
- 2. 후면 덮개를 분리합니다([후면 덮개 분리](file:///C:/data/systems/InsOne2310/ko/sm/back_cvr.htm#wp1181511) 참조).
- 3. 시스템 보드 실드를 분리합니다([시스템 보드 실드 분리](file:///C:/data/systems/InsOne2310/ko/sm/sb_shiel.htm#wp1182154) 참조).
- 4. 시스템 보드에서 3핀 암호 재설정 점퍼(CLR\_PSWD)를 찾습니다([시스템 보드 구성요소](file:///C:/data/systems/InsOne2310/ko/sm/technica.htm#wp1192714) 참조).
- 5. 핀 2 및 3에서 2핀 점퍼 플러그를 분리하여 핀 1 및 2에 끼웁니다.

**Inspiron One 2305**

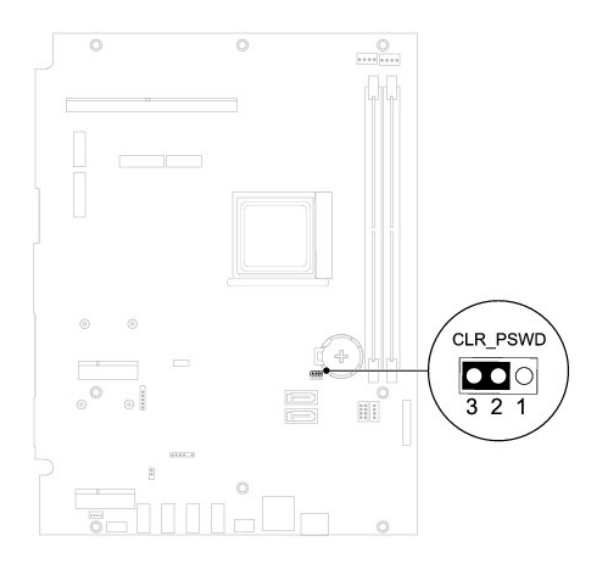

**Inspiron One 2310**

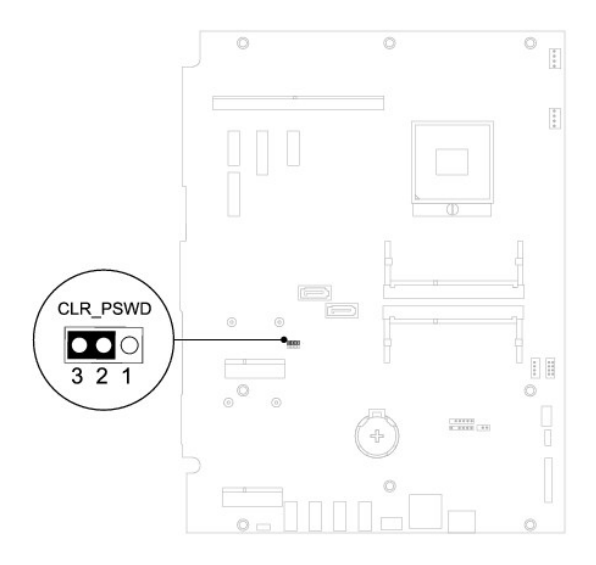

- 6. 대략 5초 동안 기다려 암호 설정을 지웁니다.
- 7. 핀 1 및 2에서 2핀 점퍼 플러그를 분리하여 2 및 3에 끼웁니다.
- 8. 시스템 보드 실드를 장착합니다(<u>시스템 보드 실드 장착</u> 참조).
- 9. 후면 덮개를 장착합니다(<mark>[후면 덮개 장착](file:///C:/data/systems/InsOne2310/ko/sm/back_cvr.htm#wp1181645)</mark> 참조).

주의**:** 컴퓨터의 전원을 켜기 전에 나사를 모두 장착하고 컴퓨터 내부에 남아 있는 나사가 없는지 확인합니다**.** 이렇게 하지 않으면 컴퓨터가 손상될 수 있습니다**.**

10. 컴퓨터와 장치를 전원 콘센트에 연결하고 전원을 켭니다.

# <span id="page-78-0"></span>**CMOS** 암호 지우기

경고**:** 이 항목의 절차를 시작하기 전에 컴퓨터와 함께 제공된 안전 지침을 따릅니다**.**

경고**: CMOS** 설정을 지우려면 전원 콘센트에서 컴퓨터를 분리해야 합니다**.**

주의**:** 컴퓨터 수리 작업은 공인된 서비스 기술자만 수행해야 합니다**. Dell™**의 승인을 받지 않은 서비스 작업으로 인한 손상에 대해서는 보증을 받을 수 없습니다**.**

### 주의**:** 정전기 방전을 방지하려면 손목 접지대를 사용하거나 도색되지 않은 금속 표면**(**예**:** 컴퓨터의 커넥터**)**을 주기적으로 만져 접지합니다**.**

- 1. [시작하기 전에의](file:///C:/data/systems/InsOne2310/ko/sm/before.htm#wp1180557) 지침을 따릅니다.
- 2. 후면 덮개를 분리합니다(<mark>[후면 덮개 분리](file:///C:/data/systems/InsOne2310/ko/sm/back_cvr.htm#wp1181511)</mark> 참조).
- 3. 시스템 보드 실드를 분리합니다([시스템 보드 실드 분리](file:///C:/data/systems/InsOne2310/ko/sm/sb_shiel.htm#wp1182154) 참조).
- 4. 시스템 보드에서 3핀 CMOS 재설정 점퍼(CLR\_CMOS)를 찾습니다([시스템 보드 구성요소](file:///C:/data/systems/InsOne2310/ko/sm/technica.htm#wp1192714) 참조).
- 5. 핀 2 및 3에서 2핀 점퍼 플러그를 분리하여 핀 1 및 2에 끼웁니다.

### **Inspiron One 2305**

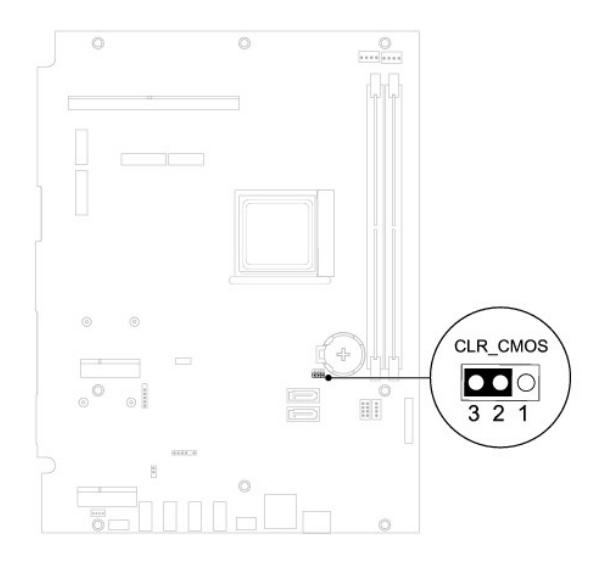

### **Inspiron One 2310**

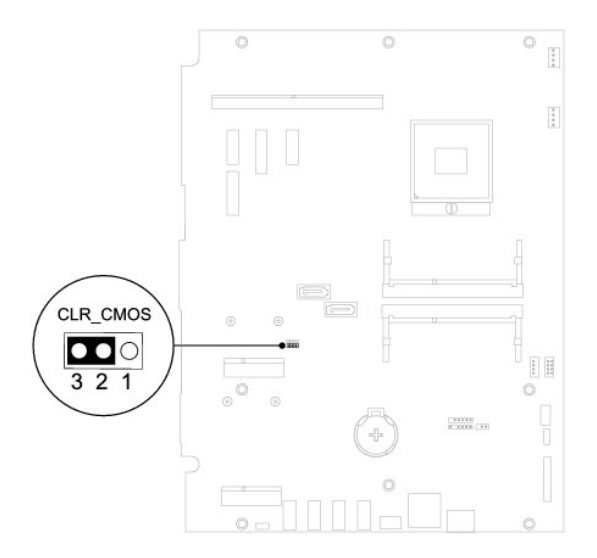

- 6. 약 5초 동안 기다려 CMOS 설정을 지웁니다.
- 7. 핀 1 및 2에서 2핀 점퍼 플러그를 분리하여 2 및 3에 끼웁니다.
- 8. 시스템 보드 실드를 장착합니다([시스템 보드 실드 장착](file:///C:/data/systems/InsOne2310/ko/sm/sb_shiel.htm#wp1183683) 참조).

9. 후면 덮개를 장착합니다(<mark>[후면 덮개 장착](file:///C:/data/systems/InsOne2310/ko/sm/back_cvr.htm#wp1181645)</mark> 참조).

## 주의**:** 컴퓨터의 전원을 켜기 전에 나사를 모두 장착하고 컴퓨터 내부에 남아 있는 나사가 없는지 확인합니다**.** 이렇게 하지 않으면 컴퓨터가 손상될 수 있습니다**.**

10. 컴퓨터와 장치를 전원 콘센트에 연결하고 전원을 켭니다.

# <span id="page-81-0"></span>기술 개요

**Dell™ Inspiron™ One 2305/2310** 서비스 설명서

### [Inspiron One](#page-81-1) 내부 모습

## $\overline{\phantom{a}}$  [시스템 보드 구성요소](#page-81-2)

경고**:** 컴퓨터 내부에서 작업하기 전에 컴퓨터와 함께 제공된 안전 정보를 읽어봅니다**.** 자세한 안전 모범 사례 정보는 **Regulatory Compliance(**규정 준수**)** 홈 페이 지**(www.dell.com/regulatory\_compliance)**를 참조하십시오**.**

주의**:** 컴퓨터 수리 작업은 공인된 서비스 기술자만 수행해야 합니다**. Dell™**의 승인을 받지 않은 서비스 작업으로 인한 손상에 대해서는 보증을 받을 수 없습니다**.**

주의**:** 정전기 방전을 방지하려면 손목 접지대를 사용하거나 도색되지 않은 금속 표면**(**예**:** 컴퓨터의 커넥터**)**을 주기적으로 만져 접지합니다**.**

# <span id="page-81-1"></span>**Inspiron One** 내부 모습

주**:** 시스템 보드의 모양은 컴퓨터 모델에 따라 다를 수 있습니다.

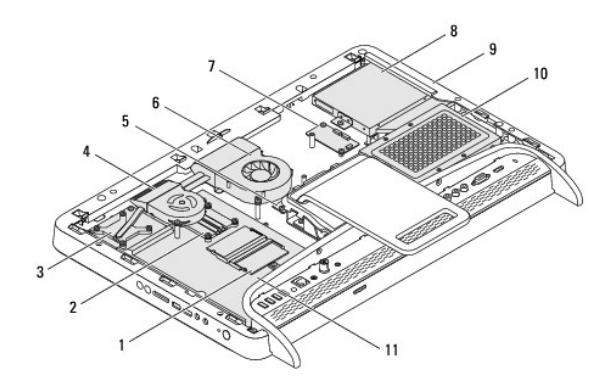

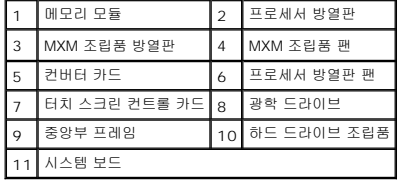

<span id="page-81-2"></span>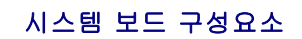

**Inspiron™ One 2305** 

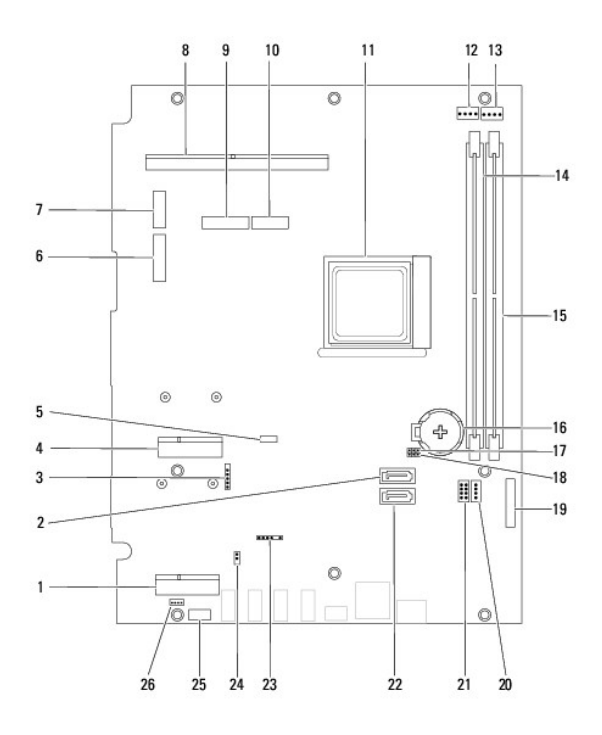

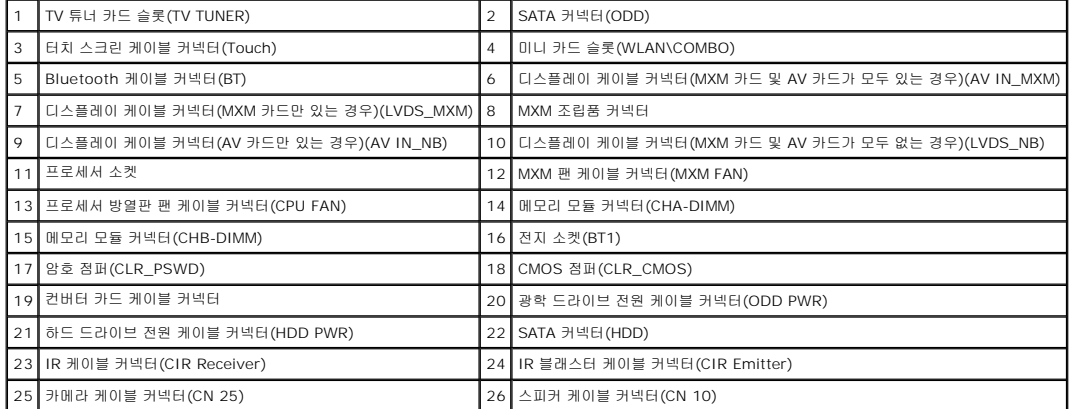

**Inspiron One 2310**

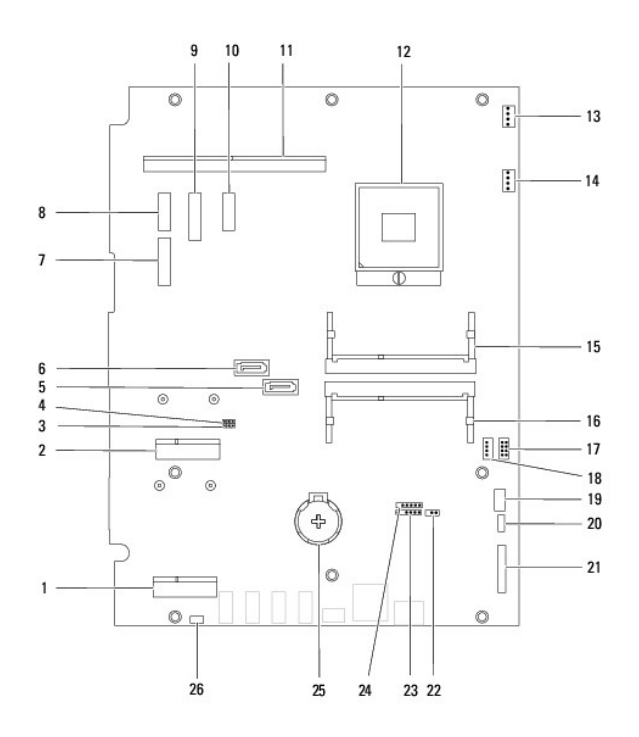

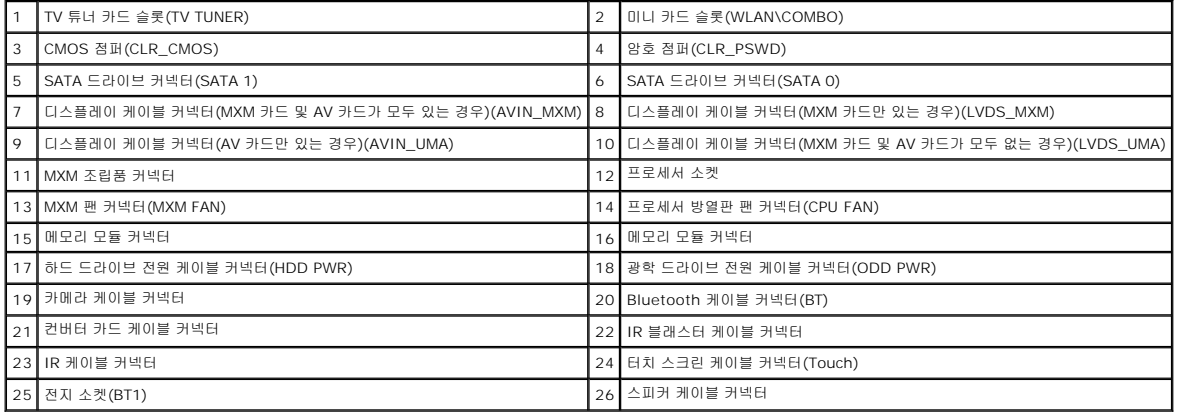

**Dell™ Inspiron™ One 2305/2310** 서비스 설명서

주**:** 주는 컴퓨터를 보다 효율적으로 사용하는 데 도움을 주는 중요 정보를 제공합니다.

주의**:** 주의는 하드웨어의 손상 또는 데이터 유실 위험을 설명하며 이러한 문제를 방지할 수 있는 방법을 알려줍니다**.**

경고**:** 경고는 재산상의 피해나 심각한 부상 또는 사망을 유발할 수 있는 위험이 있음을 알려줍니다**.**

### 이 문서의 정보는 사전 통보 없이 변경될 수 있습니다**. © 2010 Dell Inc.** 저작권 본사 소유**.**

Dell Inc.의 서면 승인 없이 어떠한 방식으로든 본 자료를 무단 복제하는 행위는 엄격히 금지됩니다.

본 설명서에 사용된 상표: Dell, DELL 로고 및 Inspiron은 Dell Inc.의 상표입니다. Bluetooth는 Bluetooth SIG, Inc. 소유의 등록 상표이며 라이센스 계약에 따라 Dell에서 사용됩니다. Microsoft, Windows 및<br>Windows 시작 단추 로고는 미국 및/또는 기타 국가/지역에서 Microsoft Corporation의 상표 또는 등록 상표입

본 설명서에서 특정 회사의 표시나 제품 이름을 지칭하기 위해 기타 상표나 상호를 사용할 수도 있습니다. Dell Inc.는 자사가 소유하고 있는 것 이외의 타사 소유 상표 및 상호에 대한 어떠한 소유권도 갖고 있지 않습니다.

2010년 8월 Rev. A00

# 안테나 입력 커넥터

**Dell™ Inspiron™ One 2305/2310** 서비스 설명서

- [안테나 입력 커넥터 분리](#page-85-0)
- $\bullet$  [안테나 입력 커넥터 장착](#page-85-1)
- 경고**:** 컴퓨터 내부에서 작업하기 전에 컴퓨터와 함께 제공된 안전 정보를 읽어봅니다**.** 자세한 안전 모범 사례 정보는 **Regulatory Compliance(**규정 준수**)** 홈 페이 지**(www.dell.com/regulatory\_compliance)**를 참조하십시오**.**

주의**:** 컴퓨터 수리 작업은 공인된 서비스 기술자만 수행해야 합니다**. Dell™**의 승인을 받지 않은 서비스 작업으로 인한 손상에 대해서는 보증을 받을 수 없습니다**.**

주의**:** 정전기 방전을 방지하려면 손목 접지대를 사용하거나 도색되지 않은 금속 표면**(**예**:** 컴퓨터의 커넥터**)**을 주기적으로 만져 접지합니다**.**

## <span id="page-85-0"></span>안테나 입력 커넥터 분리

- 1. [시작하기 전에의](file:///C:/data/systems/InsOne2310/ko/sm/before.htm#wp1180557) 지침을 따릅니다.
- 2. 후면 덮개를 분리합니다([후면 덮개 분리](file:///C:/data/systems/InsOne2310/ko/sm/back_cvr.htm#wp1181511) 참조).
- 3. [전면 받침대 분리에](file:///C:/data/systems/InsOne2310/ko/sm/front_st.htm#wp1181108) 설명된 2[단계](file:///C:/data/systems/InsOne2310/ko/sm/front_st.htm#wp1180202)에서 5단계</u>까지의 지침을 따릅니다.
- 4. [시스템 보드 실드 분리에](file:///C:/data/systems/InsOne2310/ko/sm/sb_shiel.htm#wp1182154) 설명된 4[단계에](file:///C:/data/systems/InsOne2310/ko/sm/sb_shiel.htm#wp1183500)서 8[단계](file:///C:/data/systems/InsOne2310/ko/sm/sb_shiel.htm#wp1183626)까지의 지침을 따릅니다.
- 5. 안테나 입력 커넥터를 시스템 보드 실드에 고정하는 육각 너트를 분리합니다.
- 6. 시스템 보드 실드의 커넥터에서 안테나 입력 커넥터를 분리합니다.
- 7. 안테나 입력 커넥터 및 해당 케이블을 들어 올려 시스템 보드 실드에서 분리합니다.

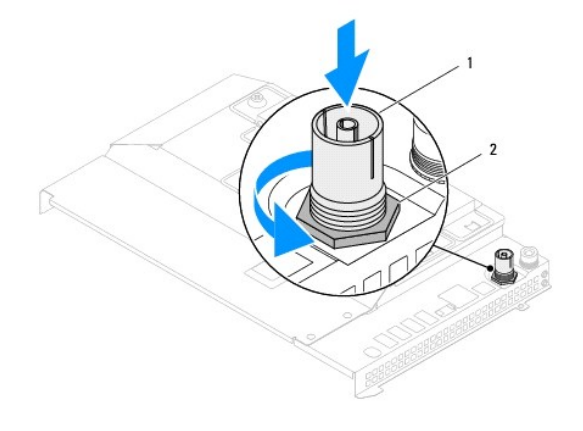

1 안테나 입력 커넥터 2 육각 너트

## <span id="page-85-1"></span>안테나 입력 커넥터 장착

- 1. [시작하기 전에의](file:///C:/data/systems/InsOne2310/ko/sm/before.htm#wp1180557) 지침을 따릅니다.
- 2. 안테나 입력 커넥터를 시스템 보드 실드의 커넥터에 밀어 넣습니다.
- 3. 안테나 입력 커넥터를 시스템 보드 실드에 고정하는 육각 너트를 장착합니다.
- 4. [시스템 보드 실드 장착에](file:///C:/data/systems/InsOne2310/ko/sm/sb_shiel.htm#wp1183683) 설명된 4[단계에](file:///C:/data/systems/InsOne2310/ko/sm/sb_shiel.htm#wp1183756)서 8[단계](file:///C:/data/systems/InsOne2310/ko/sm/sb_shiel.htm#wp1182397)까지의 지침을 따릅니다.
- 5. [전면 받침대 장착에](file:///C:/data/systems/InsOne2310/ko/sm/front_st.htm#wp1181135) 설명된 4[단계](file:///C:/data/systems/InsOne2310/ko/sm/front_st.htm#wp1181649)에서 5[단계까](file:///C:/data/systems/InsOne2310/ko/sm/front_st.htm#wp1182295)지의 지침을 따릅니다.

6. 후면 덮개를 장착합니다(<u>[후면 덮개 장착](file:///C:/data/systems/InsOne2310/ko/sm/back_cvr.htm#wp1181645)</u> 참조).

# 주의**:** 컴퓨터의 전원을 켜기 전에 나사를 모두 장착하고 컴퓨터 내부에 남아 있는 나사가 없는지 확인합니다**.** 이렇게 하지 않으면 컴퓨터가 손상될 수 있습니다**.**

7. 컴퓨터와 장착된 모든 장치를 전원 콘센트에 연결하고 전원을 켭니다.

# 무선 안테나

**Dell™ Inspiron™ One 2305/2310** 서비스 설명서

#### [무선 안테나 분리](#page-87-0)

- [무선 안테나 장착](#page-87-1)
- 경고**:** 컴퓨터 내부에서 작업하기 전에 컴퓨터와 함께 제공된 안전 정보를 읽어봅니다**.** 자세한 안전 모범 사례 정보는 **Regulatory Compliance(**규정 준수**)** 홈 페이 지**(www.dell.com/regulatory\_compliance)**를 참조하십시오**.**

주의**:** 컴퓨터 수리 작업은 공인된 서비스 기술자만 수행해야 합니다**. Dell™**의 승인을 받지 않은 서비스 작업으로 인한 손상에 대해서는 보증을 받을 수 없습니다**.**

주의**:** 정전기 방전을 방지하려면 손목 접지대를 사용하거나 도색되지 않은 금속 표면**(**예**:** 컴퓨터의 커넥터**)**을 주기적으로 만져 접지합니다**.**

# <span id="page-87-0"></span>무선 안테나 분리

- 1. <u>시작하기 전에</u>의 지침을 따릅니다.
- 2. 디스플레이 패널을 분리합니다([디스플레이 패널 분리](file:///C:/data/systems/InsOne2310/ko/sm/display.htm#wp1203886) 참조).
- 3. 무선 안테나를 섀시에 고정하는 나사 4개(무선 안테나 양쪽에 각각 2개씩)를 분리합니다.
- 4. 섀시에서 무선 안테나 케이블 라우팅을 기록하고 케이블을 섀시에서 분리합니다.
- 5. 무선 안테나 및 해당 케이블을 들어 올려 섀시에서 분리합니다.

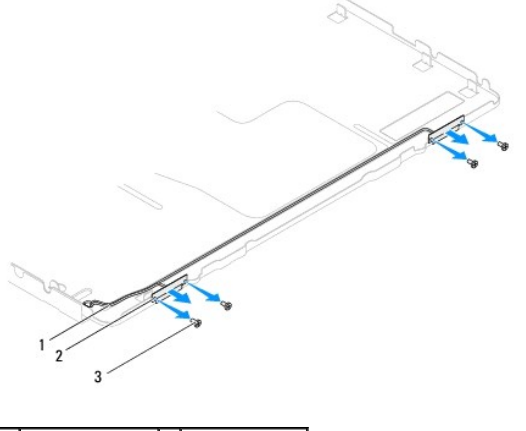

무선 안테나 케이블 <mark>-</mark> 2 <mark>-</mark> 무선 안테나(2개) 3 나사(4개)

# <span id="page-87-1"></span>무선 안테나 장착

- 1. [시작하기 전에의](file:///C:/data/systems/InsOne2310/ko/sm/before.htm#wp1180557) 지침을 따릅니다.
- 2. 무선 안테나 케이블을 섀시에 배선합니다.
- 3. 무선 안테나의 나사 구멍을 섀시의 나사 구멍에 맞춥니다.
- 4. 무선 안테나를 섀시에 고정하는 나사 4개(무선 안테나 양쪽에 각각 2개씩)를 장착합니다.
- 5. 디스플레이 패널을 장착합니다([디스플레이 패널 분리](file:///C:/data/systems/InsOne2310/ko/sm/display.htm#wp1203886) 참조).

주의**:** 컴퓨터의 전원을 켜기 전에 나사를 모두 장착하고 컴퓨터 내부에 남아 있는 나사가 없는지 확인합니다**.** 이렇게 하지 않으면 컴퓨터가 손상될 수 있습니다**.**

6. 컴퓨터와 장착된 모든 장치를 전원 콘센트에 연결하고 전원을 켭니다.